# **BUSINESS RULES AND PROCESS DOCUMENT (***Trade – External***)**

ACE Entry Summary (*Version 10.0*)

March 2020

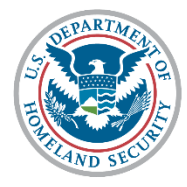

**U.S. Customs and Border Protection** 

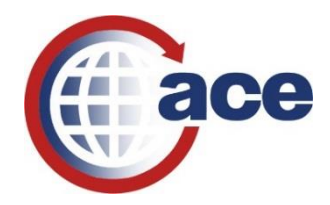

# Version 10.0 Changes

**Date:** 03/03/2020

<span id="page-1-0"></span>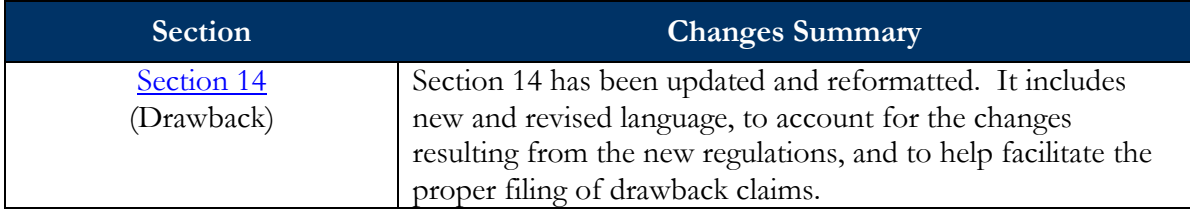

# **Table of Contents**

(Click on the  $\Omega$  icon at the beginning of each section to return to the Table of Contents page)

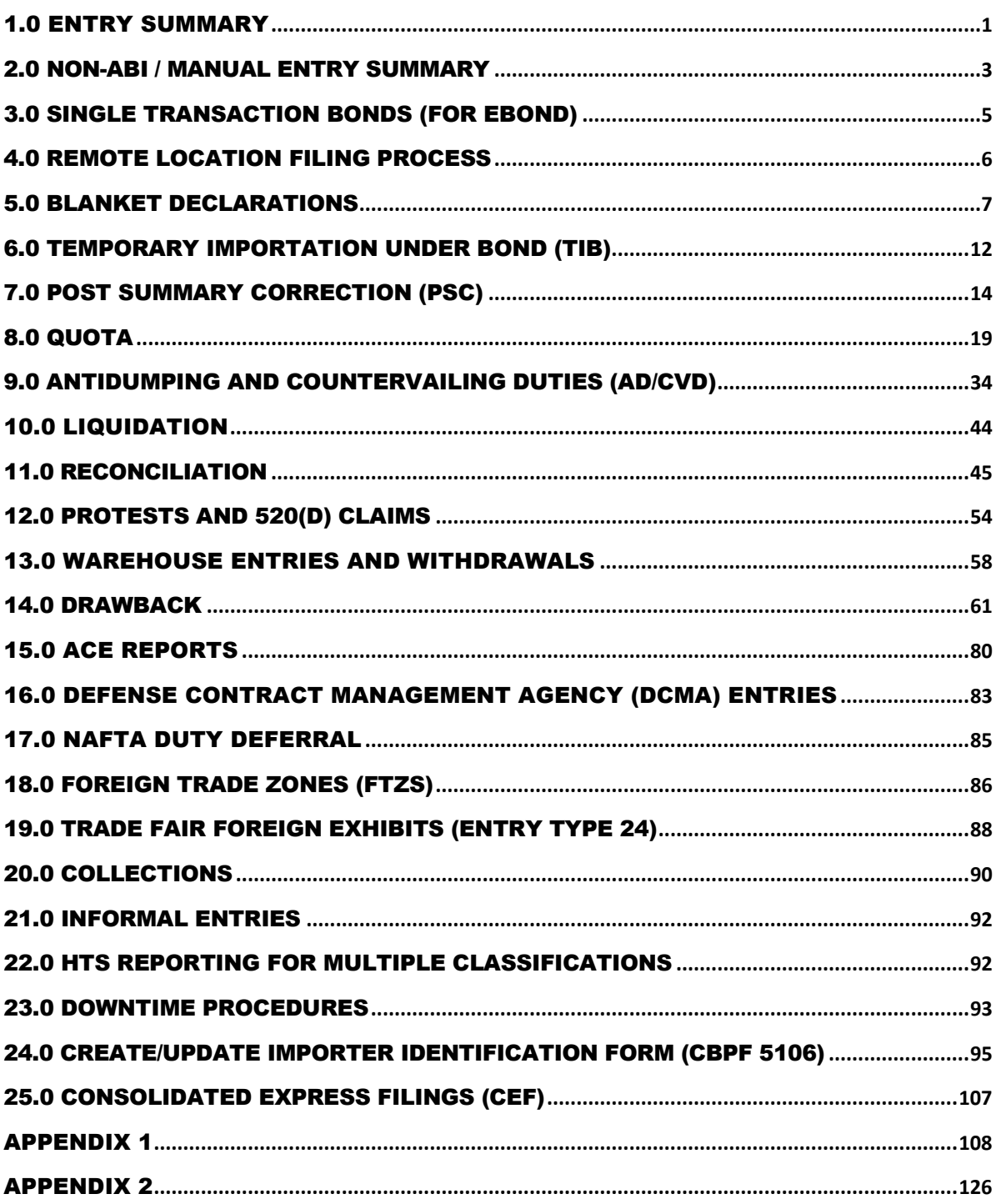

# Summary Processing

## **Overview**

he purpose of this document is to outline entry summary processing in the Automated Commercial Environment (ACE). ACE is the system of record for all entry summaries. This change moves the import process from a paper-based system to a true electronic system of recordkeeping, please see [Recordkeeping in ACE.](https://www.cbp.gov/document/guidance/guidance-recordkeeping-ace) A change this significant requires revised operational policies and procedures, which this document addresses. This document is a living document and will be updated as additional ACE functionality is added. T

This document has been updated to clarify several processes and procedures related to ACE entry summary business rules.

> *If you have any comments or questions about this document please email*: [ACEBUSINESSRULES@CBP.DHS.GOV](mailto:ACEBUSINESSRULES@CBP.DHS.GOV)

*For the latest information on the ACE Mandatory Dates, go to:*  <https://www.cbp.gov/trade/automated/ace-mandatory-use-dates>

### **ACE Background**

The importation of goods into the United States, is generally a two-part process consisting of:

- **1 . )** Filing the cargo release documents necessary to determine whether merchandise may be released from U.S. Customs and Border Protection (CBP) custody, and
- **2 . )** Filing the entry summary documents that pertain to merchandise classification, duty, taxes, and fees.

Currently, over 99 percent of all entry summaries are filed electronically using the Electronic Data Interchange (EDI). The interface system that allows EDI transmissions to CBP's automated systems is the Automated Broker Interface (ABI). Entry summaries are categorized by "entry type" to facilitate more effective processing of these transactions. Ninety-six percent of all entry summaries filed are type 01-consumption and type 11-informal. Consumption entries are generally filed for commercial shipments and are supported by a surety bond to ensure compliance and payment of duties, taxes, and fees. Informal entries are typically low-value commercial and personal imports entered into the U.S. for consumption. In general, informal entries are valued at \$2,500 or less unlessthe goods are subject to import restrictionsfor which other rules apply.

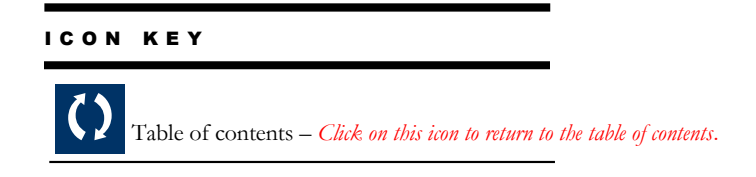

### <span id="page-4-0"></span>1.0 Entry Summary **1.1 Entry Summary Transmission**  ACE is an integrated system for tracking information on imports and exports. It enables the Trade to electronically submit forms, data and electronic documents. It enables CBP to electronically retrieve and review Trade information and CBP documentation. ACE is used by CBP, Trade, and Partner Government Agencies (PGAs). The interface system that allows Electronic Data Interchange (EDI) transmissions to ACE is the Automated Broker Interface (ABI). The Client Representatives are the first point of contact for the trade community when it relates to automating their systems for interactions with CBP, system-related problems after automation and any questions on transmitting data to CBP. **1.2 System-Generated Notification**  If a census warning occurs when the filer is transmitting the Entry Summary, the filer may correct or override the Census Warning and retransmit. If the filer receives a "documents required" message upon entry submission in ACE, that is an indicator that CBP and/or a PGA is requesting supporting documentation for further review. **1.3 Entry Summary Record** Once ACE accepts the transmission, the control status remains in Trade control and the filer can delete the entry summary record, remove the entry summary from a daily statement or reschedule the entry summary on a future daily statement until the entry summary is in CBP control. Control status types and trade action conditions include: Trade-The entry summary has been accepted in ACE and has not been paid. CBP-The entry summary has been accepted in ACE and has been fully paid or on statement **1.4 Data changes** All data changes should be made by the filer, CBP will reject the entry summary if data changes are needed. Filers have the ability to revise transmitted entry summary data until the entry summary is in fully paid status and under CBP control.

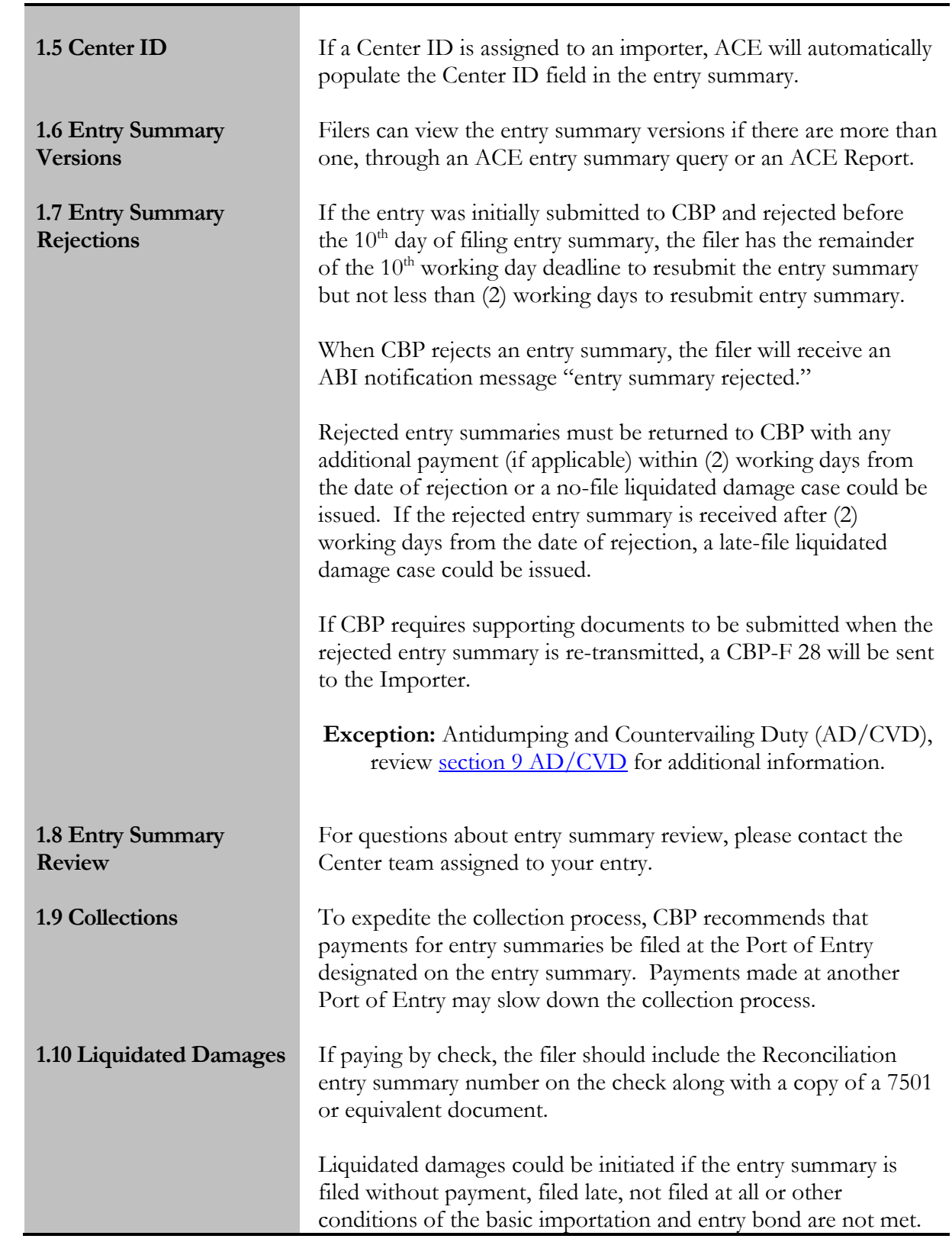

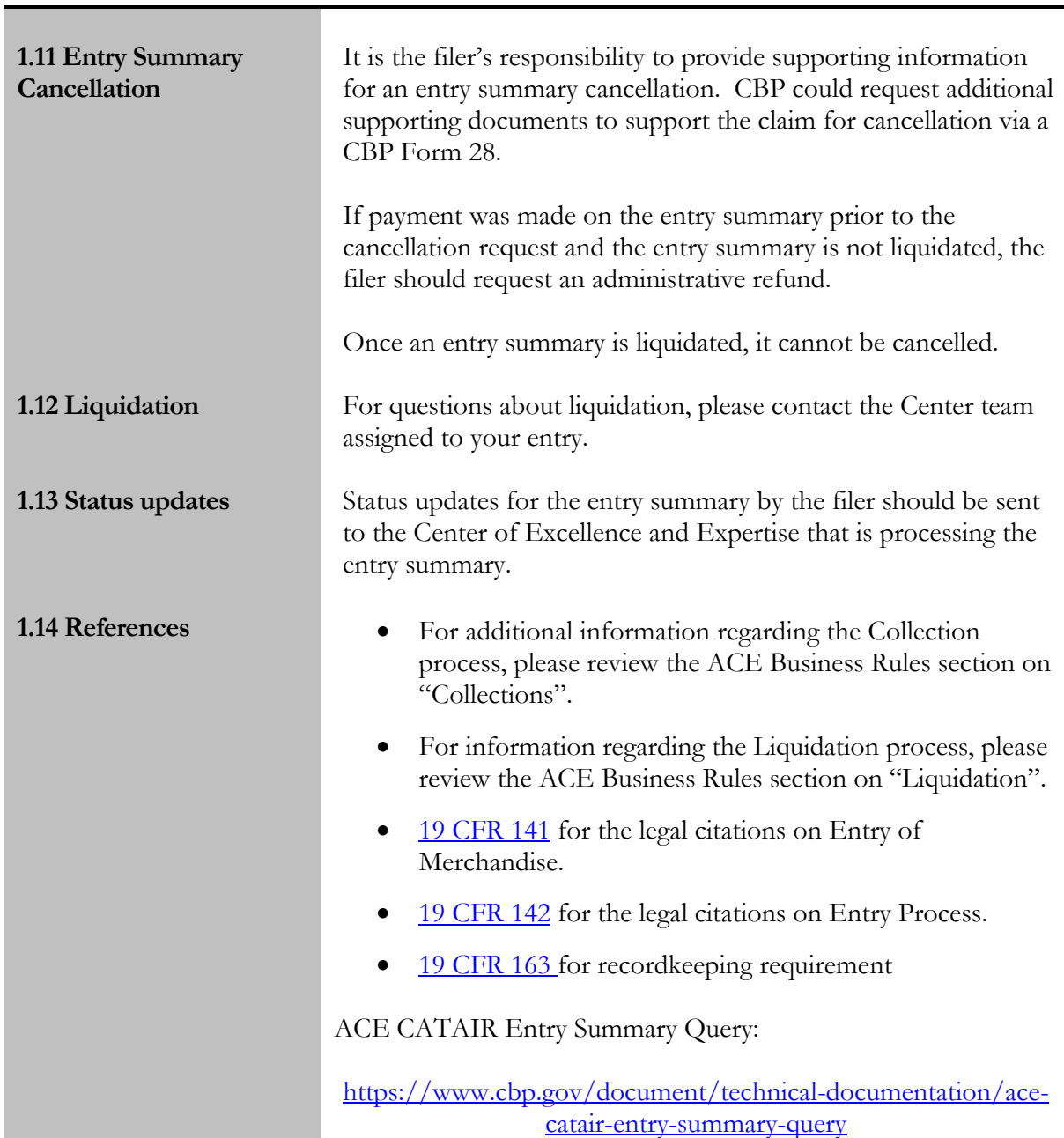

<span id="page-6-0"></span>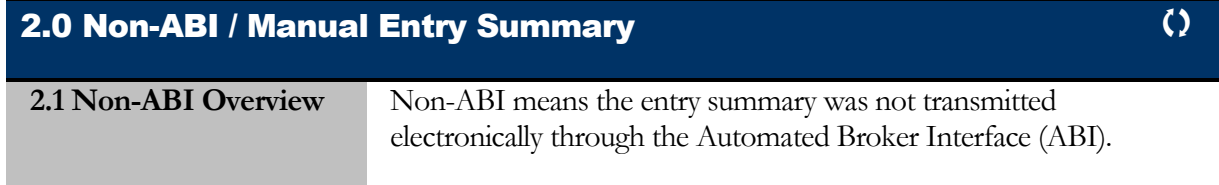

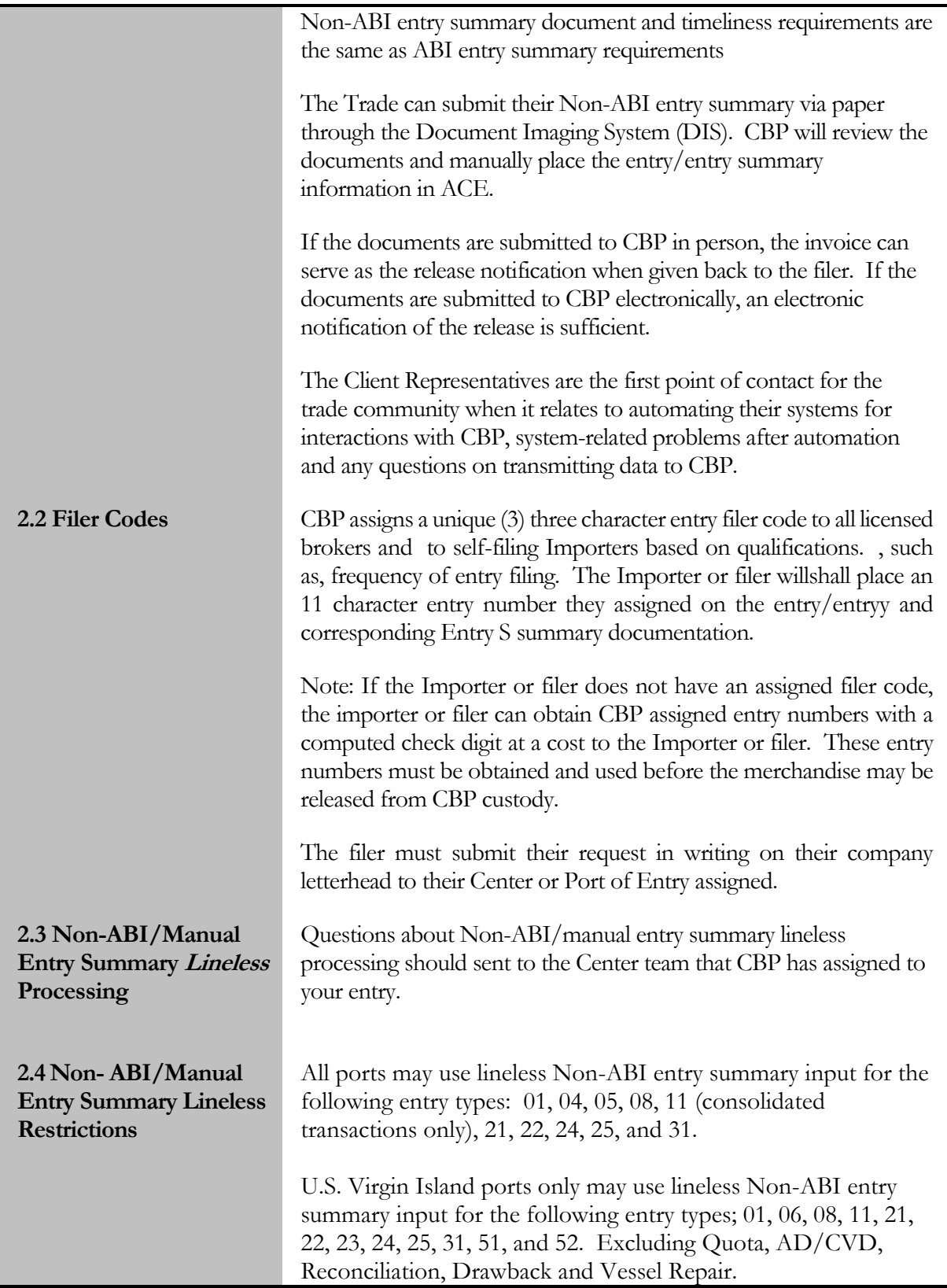

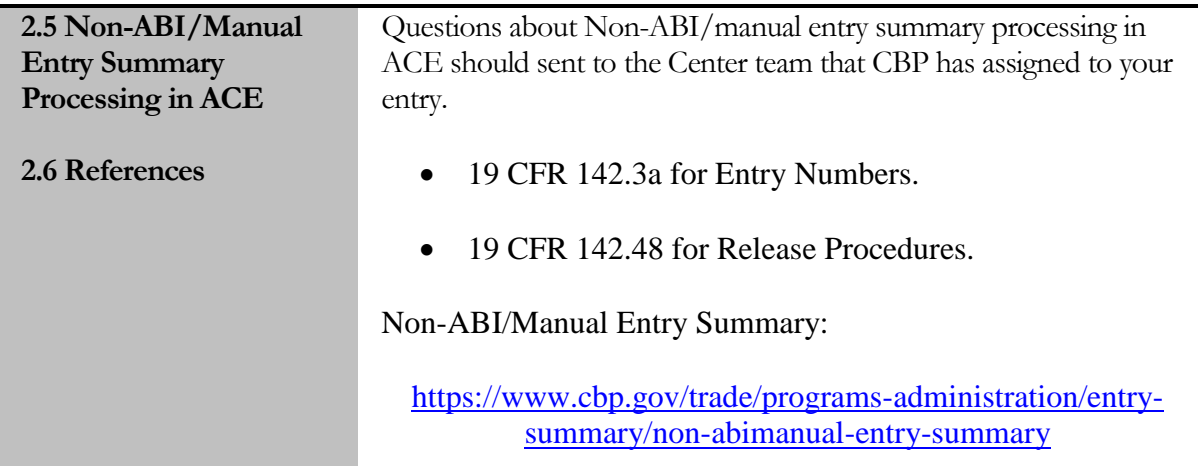

<span id="page-8-0"></span>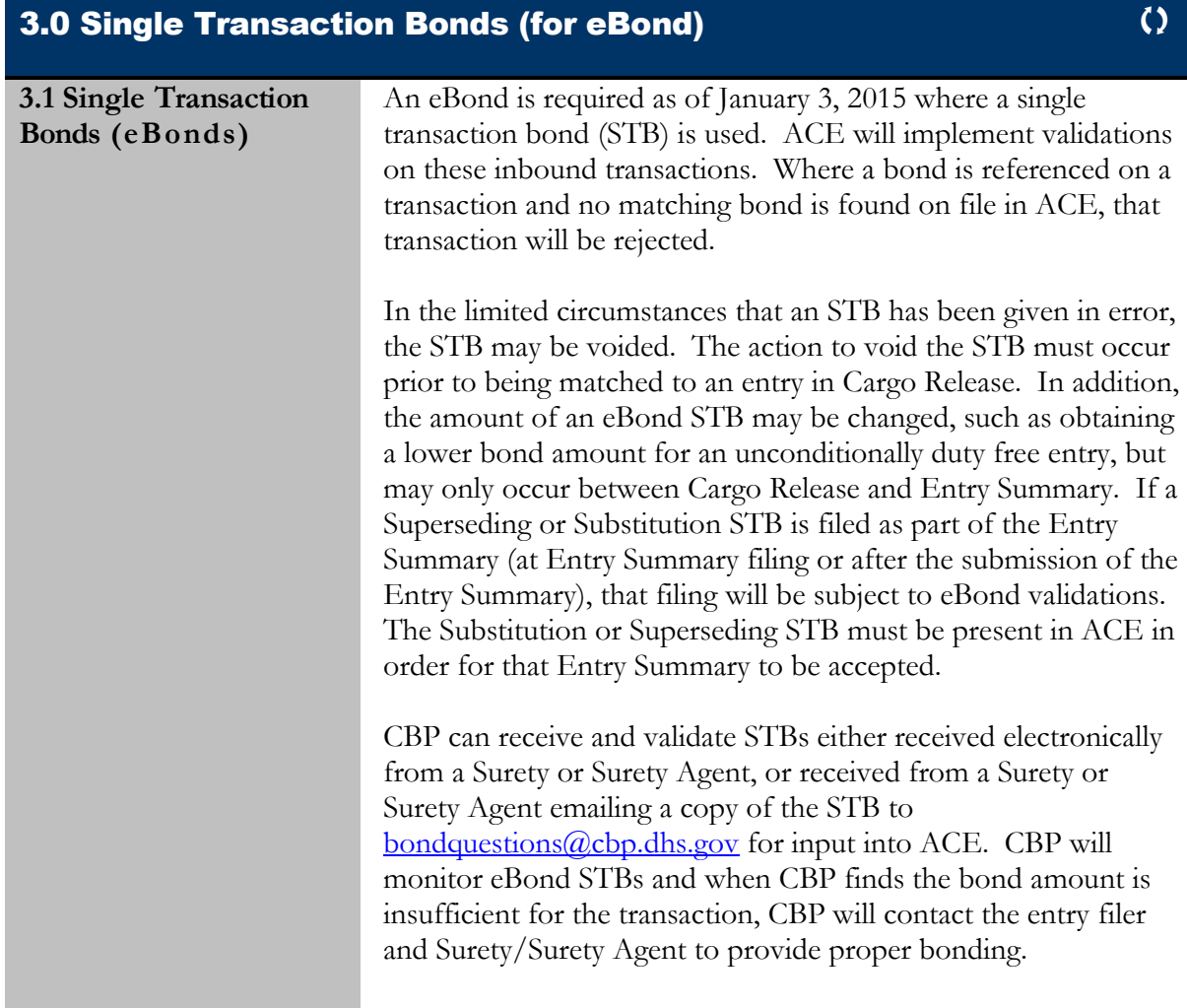

### <span id="page-9-0"></span>4.0 Remote Location Filing Process

**4.1 Participation in the National Customs Automation Program (NCAP) test for ACE Remote Location Filing (RLF) Entry Summaries** Remote Location Filing (RLF) entries will now be accepted in ACE. The effective date of this test will be determined at the time of posting of the Federal Register Notice. The following are the RLF Test Eligibility Requirements:

- ACE entries can be certified for cargo release from summary.
- Filers can file a separate ACE RLF cargo release and subsequently file an ACE RLF entry summary (*commonly called ACE RLF 2-Step process*).
- $\bullet$  Only ACE 01, 02, 03, 06, 07, 11, 12, 21, 22, 23, 31, 32, 34, 38, 51, 52 are eligible to be filed RLF.
- Customs brokers must possess a valid national permit as required by 19 C.F.R. § 111.19(f) (*this requirement does not apply to individuals filing as importer of record for their own transactions*).
- All invoices required or requested by CBP, including pro forma invoices, must be submitted using the Document Image System (DIS).
- Participants must also participate in the DIS test.
- Participants must also participate in the eBond test if submitting single transaction bonds.
- RLF entries may be filed at all Ports of Entry.
- Any party who wishes to participate in this test should contact their assigned client representative and request to participate.

Please contact your local CBP port if you have operational questions, contact your assigned CBP client representative for ABI transmission issues. Other questions regarding the RLF program can be emailed to: [OT](mailto:OT-remotelocationfiling@cbp.dhs.gov)[remotelocationfiling@cbp.dhs.gov](mailto:OT-remotelocationfiling@cbp.dhs.gov)

**4.2 Filer Submits ACE Entry Summary with Intent to Submit**  If the ACE entry summary is selected for examination or team review, the filer will receive a system-generated notification. The only methods of response to this message are the transmission of supporting documentation (excluding CBP Forms 3461 and **Supporting Documentation via DIS** 7501.) via DIS.

<span id="page-10-0"></span>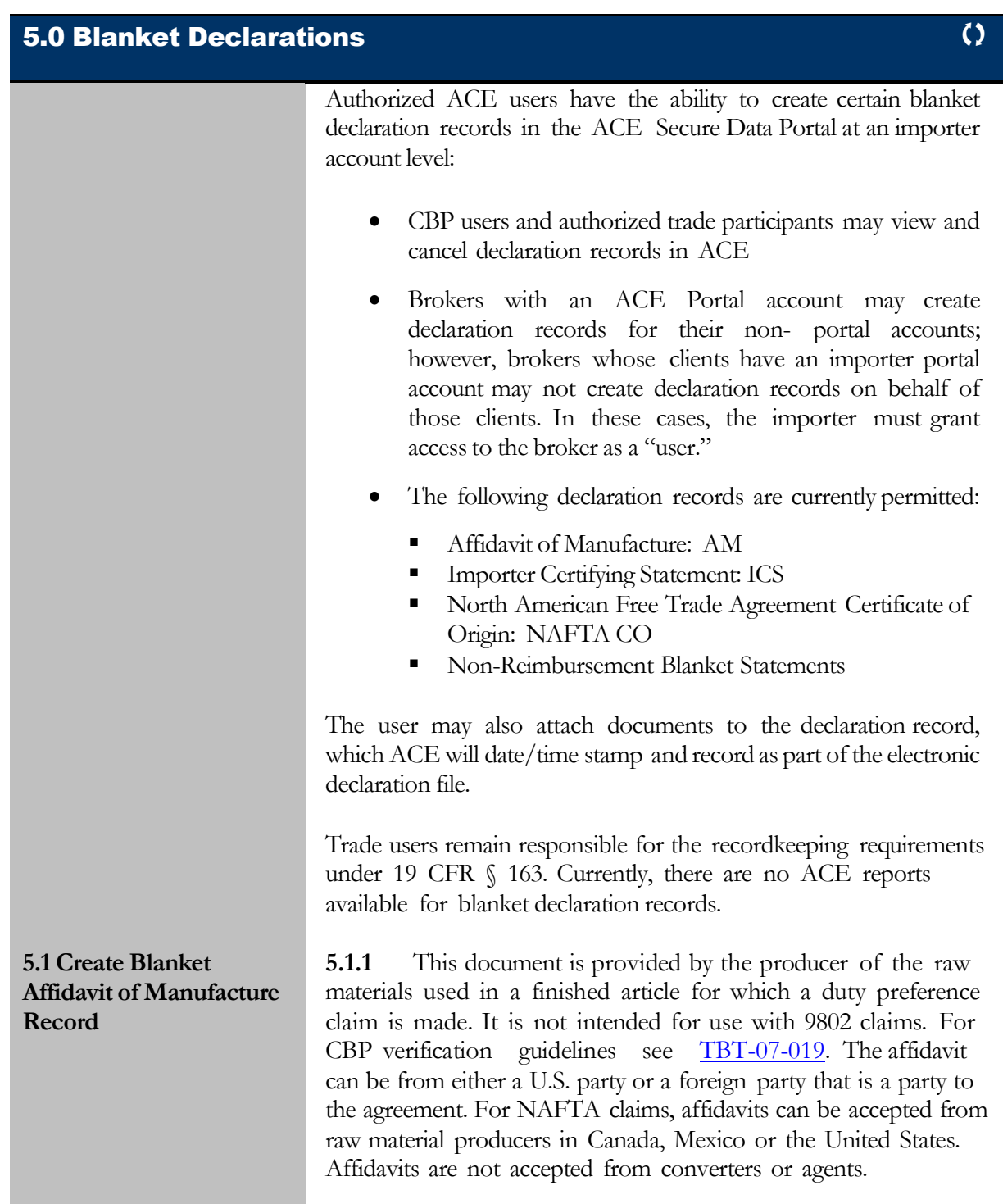

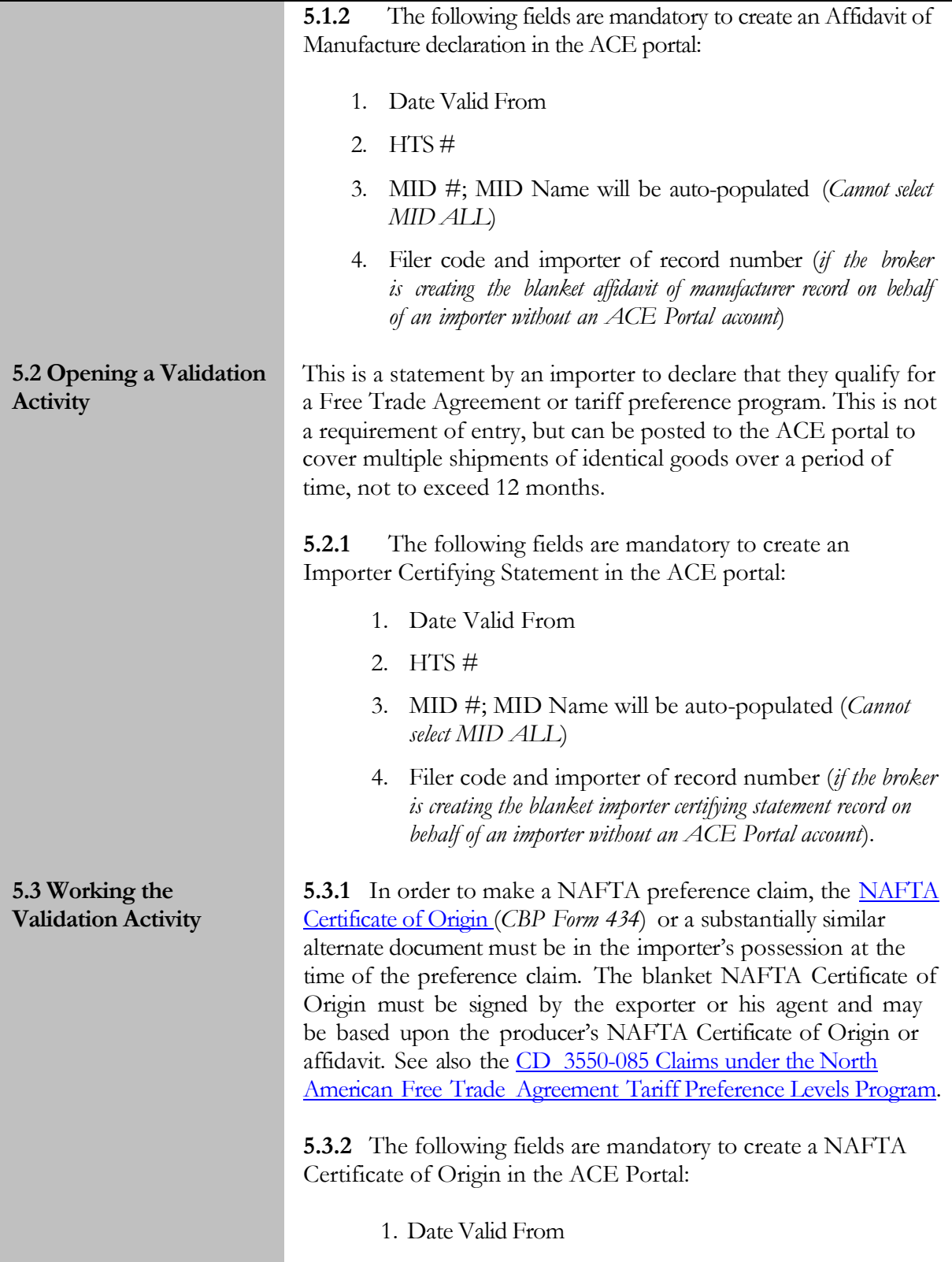

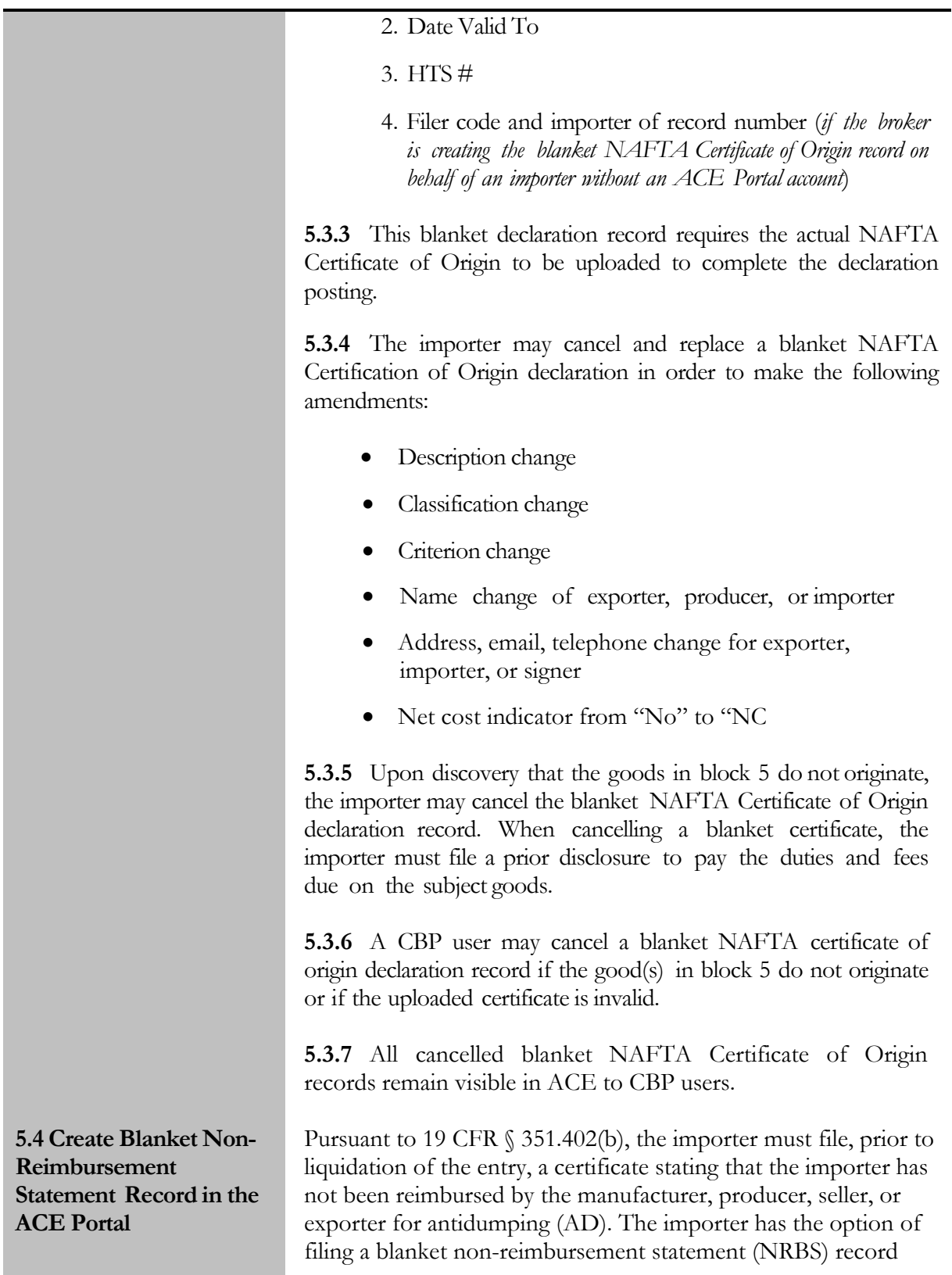

through the ACE Portal to cover both ACS and ACE entry summaries.

Guidance: AD/CVD [Reimbursement](https://www.cbp.gov/document/guidance/guidance-reimbursement-certificates) Statement

Guidance: Blanket [Reimbursement](https://www.cbp.gov/document/guidance/guidance-reimbursement-certificates) Certificates

**5.4.1** Once trade user selects the NRBS record type, the following fields are mandatory to complete creation of the declaration record in the ACE portal:

- 1. Case #
- 2. Date Valid From
- 3. Date Valid To
- 4. MID # or MID ALL; MID Name will be auto-populated
- 5. AD/CVD Statement Check Box
- 6. If the broker is creating the NRBS record on behalf of an importer without an ACE Portal account, the broker's filer code and the importer's importer of record number are required

**5.4.1** The case number as input is validated against the ACE case file and can be seven or ten digits. Up to 50 case numbers can be included in an NRBS record. The NRBS record can contain multiple seven digit cases, multiple ten digit cases, or multiple seven and ten digit cases. However, seven and ten digits cannot be of the same seven digit case.

**5.4.2** Up to 50 Manufacturer Identification (MID) numbers can be included in the NRBS record. MID numbers will be validated against the MID file and the MID name will be autopopulated in the NRBS record. Anytime a seven digit case is used, including use of a combination of seven and ten digit case numbers, MID # ALL must be selected.

**5.4.3** The trade is not required to scan and attach a signed copy of a blanket AD/CVD Non- Reimbursement Certificate; however, CBP reserves the right to request a copy.

**5.4.4** Once the trade submits a NRBS record in ACE, it is considered to be submitted according to CBP regulations and filed at every port of entry; ACE NRBS records apply to both

<span id="page-14-0"></span>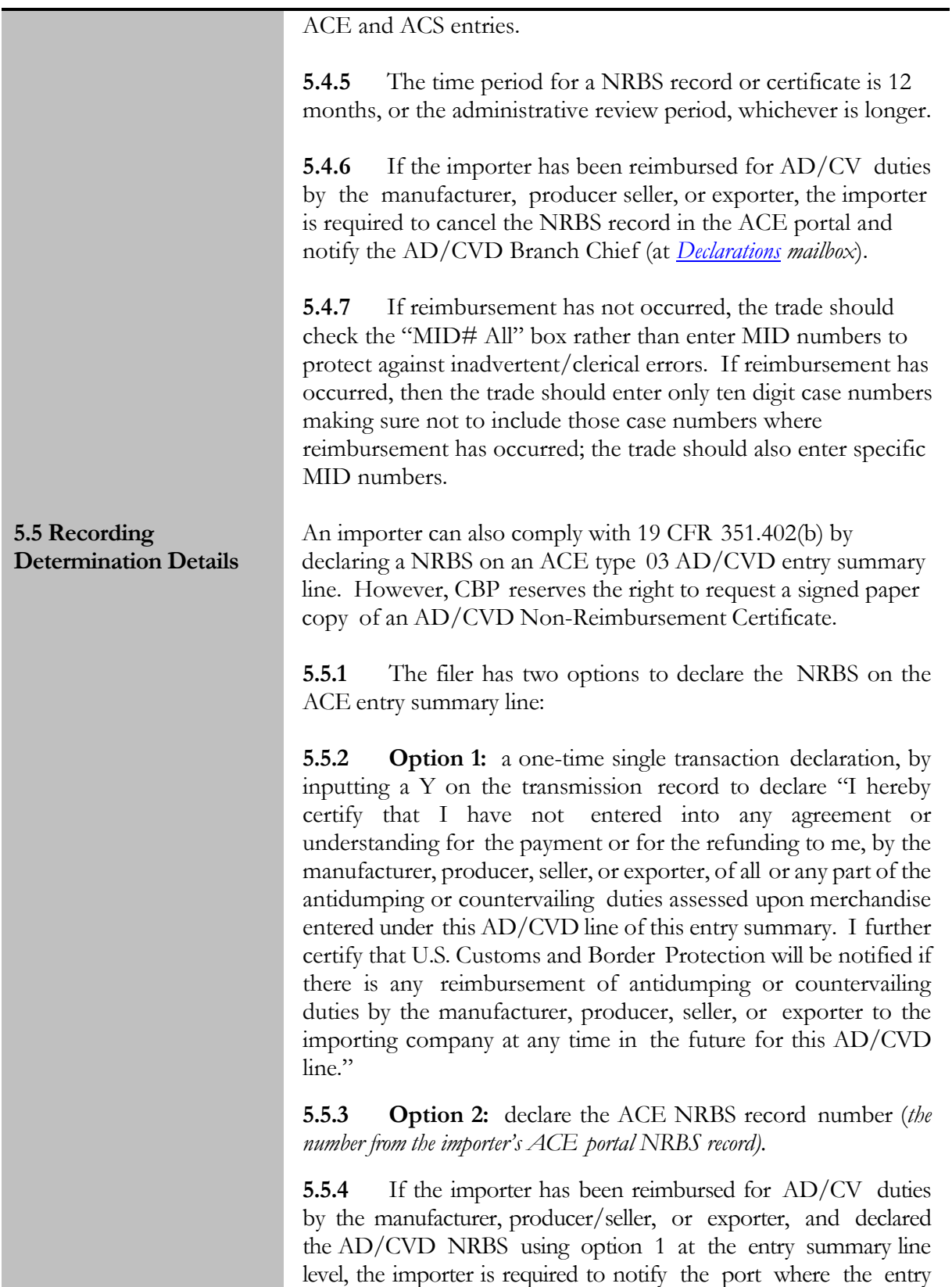

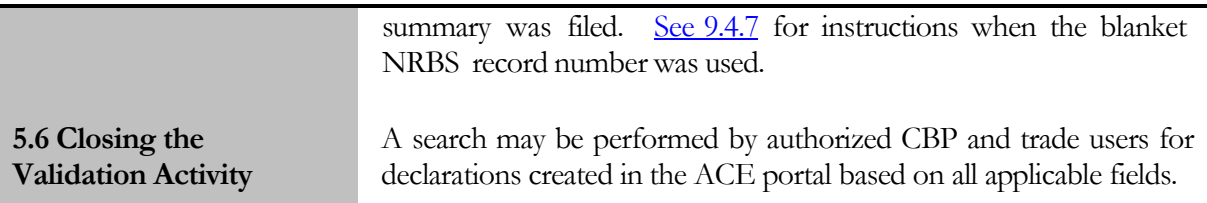

<span id="page-15-0"></span>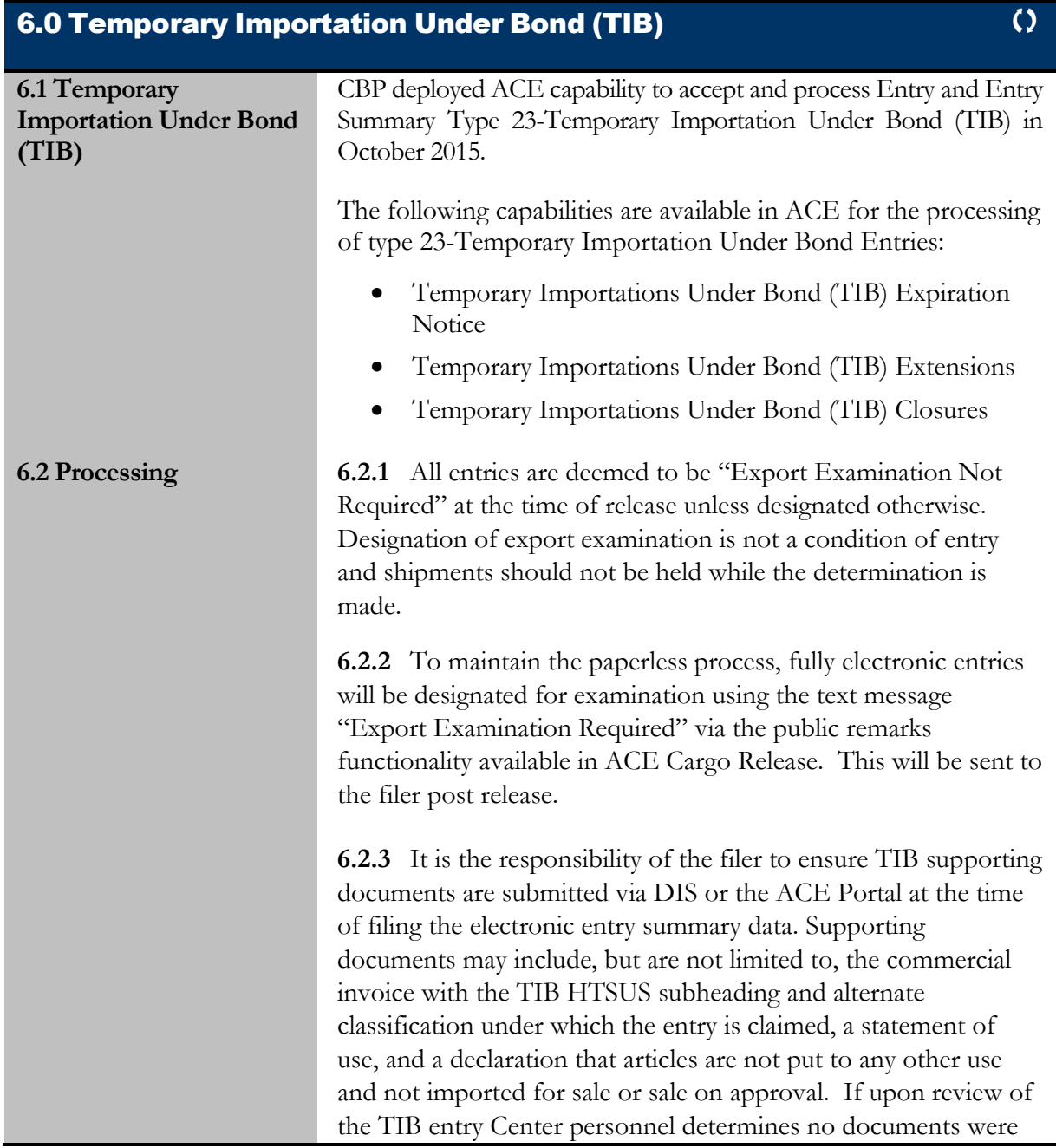

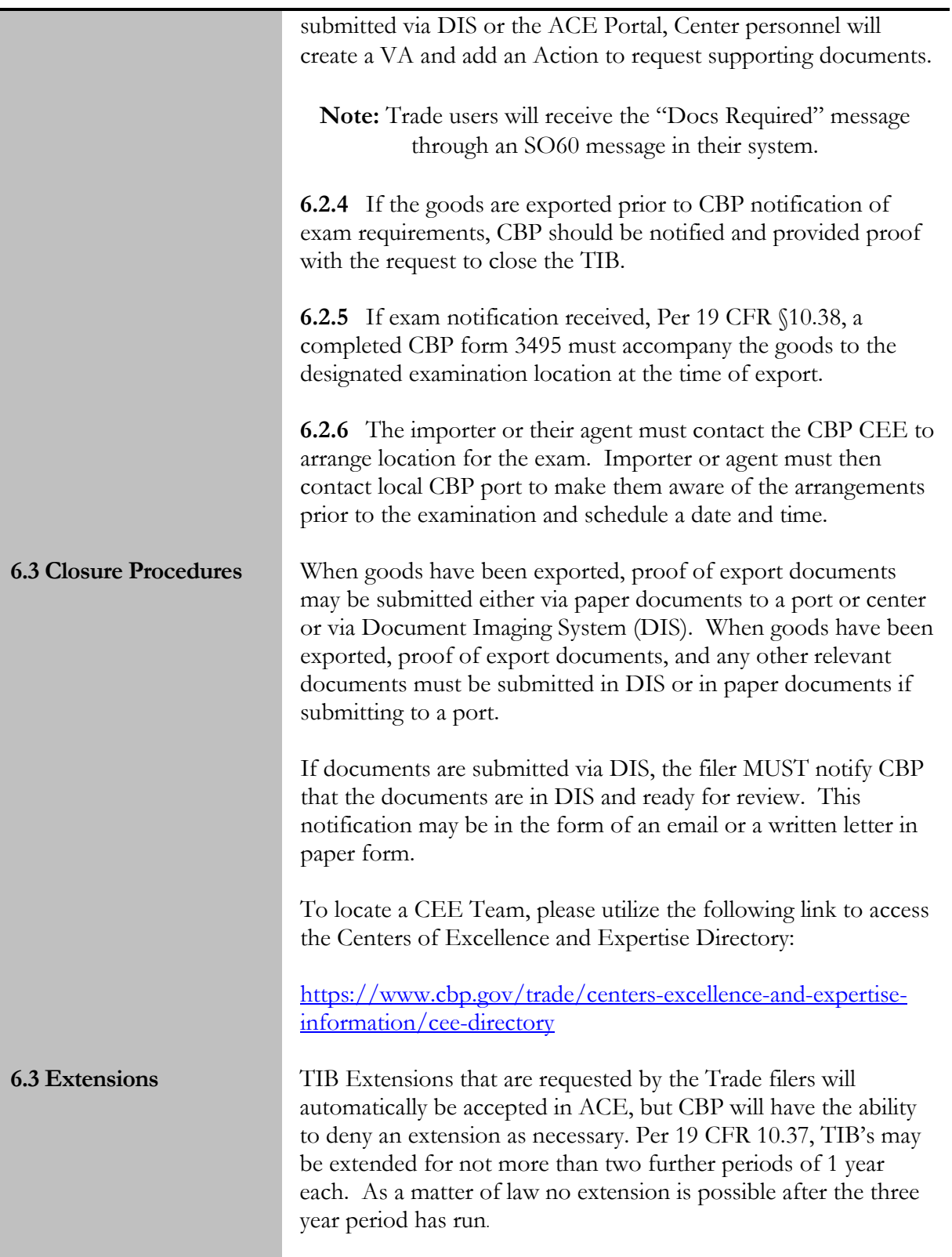

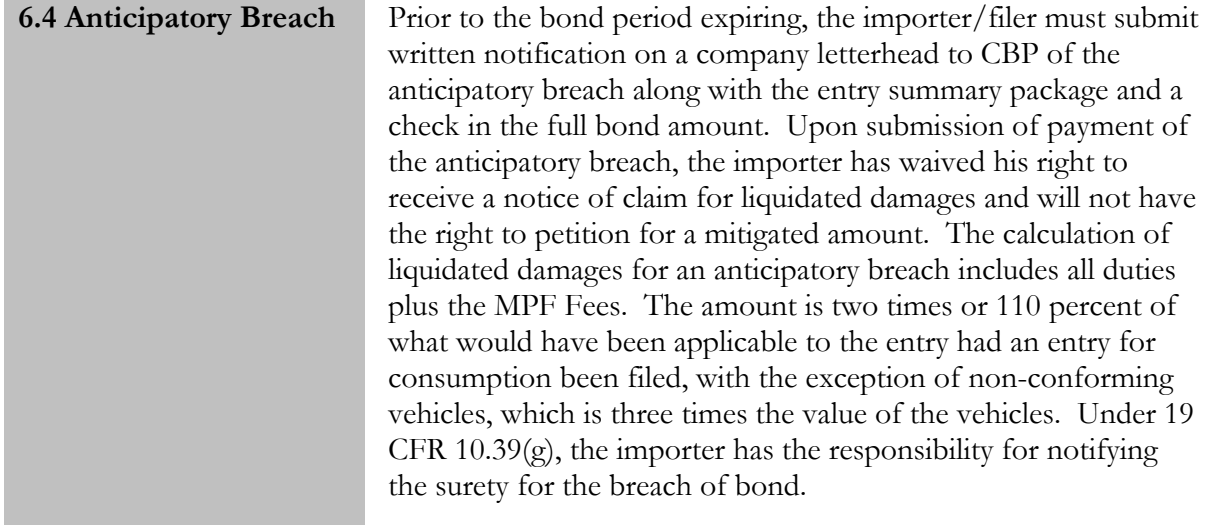

<span id="page-17-0"></span>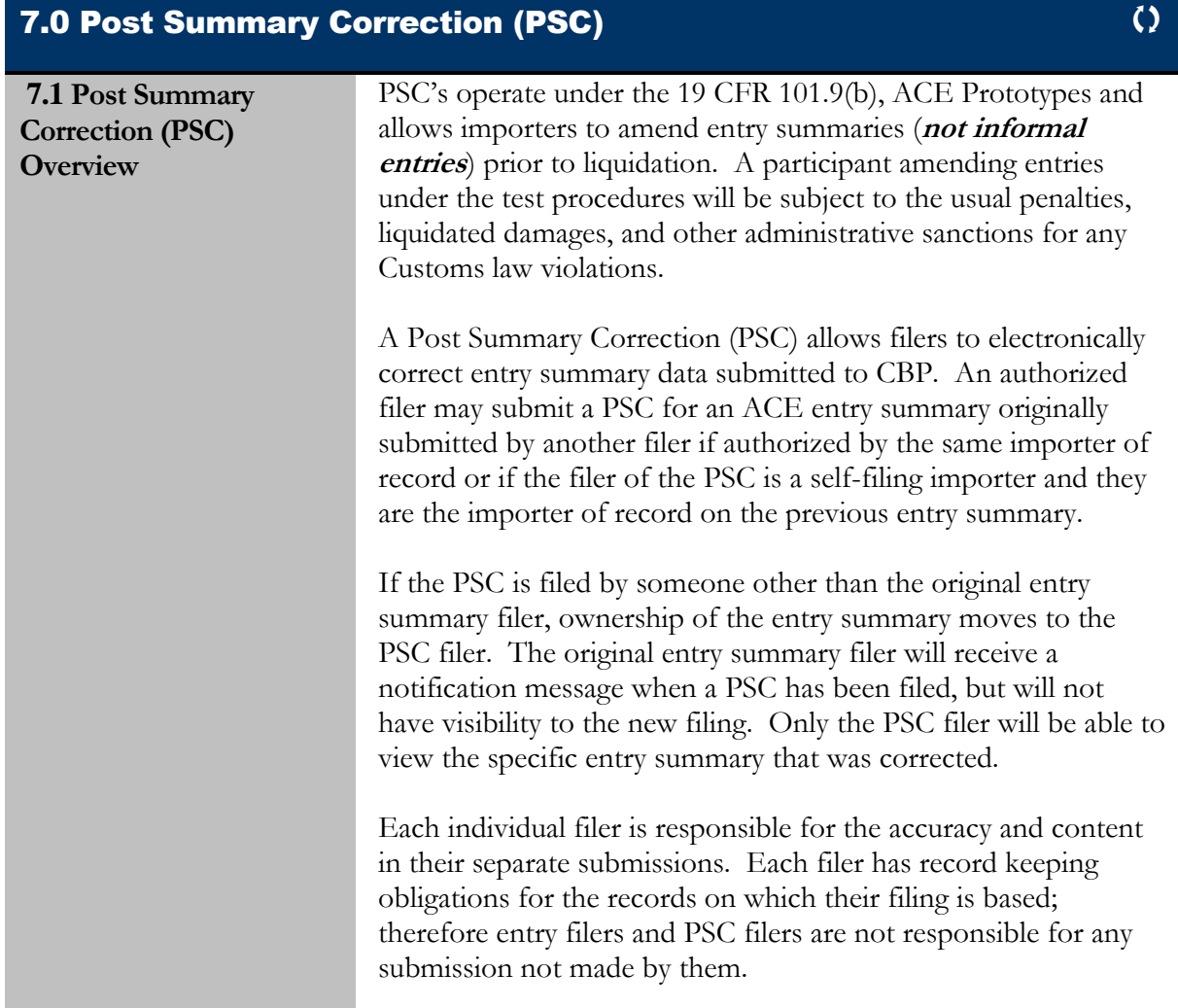

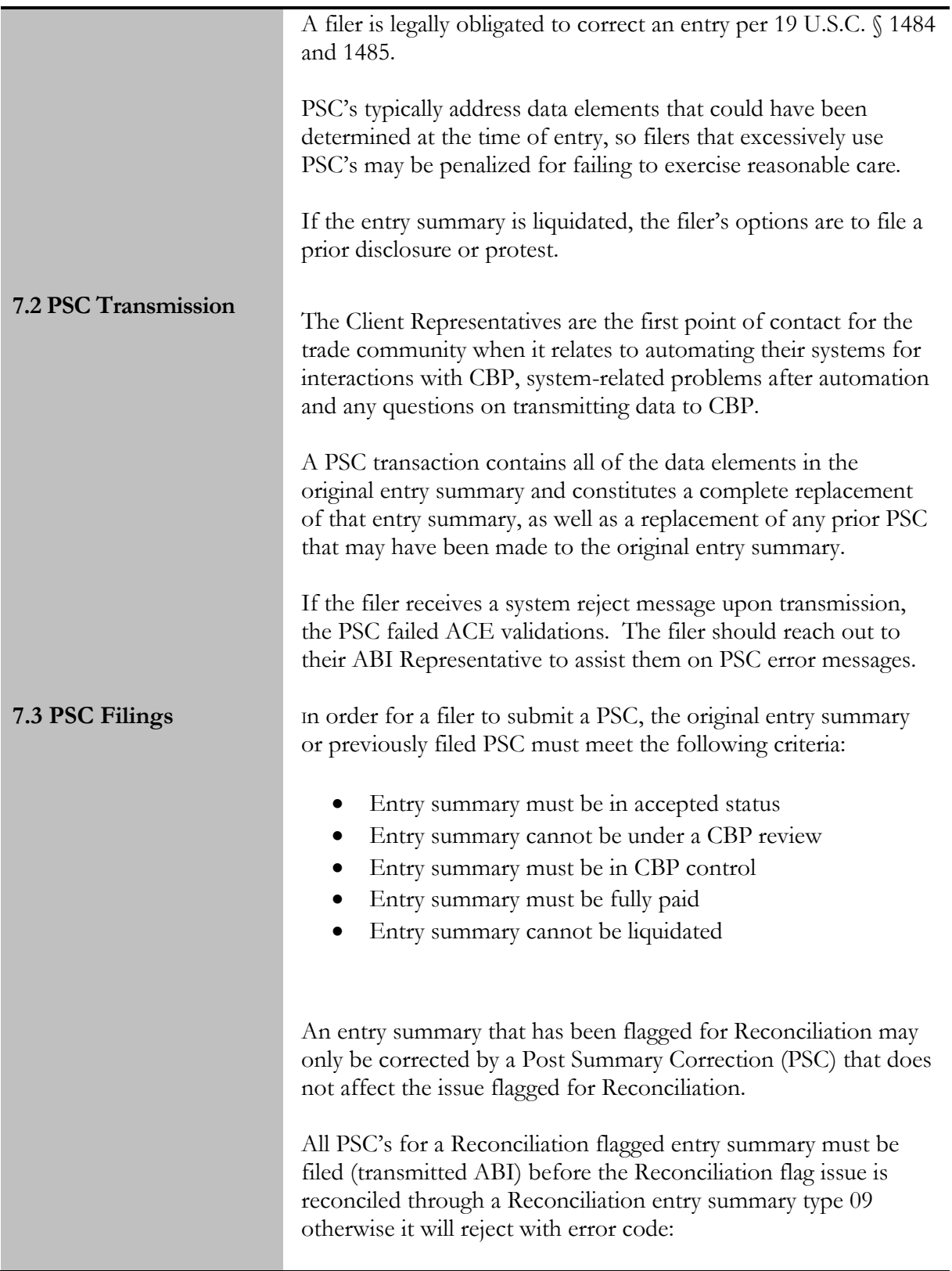

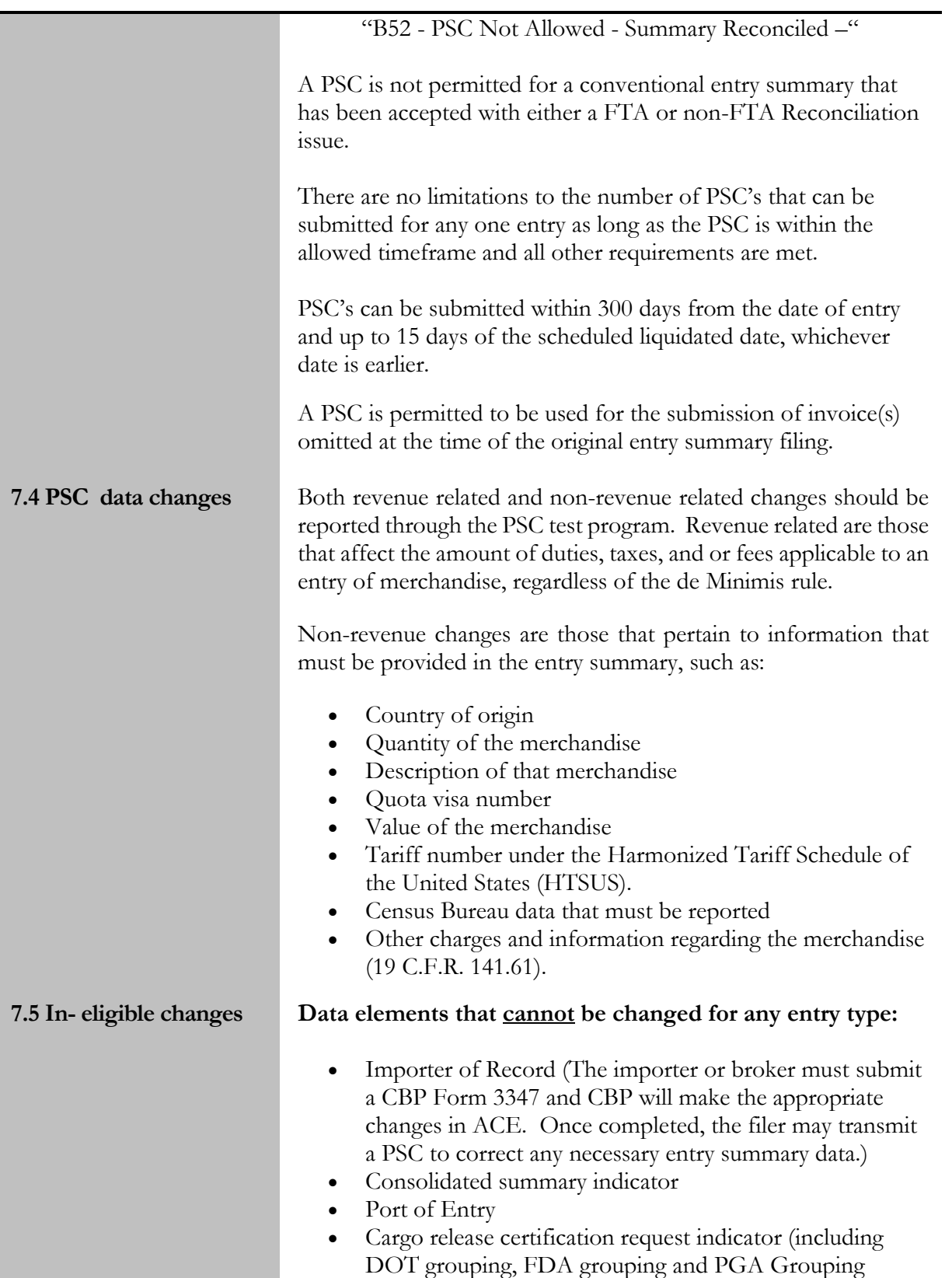

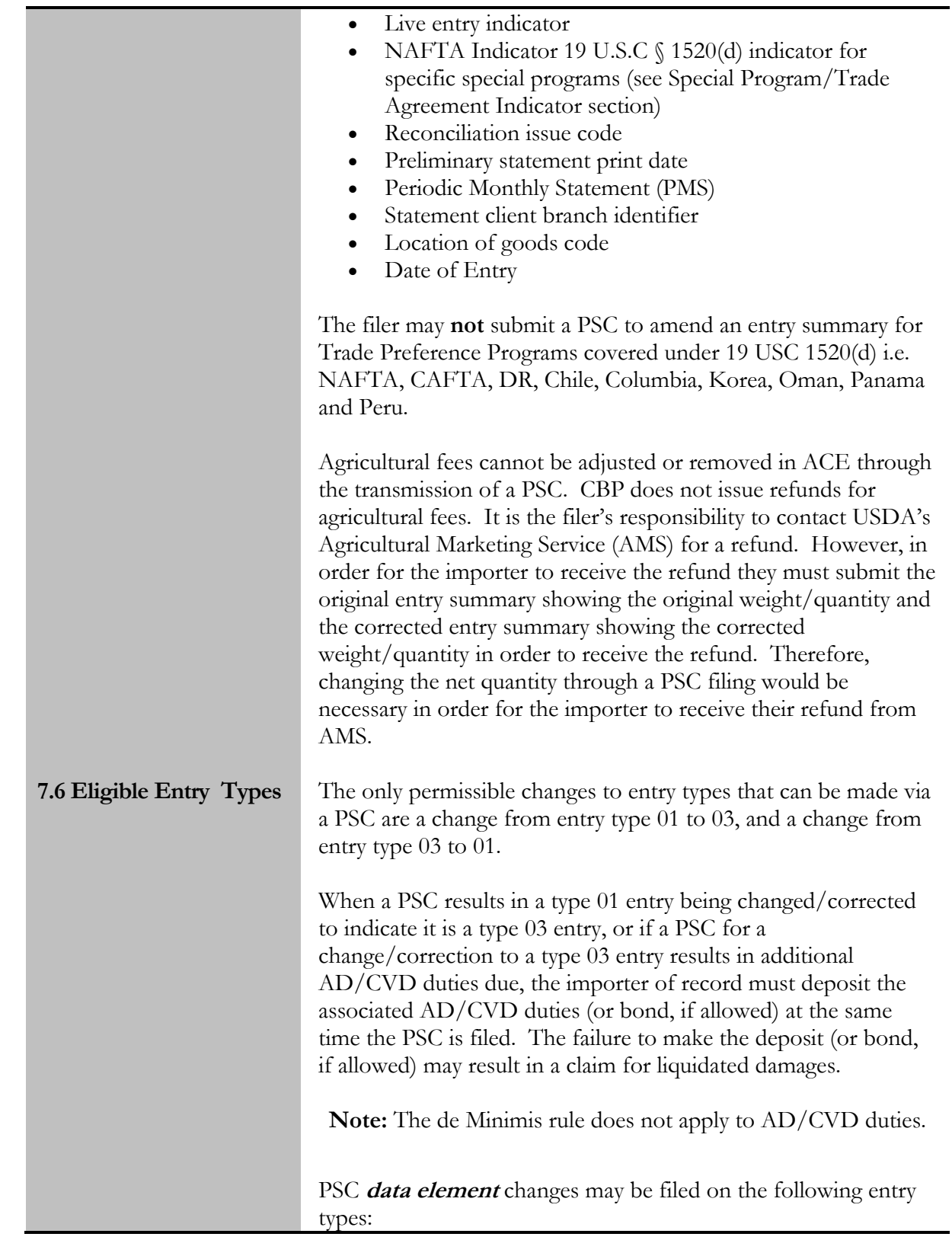

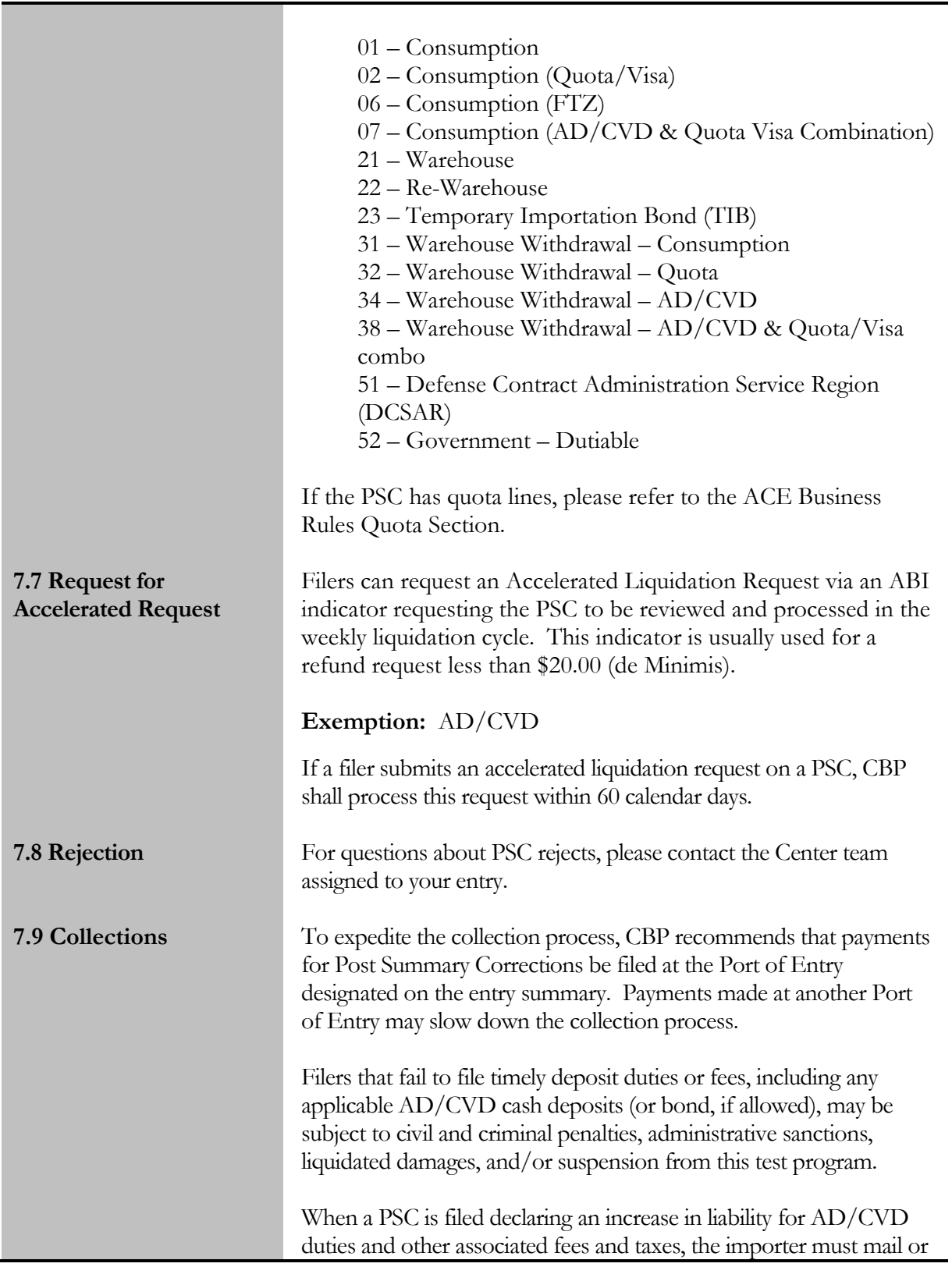

п

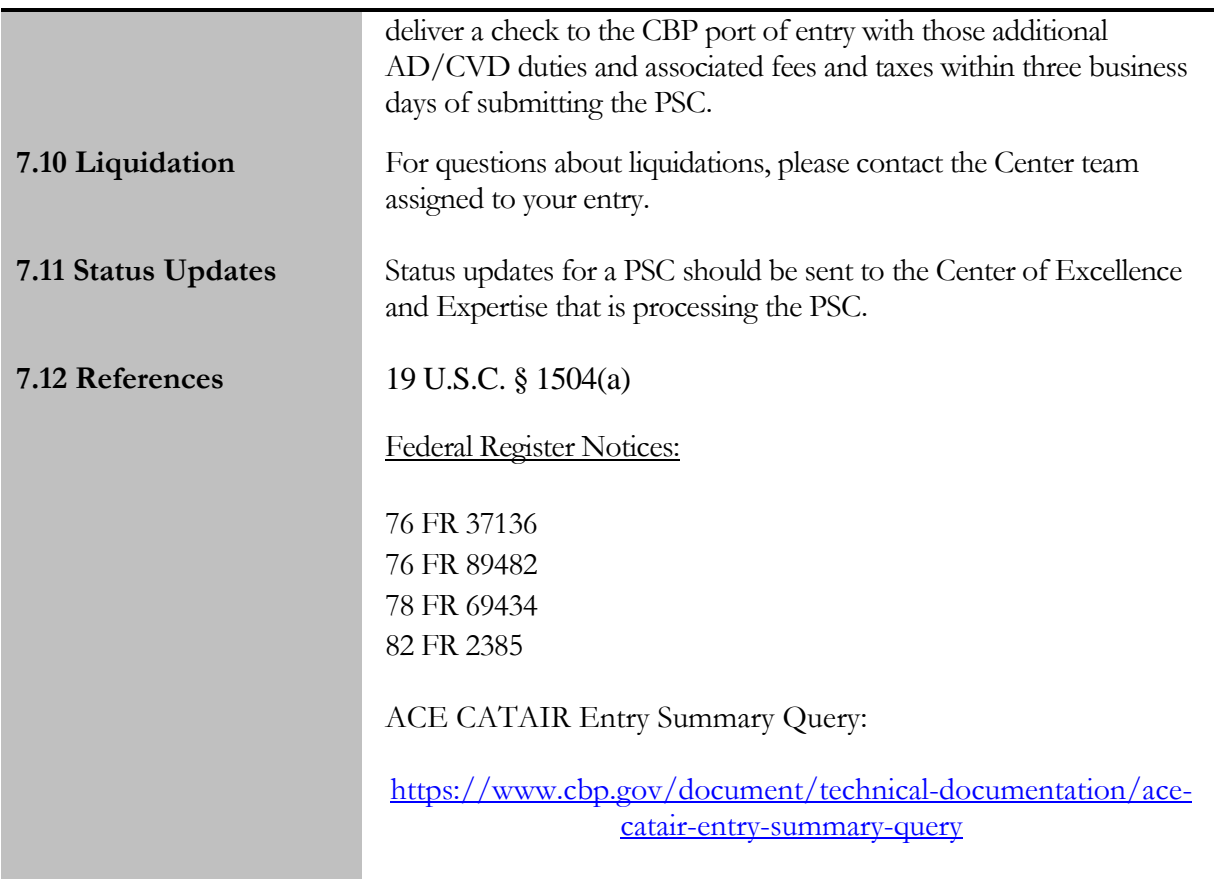

#### **Note:** *Additional edits will be made to this section (Section 8- Quota) soon.*

<span id="page-22-0"></span>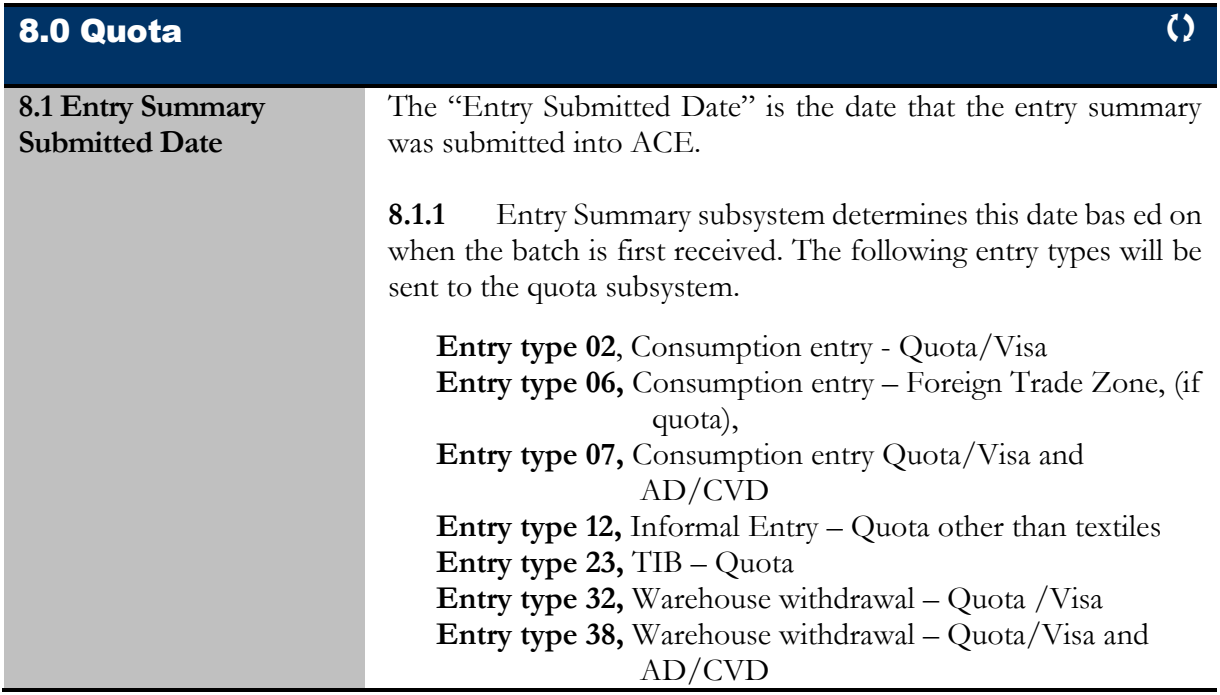

#### **Note:** *Additional edits will be made to this section (Section 8- Quota) soon.*

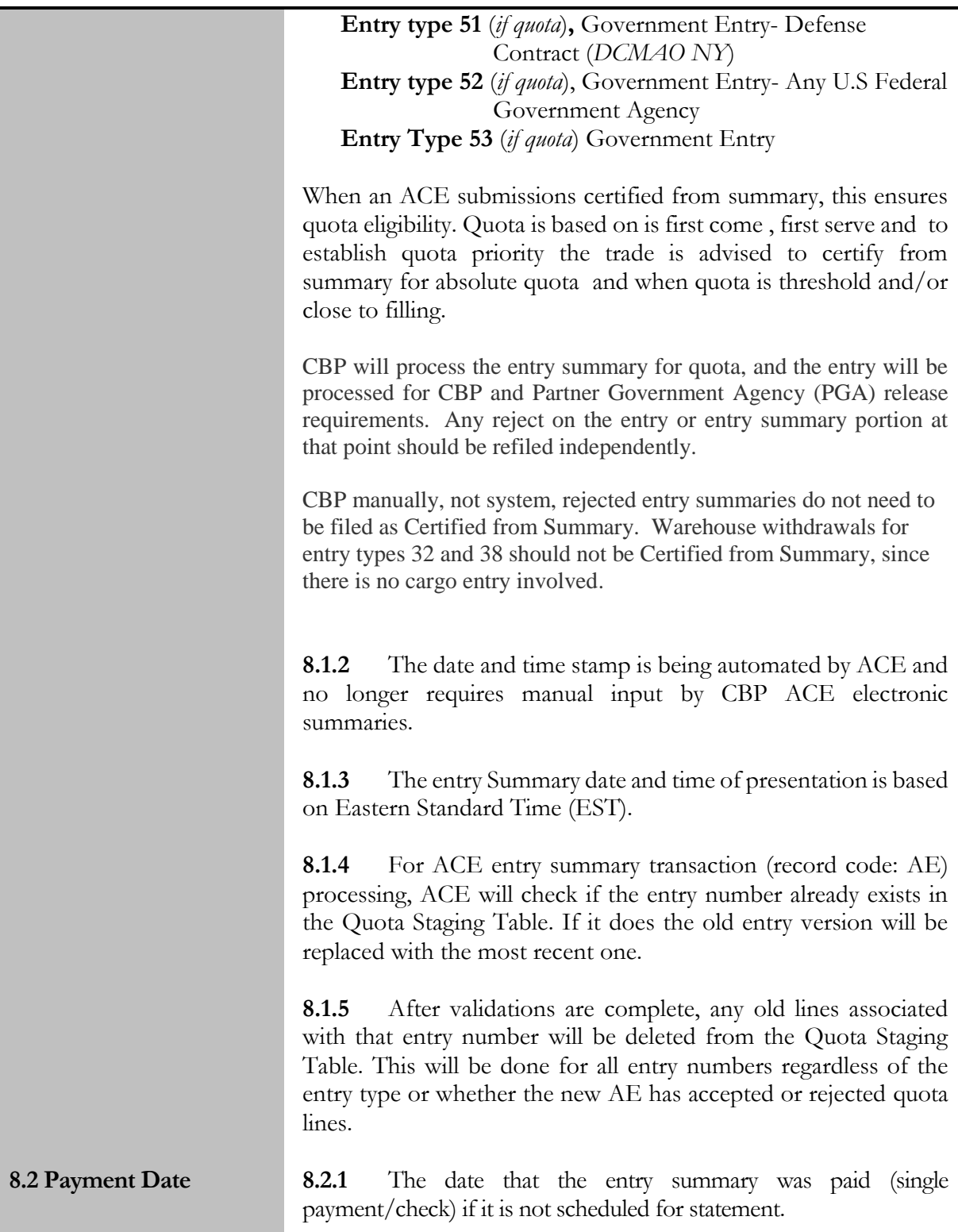

#### **Note:** *Additional edits will be made to this section (Section 8- Quota) soon.*

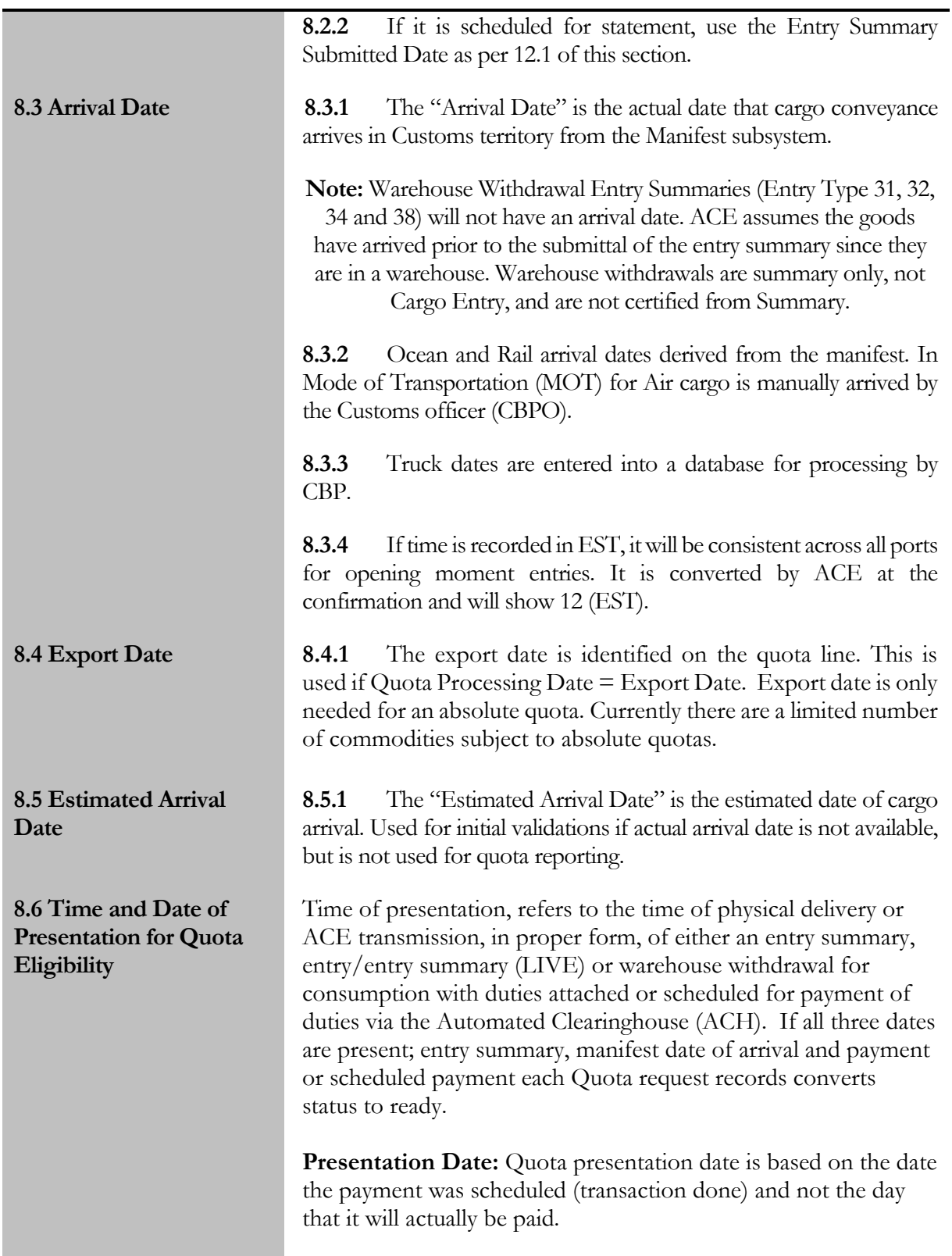

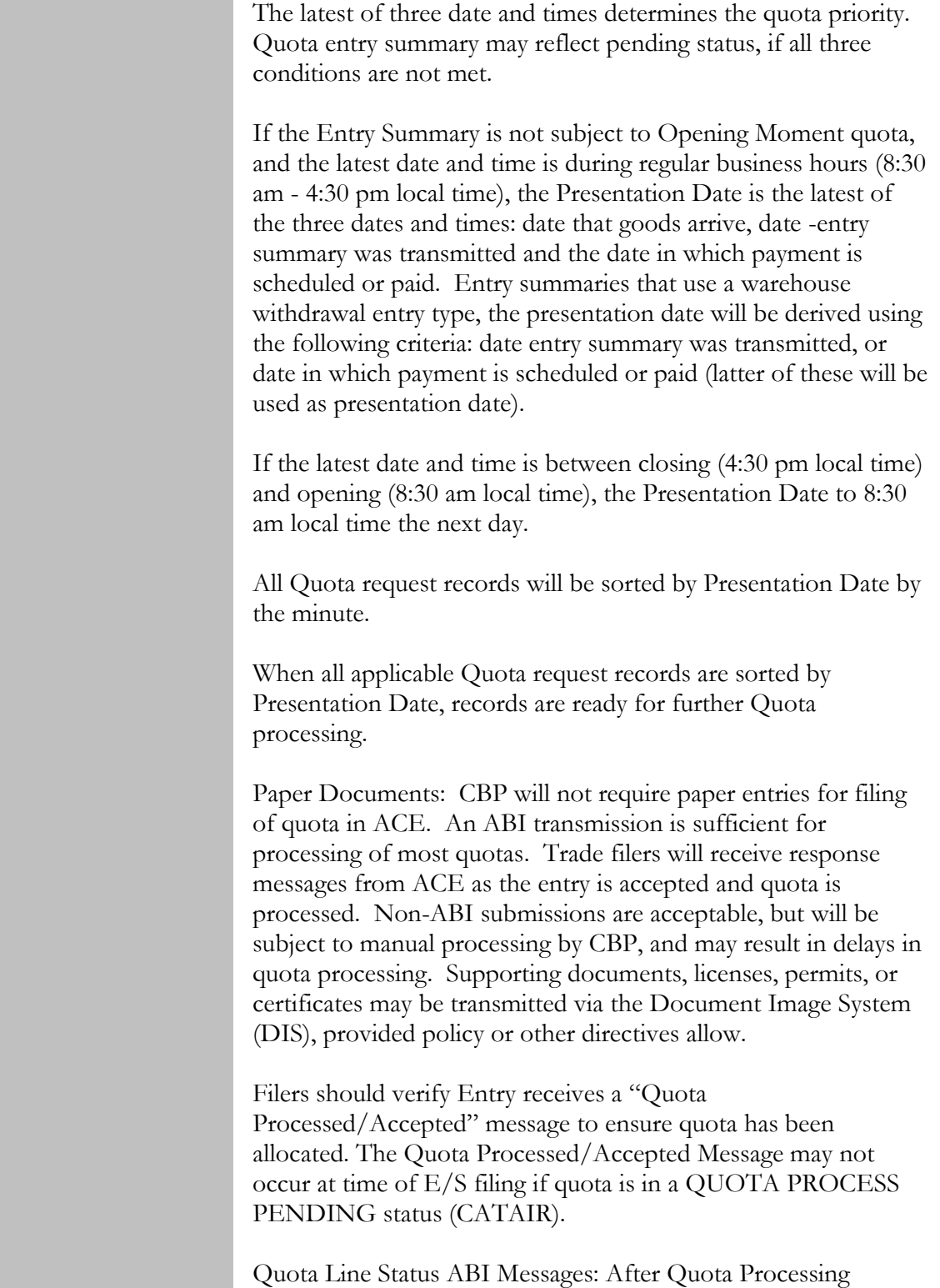

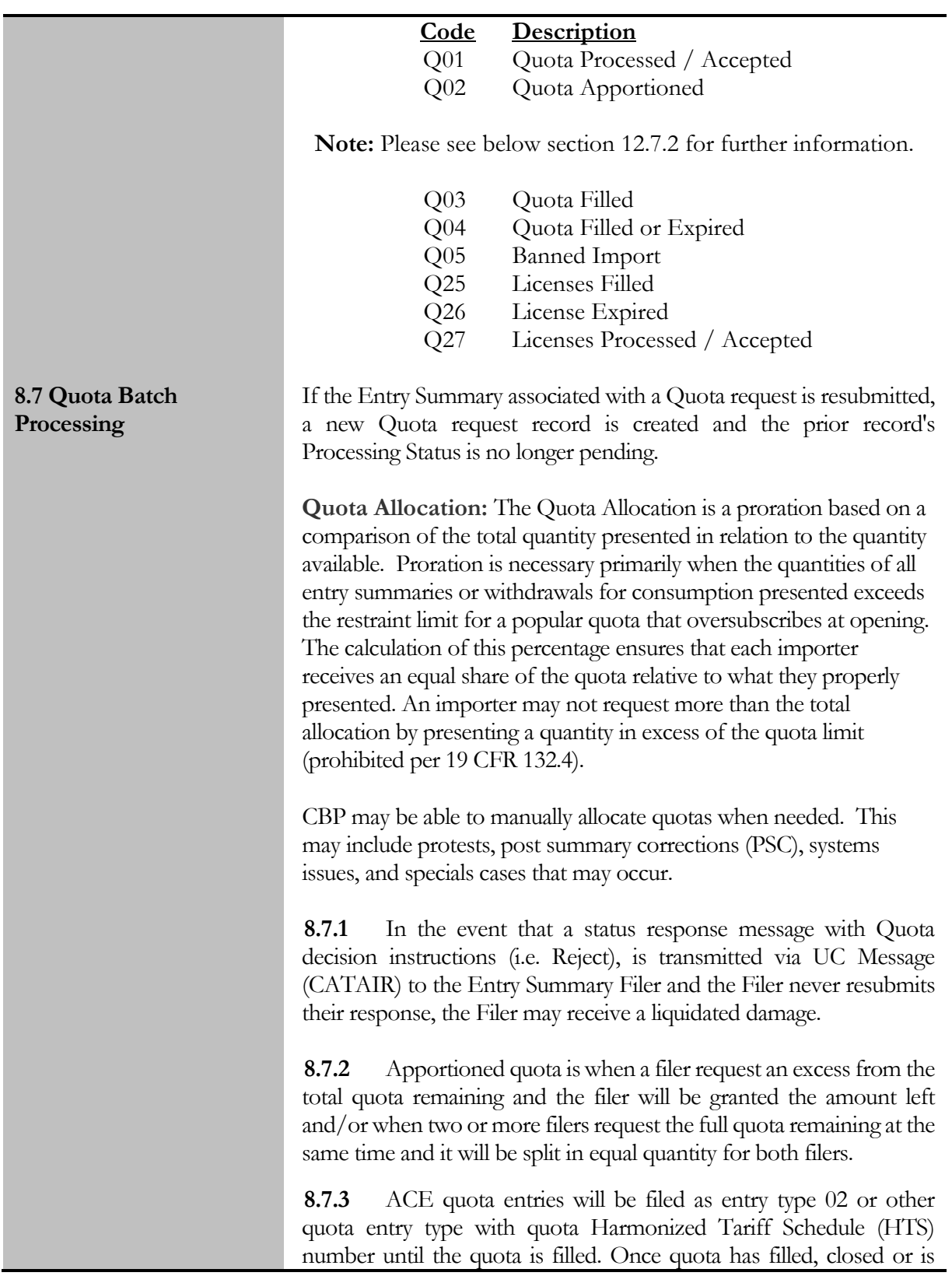

otherwise unavailable, entries should be filed in ACE using entry type 01 or other non-quota entry type, with the high rate of duty. When an ACE Quota entry summary is not successfully accepted in the systems, the filer may receive a "Quota not Processed" message.

A quota oversubscribes when the demand is greater than the quota limit, i.e., if the total quantity presented at opening moment by all importers is greater than the amount of quota available. When Headquarters Quota Branch (HQ Quota) expects the quota to oversubscribe (based on the previous year history) HQ quota will issue instructions to all CBP field personnel, as well as other brokers, importers and interested parties outlining opening moment procedures. [19 CFR 132.12]. Instructions will be posted via Quota Bulletin(QB), and it can be found on the following link: https://www.cbp.gov/trade/quota

**8.8.1** The filer should submit their entry/entry summaries between 12:00am (local time) and 12:00pm (EST) date of opening moment. These requests will then be prorated if the sum of the requested quantities during this timeframe is greater than the quota limit.

**Opening Moment Quotas:** Special rules will apply to quotas that are expected to fill at opening. In these instances, quota entries with presentation dates between 12:00 midnight (Local) and 12:00 noon (EST) on the quota opening date will receive a presentation time of 12 noon (EST) to ensure all filers are treated the same in terms of quota priority. Quota processing for opening moment can be held so that CBP Headquarters personnel can review lines subject to opening moment prior to issuing proration via ACE. Once ready for processing, ACE will reject the entry summary, and the filer will be notified via UC message of the amount of proration they receive. The filer may then resubmit the rejected entry summary for quota allocation up to the amount of the proration, or take other action as appropriate (leave in warehouse, allotment transfer, etc.)

**8.8.2** For all successfully transmitted entry summaries, ACE will provide a date and time of presentation if the following data elements are present:

- Date of Entry Summary was transmitted
- Date goods arrived
- Date on which payment made or scheduled to be paid

#### **8.8 Oversubscribed Quota/Opening Moment**

**Note:** Quota will be using the same arrival date as cargo conveyance arrives. The latest of the three dates will be used as the presentation date. If one of the dates is **not** received, the quota will be held in a "pending status" until the condition is met. **8.8.3** For electronic entry summaries using a warehouse withdrawal entry type, the "presentation date and time" will be derived using the following criteria: The **latest** date: Date the entry summary was transmitted. Date in which payment is scheduled or paid **8.8.4.1** The latest of these two dates will be used as the presentation date. If one of the dates has not been received, the quota line will be held in a "pending" status until the condition is met. **8.8.4** When the ACE submission is successfully transmitted and received by CBP, the entries will be batched and timestamped for 12:00pm (EST) opening moment timeframe. **8.8.5** For entry summaries submitted unsuccessfully with existing issues, the Headquarters Quota Branch will have a preallocation review timeframe of 72 hours (3 business days) after opening moment for the readdress of any concerns prior to allocation. CBP will work collaboratively with any filer to resolve data transmission issues. **Note:** Once the 72-hour (3 business days) CBP Headquarters review period has elapsed, the filer will receive an ACE message with the prorated quantity. **8.8.6** Non-ABI entry summaries and warehouse withdrawals for consumption may be submitted to the CBP Port or Center office prior to the opening moment (12:00pm noon EST), in proper form and may be considered for the opening, subject to port or center policy. **8.8.7** Quota goods that exceed the prorated amount may at the

importers discretion be: exported to another country, imported into the United States at over quota high rate of duty (tariff rate quota only), placed in a bonded warehouse, placed in Foreign trade Zone (FTZ) or destroyed.

**8.8.8** ACE entry summaries submitted for opening moment quota using statement processing for payment of duties, fees etc.; should be scheduled for payment ten (10) days from opening day, this allows for the maximum amount of days to allow for proration.

**8.8.9** Non-ABI entry summaries for opening moment quotas may be transmitted (Presented) starting 12:01am opening day and continue through 12:00pm (noon EST) same opening day. This must be presented opening day to a local customs facility before noon EST.

**Note:** All entries after verification, if accepted will indicate a 12:00pm noon (EST) presentation date and time regardless of port location. Any statements not transmitted for the minimum amount of 10 days cannot be added to another statement and must be paid, by check, to CBP within 1 business day.

**8.8.10** The ACE proration is performed at the line level and filers must submit proration amounts based on the original line number(s). For example, if line 001 is prorated by the system the adjustment must be made to line 001. Additional lines may be added.

Re-filing of an entry summary should be done with the same line order as originally submitted, in the amounts indicated by the UC message. Line adjustments without approval for an allotment transfer may result in a loss of some or all of a filer's quota.

Lines may be added to the entry summary beyond what was originally submitted, such as in the case where any non-prorated amount will be entered at the high rate of duty. Original line order must be maintained if a proration is being claimed. You may add new lines for high rate after the original lines, but do not change the original line order or mix and match amounts differently than what was prorated, unless approval is granted for an allotment transfer.

**8.8.10.1** Warehouse entry types are excluded from this line level correction process. Prorated warehouse withdrawals may be substituted for the original withdrawal amount(s).

**8.8.10.2** The file should advise CBP what option will be used (barring other release issues, e.g. PGA requirements) for the balance of the goods subject to the "over quota" high rate. This information should be provided to CBP when low rate proration is submitted.

**8.8.11** For electronic submitted entries, the filer may contact a local Port or Center or HQ Quota to request a Transfer of Allotment. HQ Quota will review the information and HQ "may" approve the transfer. The transfer allotment should be processed within the 5 working days [19CFR 132.13 (A)].

**8.8.12** When the filer submits a completed transfer allotment request to the Port or Center for review via email, the Port or Center will forward the information to HQ for approval. Center of Excellence and Expertise (center) email address may be found on cbp.gov website.

**8.8.13** The request should include the original port of submission, entry number(s), original quantity, transfer quantity and receiving port, (if different). Transfer quantity may only be allotted to same importer.

**8.8.14** For ACE manually submitted entries, filer contacts local Port or Center or HQ Quota, to request a Transfer of Allotment, the Port or Center HQ Quota will review the information and HQ "may" approve the transfer. The transfer allotment should be processed within the 5 working days after headquarters authorizes release. [19CFR 132.13 (A)].

**Absolute Quota:** Absolute Quota permits a limited number of units of specified merchandise to be entered or withdrawn for consumption during a specified period. Once the quantity permitted under quota is filled, no further entries or withdrawals for consumption of subject merchandise is permitted.

In order to obtain the quota priority and establish date and time of presentation entry summary must have:

- **1)** Arrival date
- **2)** Entry summary date
- **3)** Valid payment or payment scheduled

The latest of the three dates will provide date and time of presentation.

**Note:** shipments for absolute quota will not receive cargo release until quota is processed and accepted. Entry summary may show quota pending status and require additional action by the filer.

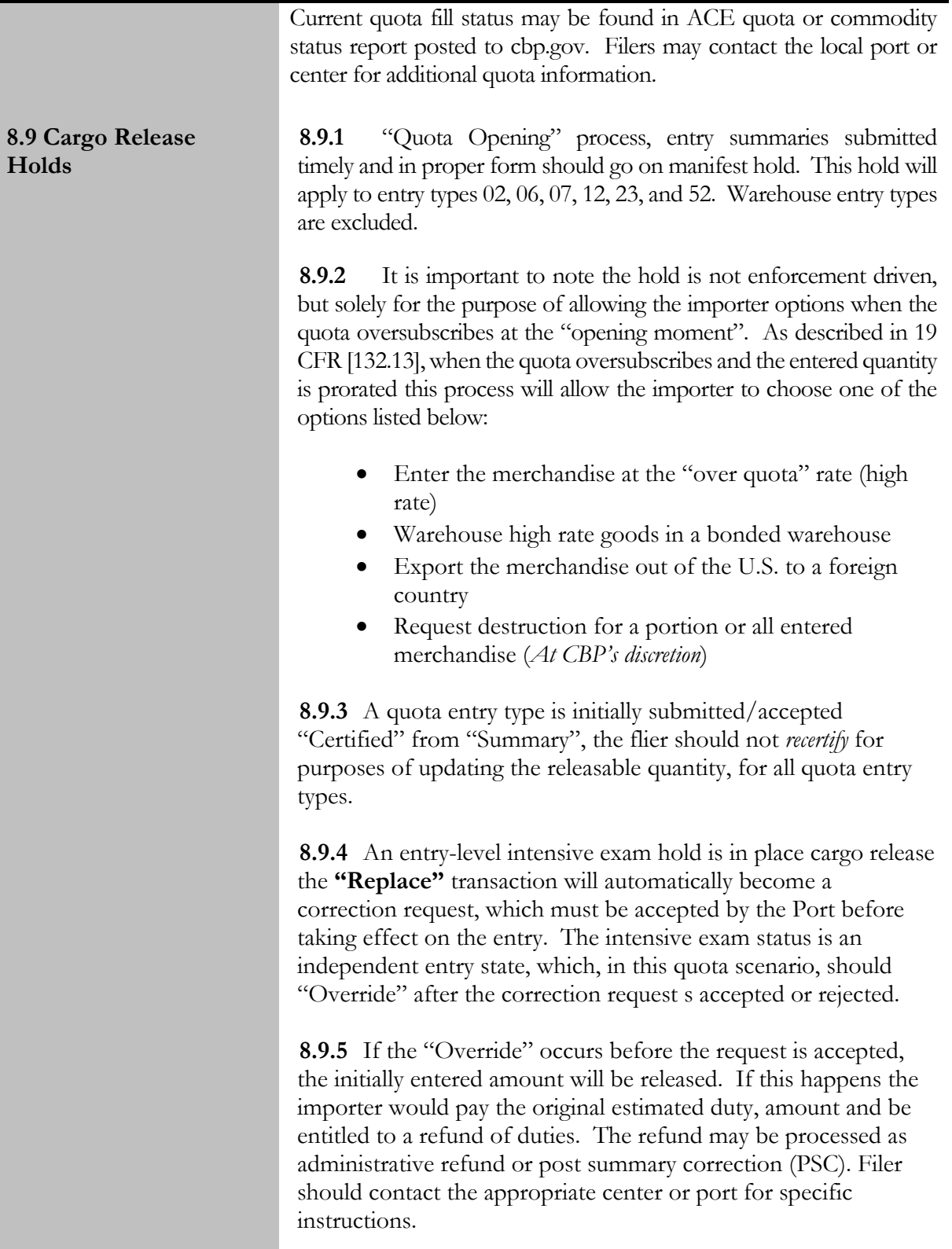

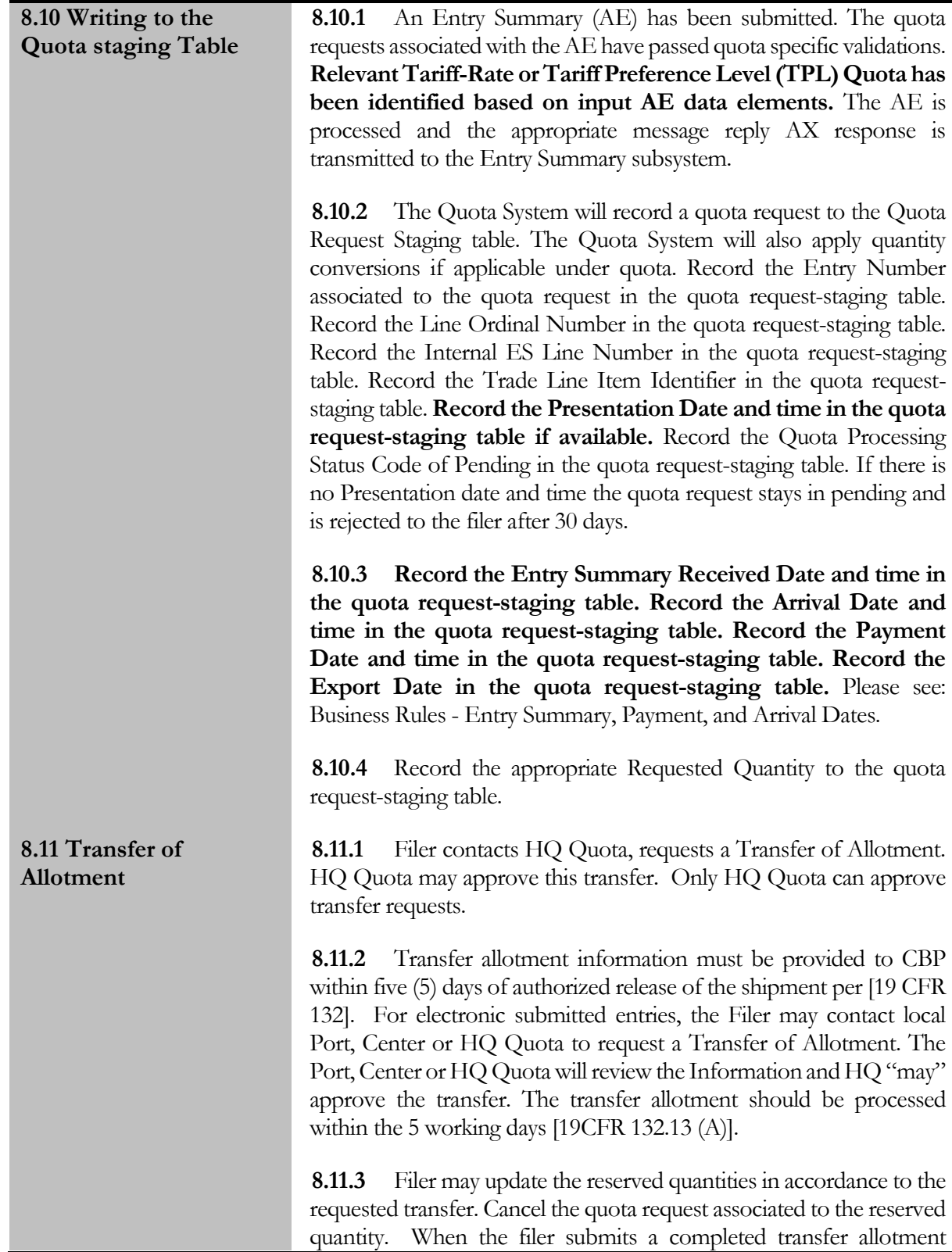

request to the port or center for review, the port or center will forward the information to HQ for approval. **8.11.4** The request should at minimum Include the original port of submission, Entry number(s), original quantity, transfer quantity and the receiving port, (if different). Transfer quantity may only be allotted to the same importer. **8.11.5** ACE manually submitted entries, a filer contacts a Port,

Center or OT's Quota Branch to request a Transfer of Allotment which the Port, Center or OT's Quota Branch will review the information and OT "may" approve the transfer. The transfer allotment should be processed within the 5 working days [19CFR 132.13 (A)].

**8.11.6** HQ Quota instructs the Filer to resubmit the AE entry summary. Filer resubmits the AE entry summary. This AE is now subject to the above process.

**8.12.1** ES is rejected through ACE and the filer resubmits the ES.

**8.12.2** Quota Validations. Quota requests are recorded in the Quota Request Staging table with a new presentation date. Once certified from summary, to make changes, the filer must ask CBP to place the entry in reject status manually.

**8.12.3** Filer should reach out to the Port or Center to request quota cancelations and have the entry placed in reject status. If entry is rejected by CBP without canceling the quota portion, the entry retransmission will return an error. The port can cancel the quota – does not have to be HQ. The entry should have a future scheduled liquidation date from the filer requesting reject and customs rejecting the entry summary.

**8.12.4** Batch processing. Previous allocations are removed from the Quota Master Data. Reallocate quota with new presentation date and time. The filer should carefully monitor an entry's quota status if a rejection is involved, especially if that quota has since filled or is close to filling as entry summary resubmission after rejection will set a new presentation date.

**8.12.5** Headquarters or Field may accept the ES and process is complete. Filer should verify Quota Accepted message is received Quota Processed / Accepted.

**8.12 Changes After Allocation - After ES Rejected through VA**

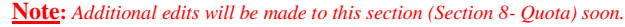

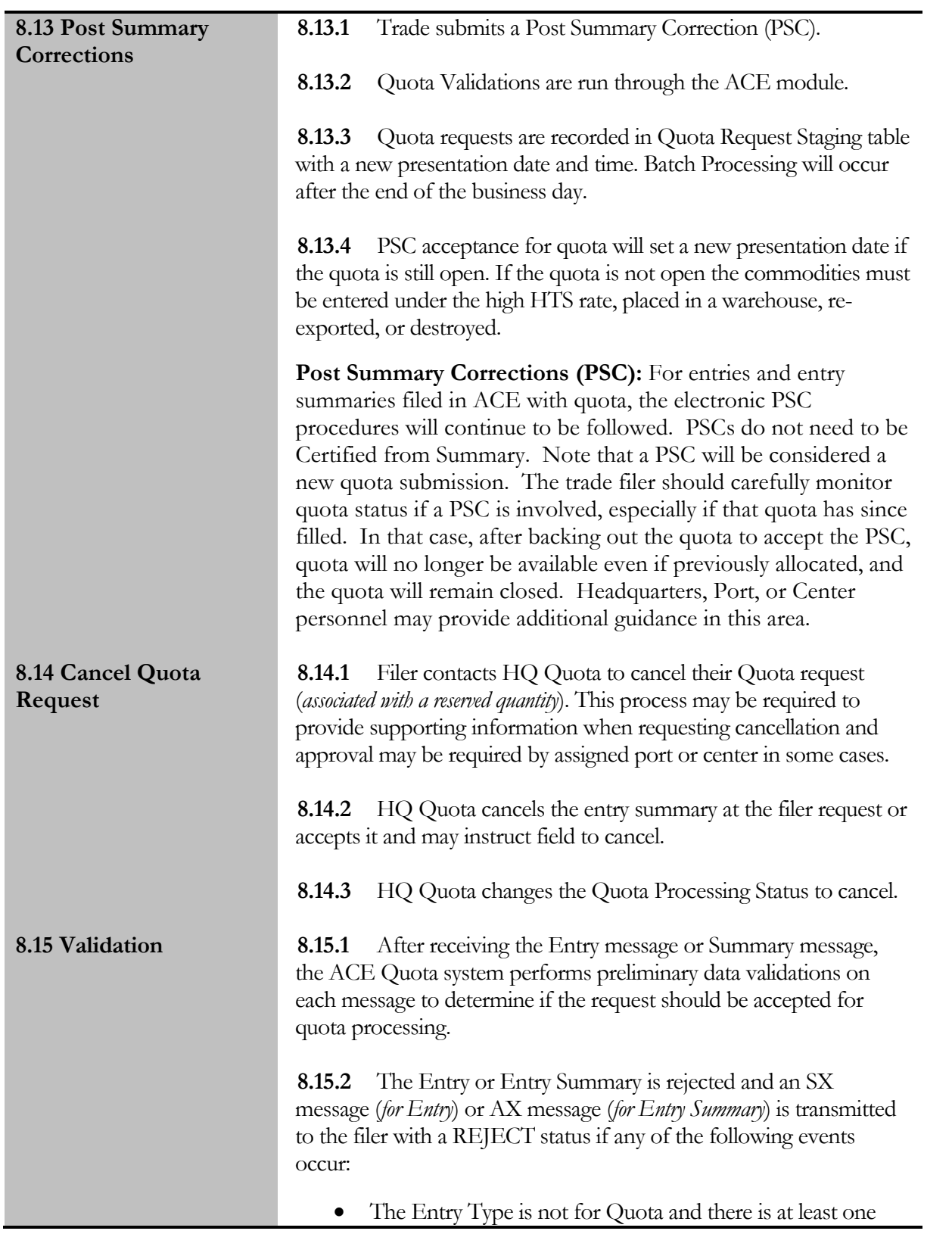

**Note:** *Additional edits will be made to this section (Section 8- Quota) soon.*

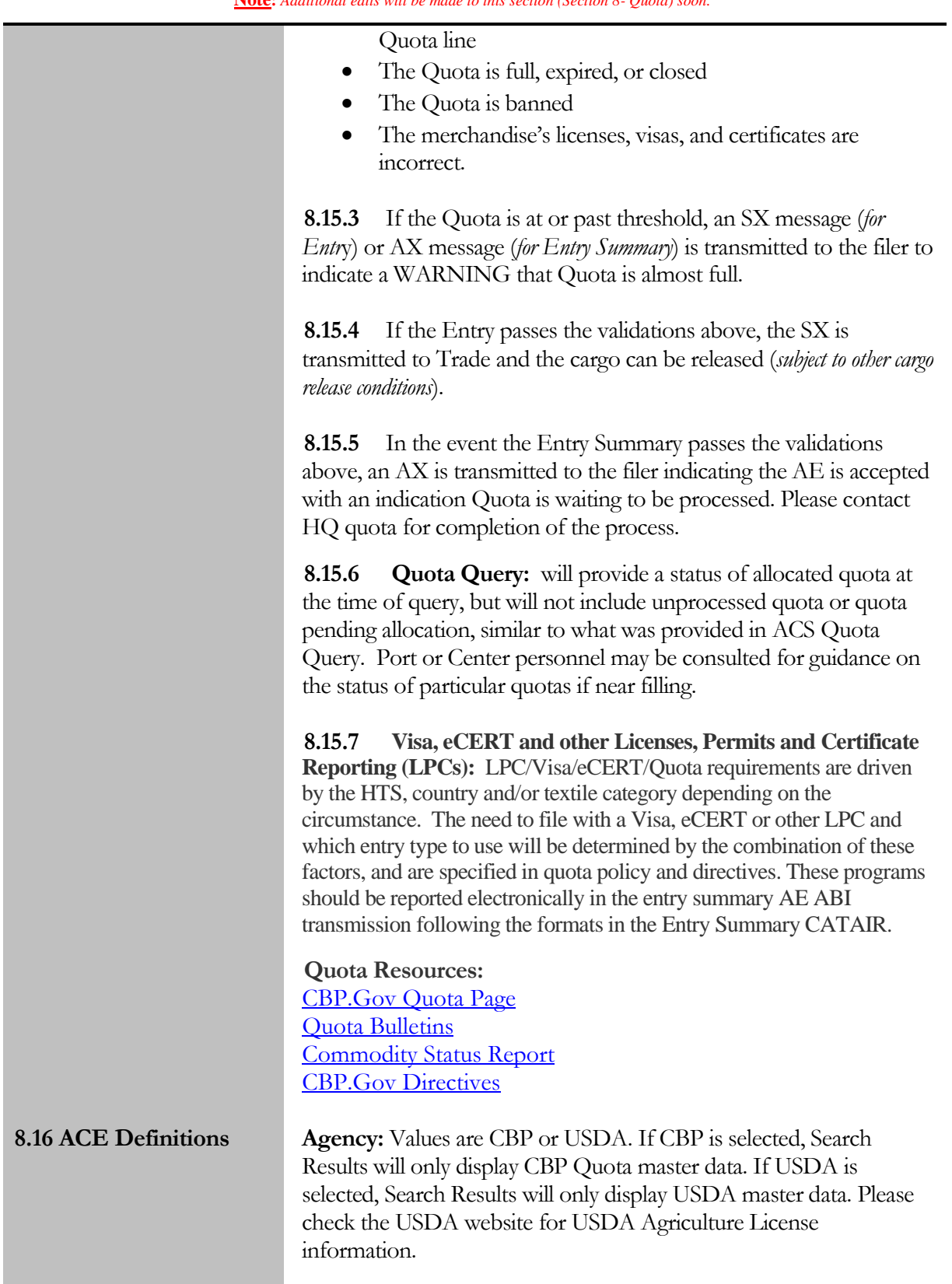
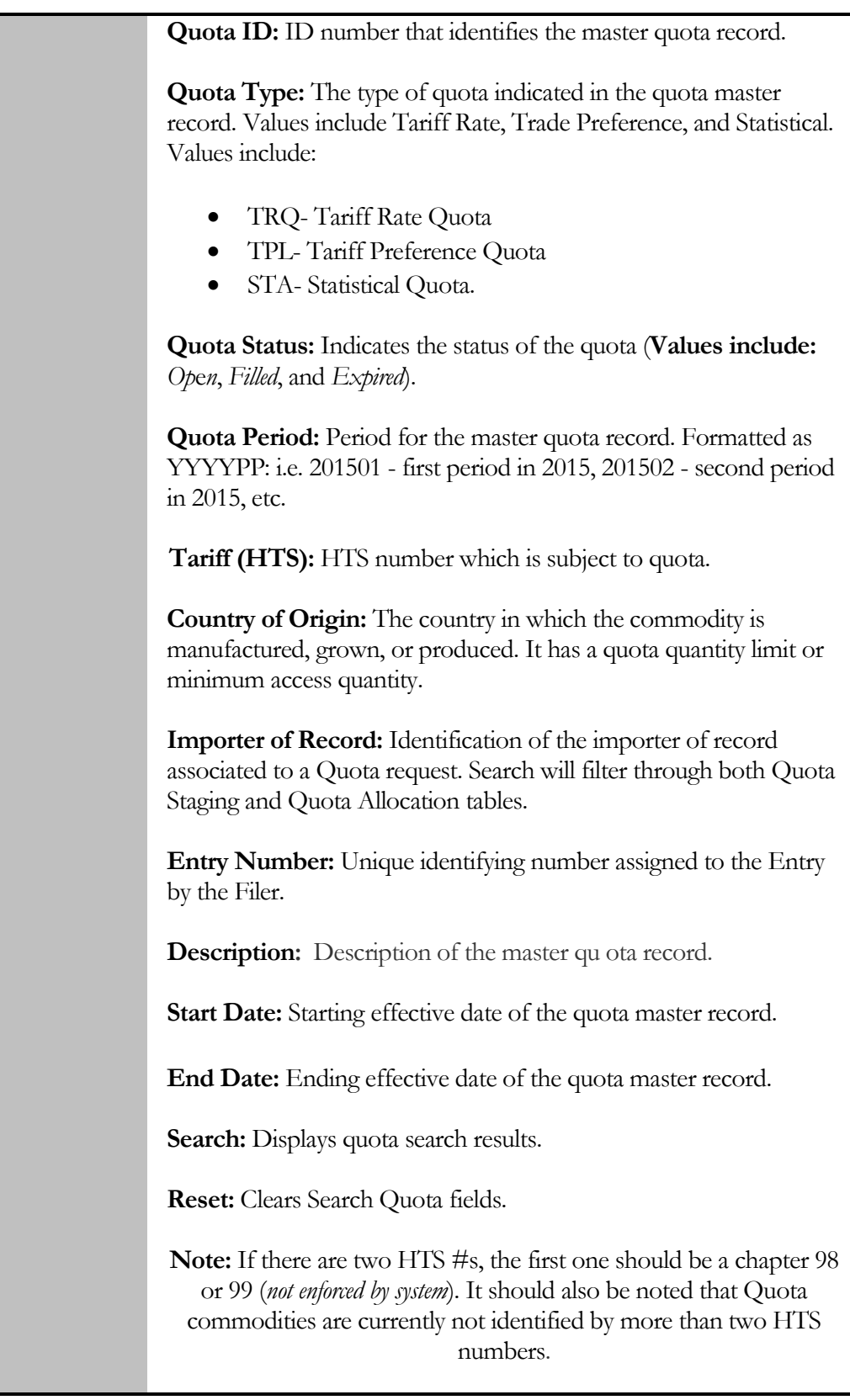

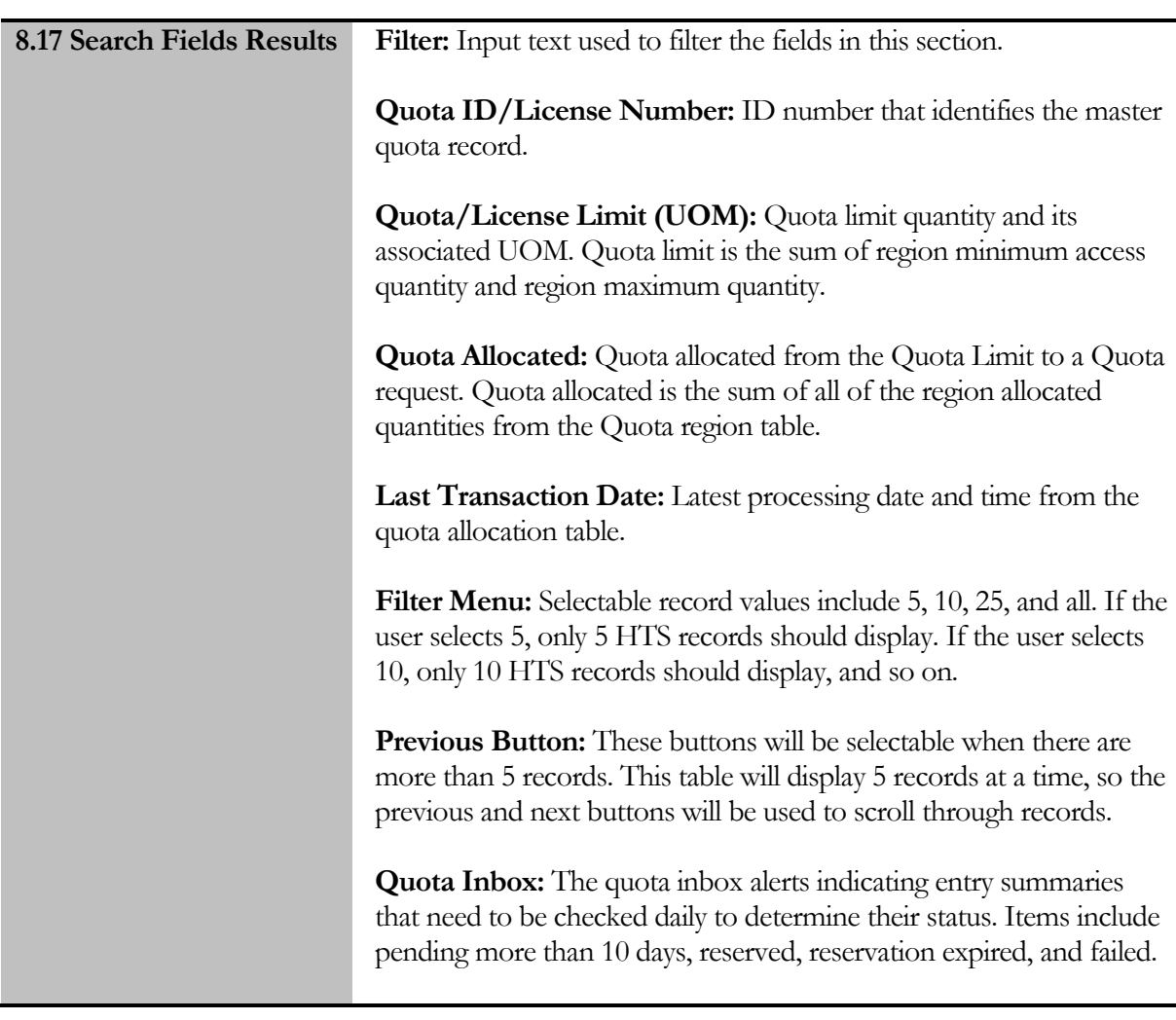

#### **Note:** *Additional edits will be made to this section (Section 8- Quota) soon.*

## 9.0 Antidumping and Countervailing Duties (AD/CVD)

ACE is the system of record for all AD/CVD case information and Department of Commerce, Enforcement and Compliance (formerly known as Import Administration (DOC/EC)DOC/ECmessages. The AD/CVD Cases Search and AD/CVD Messages Search can be found in the Task Selector under the References tab. These searches provide access to comprehensive AD/CVD case and message information that can be used by trade portal users to identify entry summary and liquidation requirements.

ACE, does not require the filing of "03" entry summaries. The responsibility for properly filing the entry summary remains with the importer or their authorized agent. Trade users accessing the

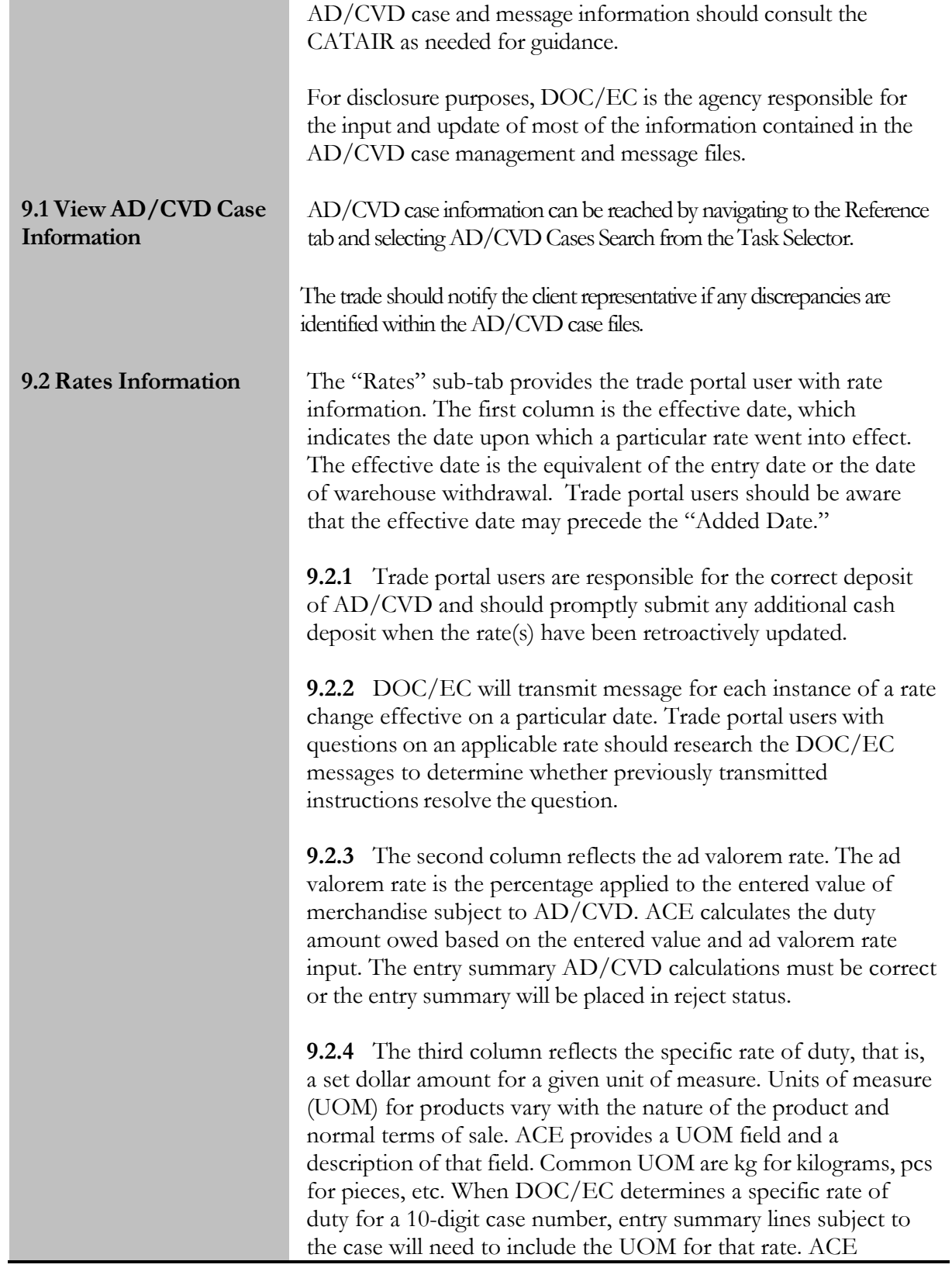

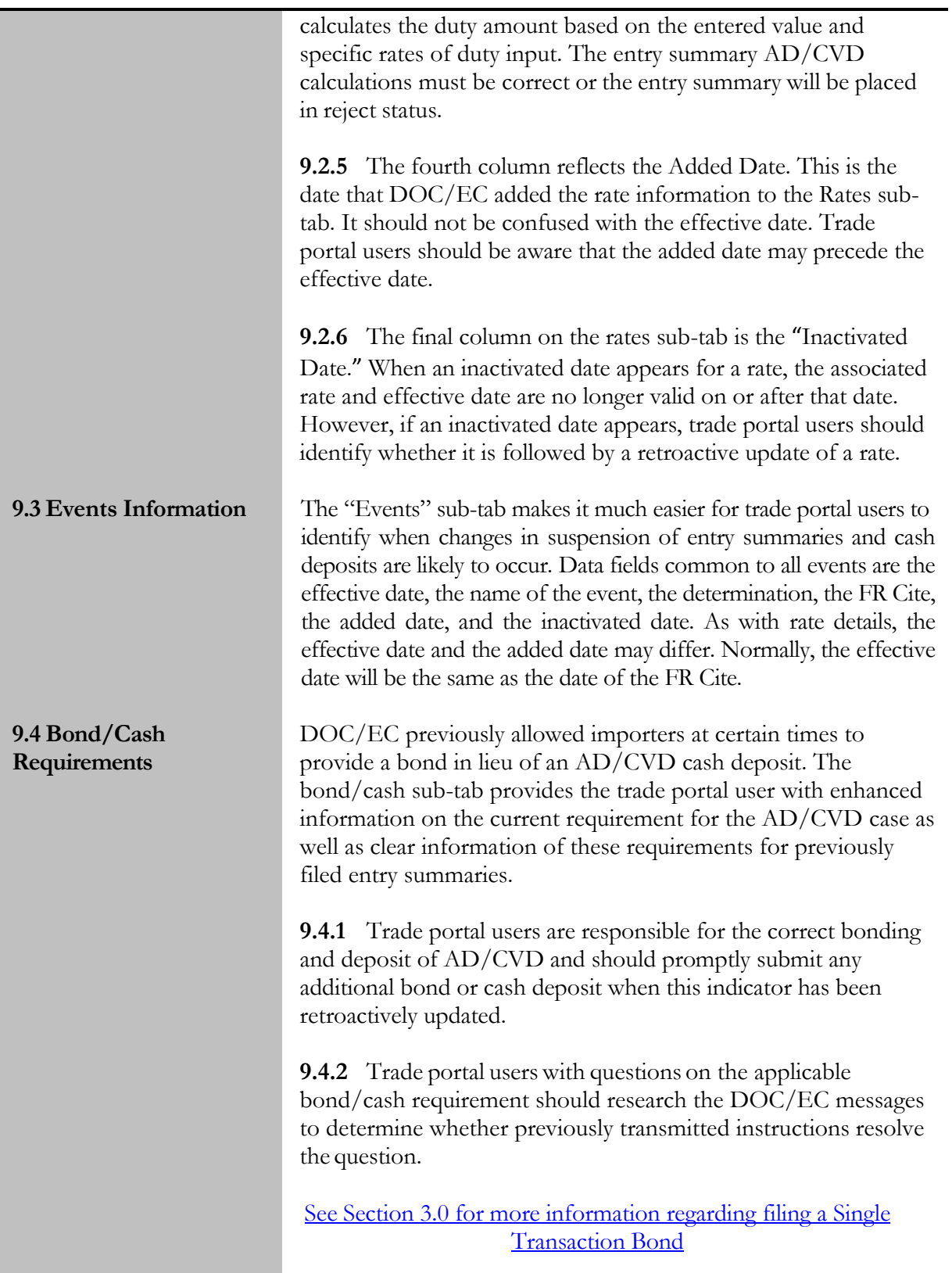

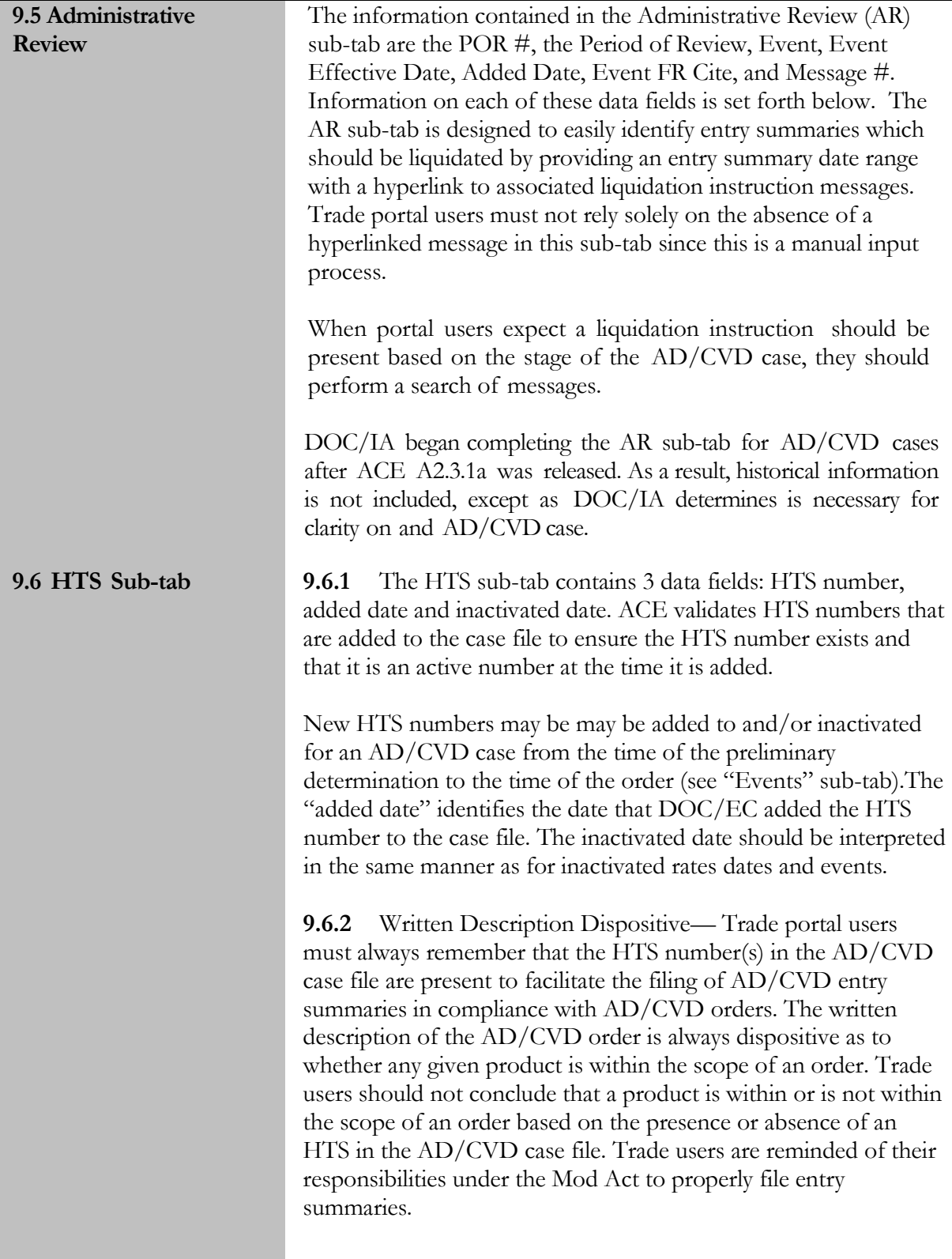

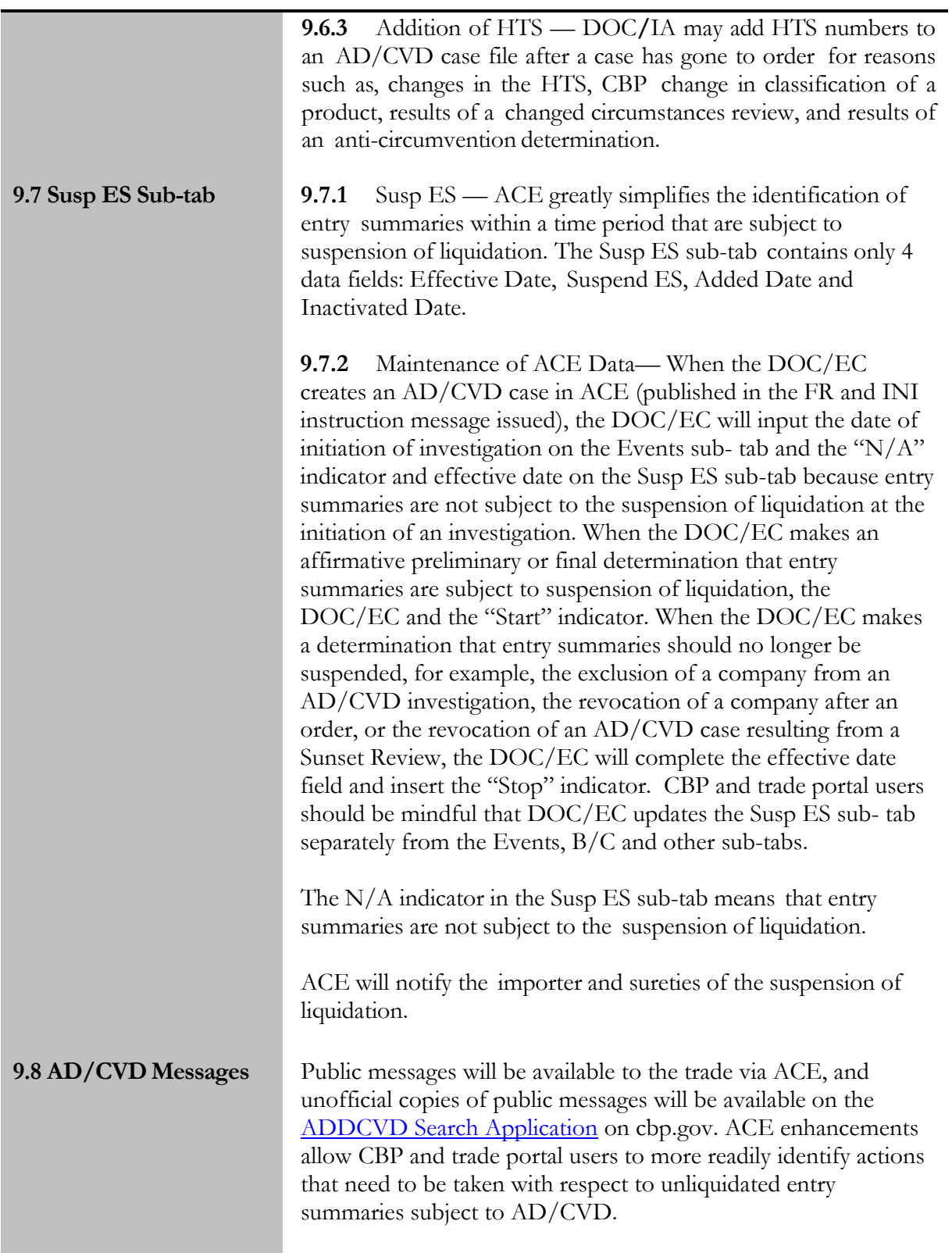

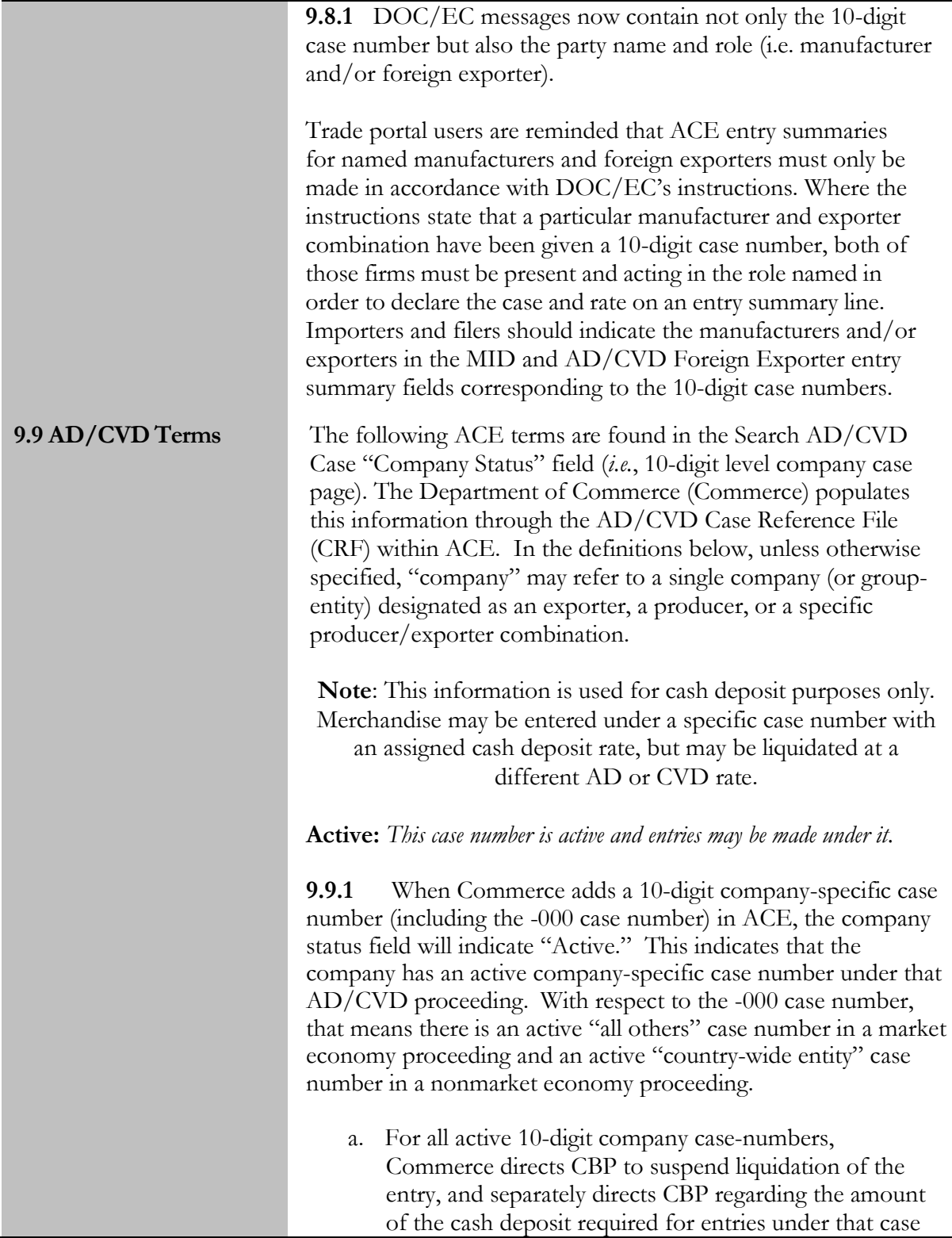

number. AD/CVD should be reported at the time of entry. 1

b. A zero percent cash deposit rate for an active case number is not an indicator that the merchandise is not subject to the respective AD/CVD order. Rather it means that the last calculated cash deposit rate for that company was zero, and AD/CVD should be reported at the time of entry. Should a positive rate be determined at the end of an administrative review, the importer will receive a bill for the difference between its zero cash deposit and the final margin.

#### **Inactive - company revoked:** *Order does not apply to this company.*

**9.9.2** Commerce typically applies "Inactive – company revoked" when it issues a determination to revoke a producer, exporter, or a specific producer/exporter combination from an order, meaning that merchandise from that revoked producer/exporter combination (when not sold through a third party reseller) is no longer subject to the AD/CVD order. 2 As a result, entries of merchandise from the excluded producer/exporter may not be entered under this 10-digit case number.

**Note:** Commerce's revocation determination does not apply to a reseller's exports to the United States of merchandise sourced

from the revoked producer, exporter or producer/exporter combination. Accordingly, the importer should enter merchandise sourced from the reseller under the reseller's 10-digit case number (or where the reseller does not have its own 10-digit case number, the merchandise should enter under the case number ending in - 000). Under the reseller scenario, AD/CVD should be reported for merchandise from the reseller at the time of entry.

**Inactive - termination:** *Investigation terminated, no duties on this product from any company in this particular AD or CVD investigation.*

**9.9.3** Commerce typically applies "Inactive – termination" when it terminates an AD/CVD investigation because the U.S. International Trade Commission determines no injury or no threat of injury, or Commerce determines there is no dumping or

 $\overline{a}$ 

<sup>1</sup> Bonding, in lieu of cash deposit, is no longer allowed for any entries subject to AD/CVD.

<sup>&</sup>lt;sup>2</sup> The regulatory provision that allowed for company specific revocations was rescinded on 5/21/2012, thus company-specific revocations from an order no longer occur effective 6/20/2012, (see 77 FR 29875). Accordingly, there are generally no new company-specific revocations from an order after rescission of the regulation.

subsidization. It may also occur if the Petitioners withdraw the petition. In such instances, the investigation is usually terminated and the termination carries through from the principal (i.e., 7 digit) case number to all of the 10-digit company case numbers. As a result, no AD/CVD is reported at the time of entry.

**Inactive – company deactivated:** *The order likely still applies to this company, but this case number does not.*

**9.9.4** Commerce typically applies "Inactive – company deactivated" when there has been a change in status for the company. Note, however, that a "company deactivated" status does not mean that the company is not subject to the AD/CVD order; rather it means that this particular case number is no longer active for the company and merchandise can no longer be entered under this 10-digit case number. The appropriate 10-digit case number for the company will be identified in the AD/CVD cash deposit instructions. If the company is given a different 10 digit company number, that will be noted in the ACE AD/CVD case reference file. Otherwise if the company is still subject to the order but does not have its own case number, its entries should be made under the "all others" or "country-wide" "000" case number. AD/CVD must be reported at the time of entry using the case number that replaced the deactivated case number for that company.

Commerce generally updates the CRF's AD/CVD Company events tab to reflect "company deactivated" under the following circumstances:

#### a. **Nonmarket economy AD proceedings:**

- i) when Commerce issues a final result of administrative review that a company is no longer entitled to separate rate status, and therefore becomes part of the countrywide entity, Commerce will deactivate the 10-digit case number previously applicable to that company, as subsequent shipments from that company should be entered under the country-wide entity case number (i.e., -000).
- ii) when Commerce issues a final results of administrative review that an exporter that previously was part of an exporter/producer combination separate rate is entitled to an exporter separate rate (meaning the rate is applicable to the exporter regardless of what

company manufactured the merchandise), Commerce will establish a new 10-digit case number for the exporter and deactivate the 10-digit case number(s) applicable to the exporter/producer combination.

### b. **Market economy (AD and CVD) and non-market economy (AD and CVD) proceedings:**

i) When Commerce makes an affirmative successor-ininterest determination, Commerce will establish a new 10-digit case number for the company determined to be the successor-in-interest and deactivate the 10-digit case number of the original company.

#### c. *Market economy (AD and CVD) and non-market economy (AD and CVD) new shipper reviews*:

i) When Commerce issues a final results of new shipper review finding that the new shipper's sales were not bona fide, or when Commerce rescinds a new shipper review, Commerce will deactivate the 10-digit case number that was set up to allow bonding for imports of merchandise shipped by that new shipper exporter/producer combination. Subsequently, entries of shipments from this exporter/producer combination should be made under the country-wide entity case number (i.e., -000).

#### **Inactive – final exclusion:** *Order does not apply to this company.*

**9.9.5** Commerce typically applies "Inactive – final exclusion" when it issues a final determination that merchandise from a particular producer/exporter combination (when not sold through a third party reseller) is excluded from the AD/CVD order as a result of a De Minimis or zero margin determination in the underlying investigation. As a result, entries of merchandise from the excluded producer/exporter are not subject to AD/CVD and merchandise may not be entered under this AD/CVD case number.

**Note:** Commerce's final exclusion determination does not apply to a resellers' exports to the United States of merchandise sourced from the excluded producer/exporter chain. Accordingly, the importer should enter merchandise sourced from the reseller under the reseller's 10-digit case number (or where it does not have its own 10-digit case number, it should

enter merchandise under the case number ending in -000). Under the reseller scenario, AD/CVD should be reported for merchandise from the reseller at the time of entry.

**Inactive – deactivated:** *This case number no longer applies to any company.*

**9.9.6** When Commerce updates the AD/CVD Case Reference File's AD/CVD Case events tab to "Deactivated," ACE automatically revises the CRF AD/CVD Case and Company status fields to "Inactive – deactivated." Commerce generally uses this designation when it is making a correction to a previously inactivated or deactivated case number. To make the correction, Commerce has to first reactivate the case number and so uses this designation to deactivate after the correction is completed. As a result, no entries may be made under this case number. However, entries of merchandise from the exporter or producer formerly associated with that case number may still be subject to AD/CVD and, in such case, should be entered under the appropriate AD/CVD case number.

**Inactive – order revoked:** *Order no longer applies to any company.*

**9.9.7** Commerce typically applies "Inactive – order revoked" when it issues a determination to revoke the order, for example, pursuant to an AD/CVD sunset proceeding. As a result, no AD/CVD is reported at the time of entry.

**9.9.8** Critical Circumstances: Critical circumstances is a provision in both the AD/CVD laws that allows for the limited retroactive imposition of duties if certain conditions are met.

**Notes:** Importers should be aware that entries of subject merchandise made after the initiation of an AD/CVD investigation may retroactively be subject to AD/CVD.

A finding of critical circumstances is an important tool for the Department of Commerce (Commerce) and the U.S. International Trade Commission (ITC) to offset possible import surges during the early period of an AD/CVD investigation.

The petitioner in an AD/CVD investigation may allege critical circumstances during an investigation up to 21 days before the date of Commerce's final determination.

If Commerce makes a determination that critical circumstances exist, it has the statutory authority to order the retroactive suspension of liquidation and posting of a cash deposit for entries made before the issuance of a Preliminary and/or Final AD/CVD determination.

Commerce's authority to suspend entries retroactively for AD/CVD is limited to those entries made on or after the later of: (1) 90 days before the effective date the suspension of liquidation was first ordered, or (2) the date on which the determination to initiate the investigation is published in the [Federal Re](https://www.federalregister.gov/)gister.

**Note:** In either case, entries of subject merchandise made after the initiation of an AD/CVD investigation would retroactively be subject to AD/CVD. AD/CVD cash deposits are due on entries subject to critical circumstances determinations.

If, following a preliminary determination by Commerce that critical circumstances exist, both Commerce and the International Trade Commission reach a final affirmative determination of dumping or subsidization, but either agency makes a negative final determination of critical circumstances, Commerce will instruct CBP to lift suspension from the entries made during the 90 day critical circumstances period and refund cash deposits made with respect to those entries. Interest is **not** payable on refunds of cash deposits at this stage in the AD/CVD case.

For more information, see the Federal Register for Commerce and ITC critical circumstances determination;, and Commerce AD/CVD instructions to CBP in ACE and ADDCVD Search at <https://aceservices.cbp.dhs.gov/adcvdweb> .

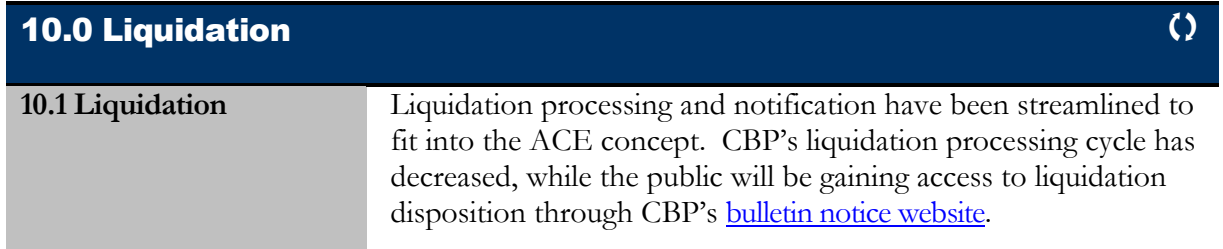

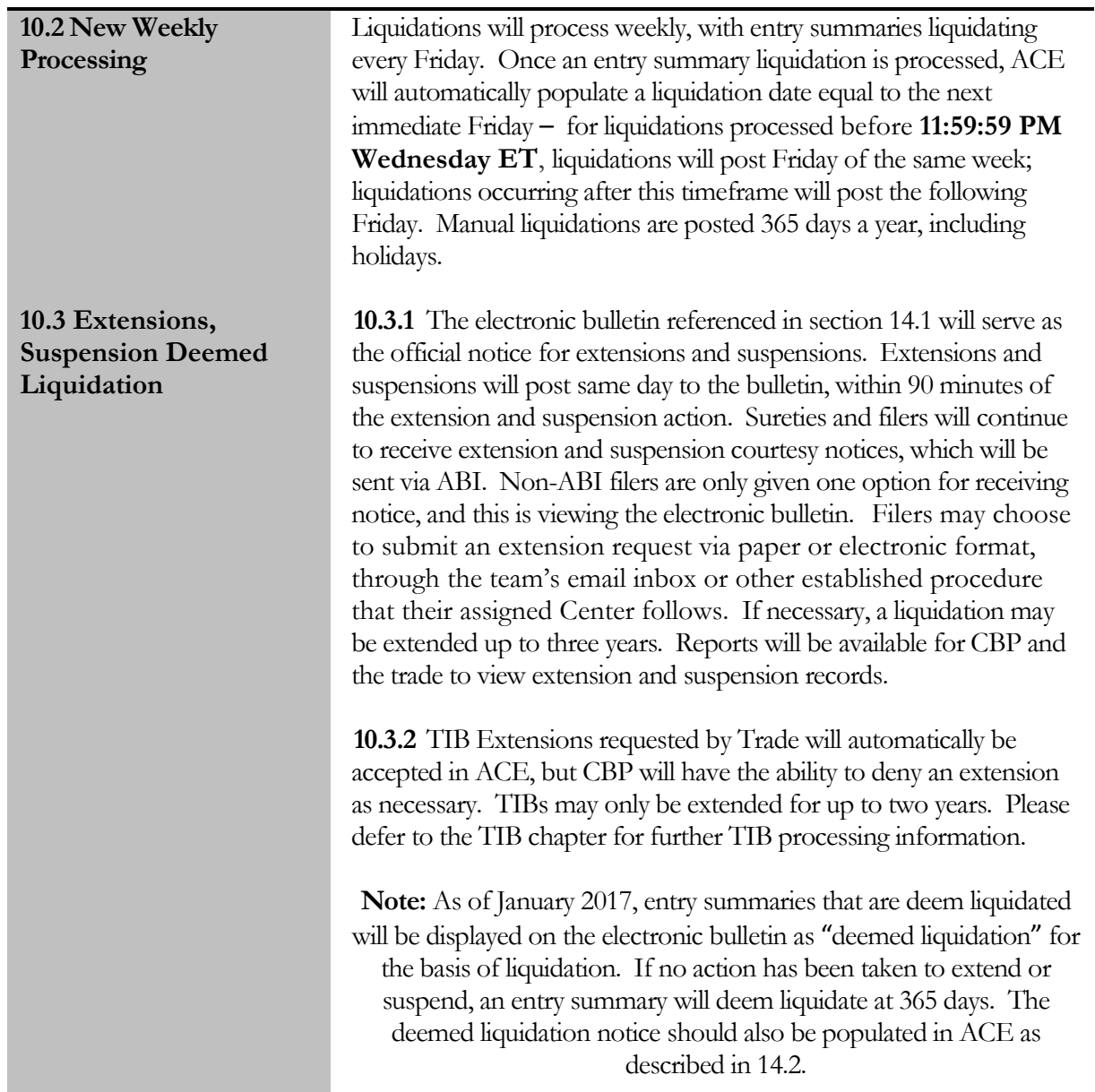

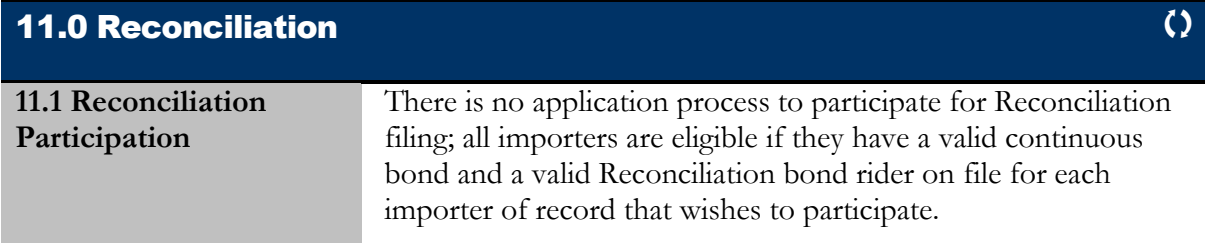

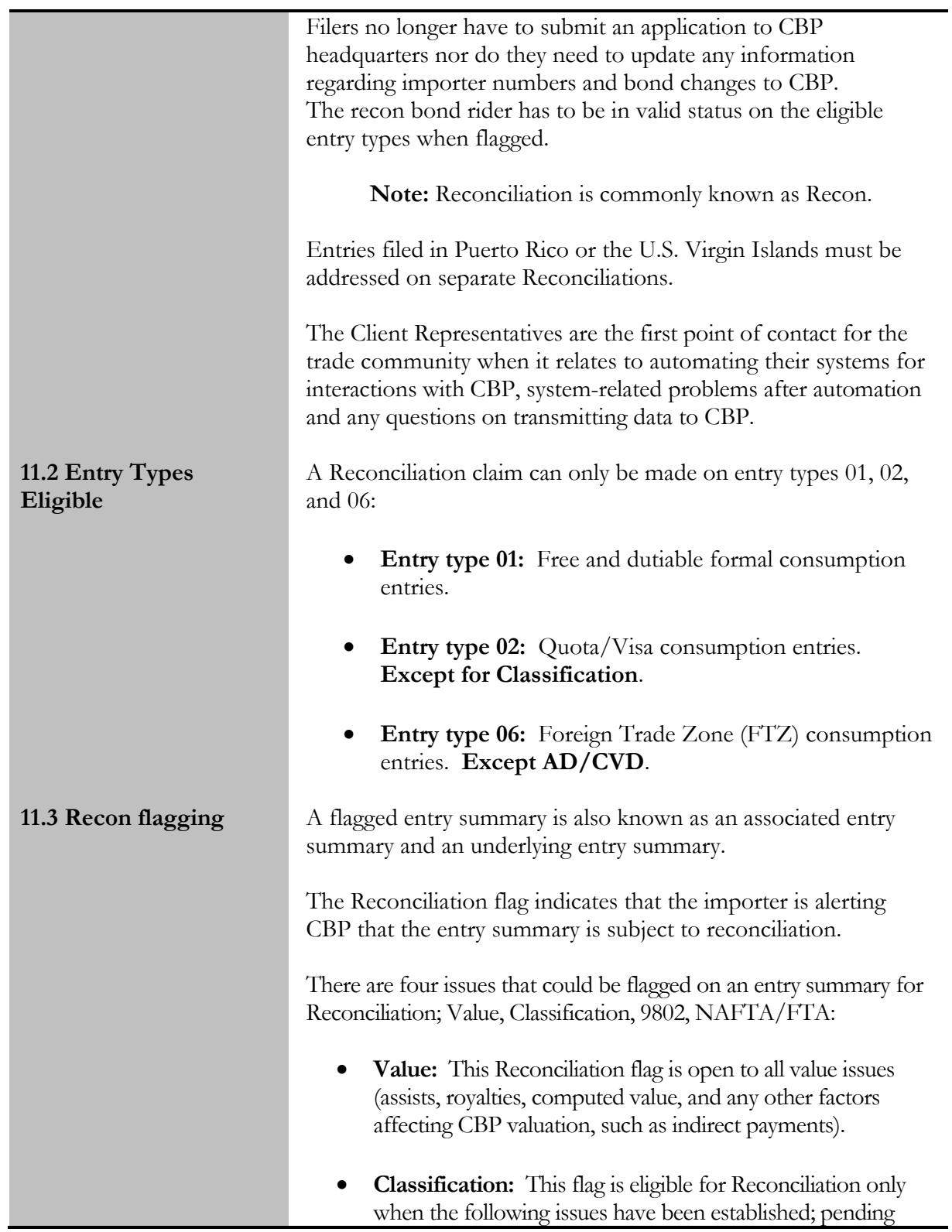

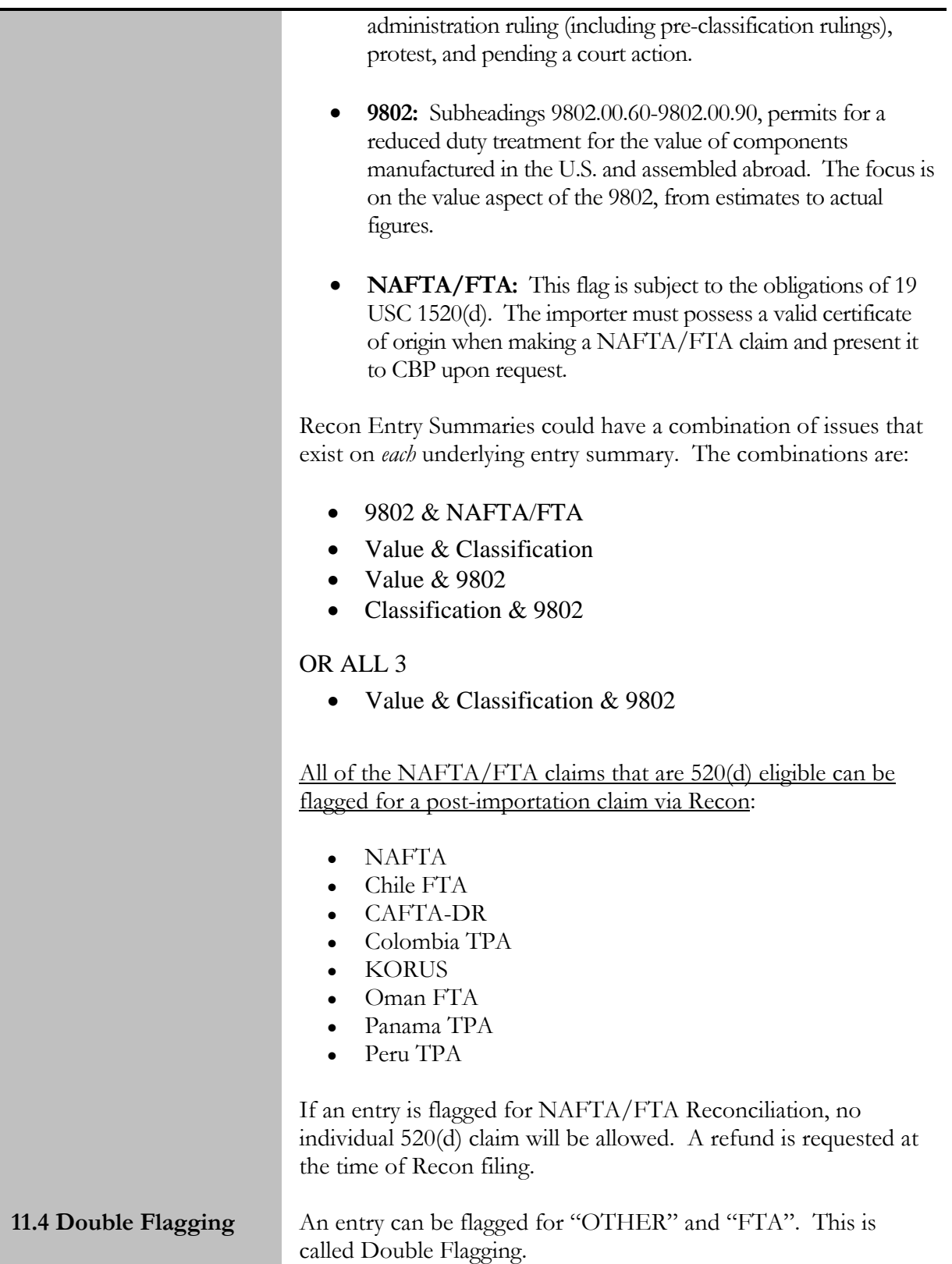

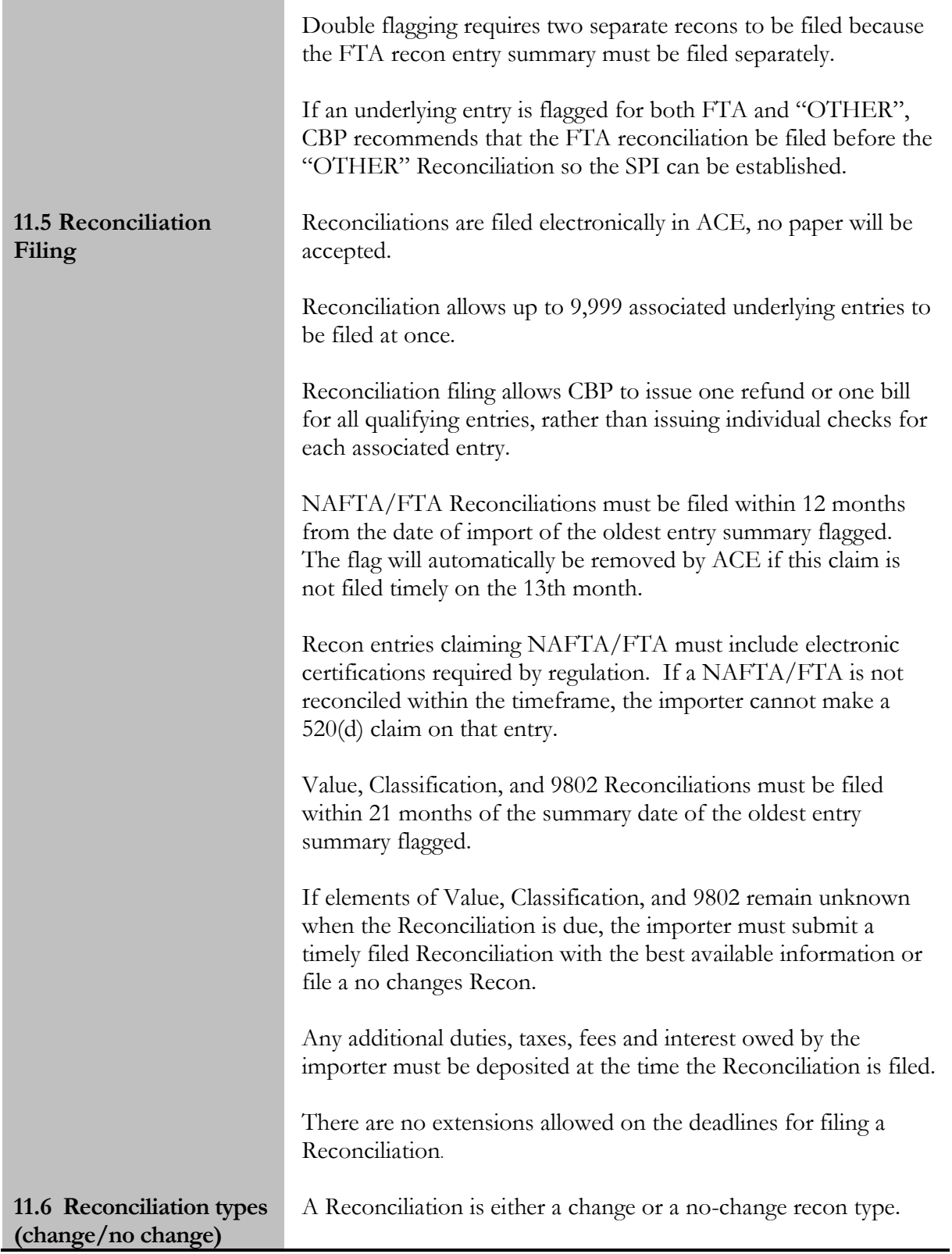

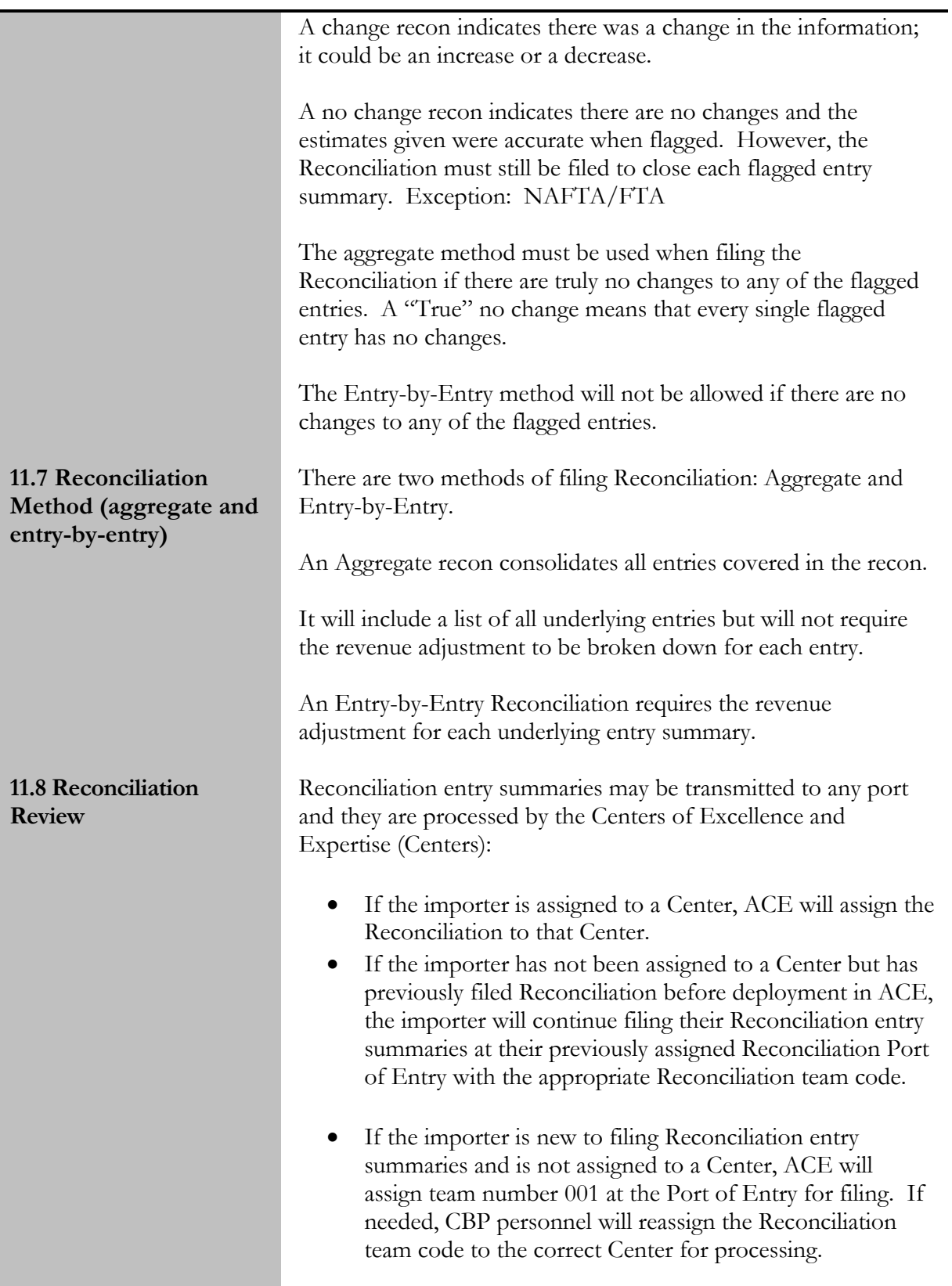

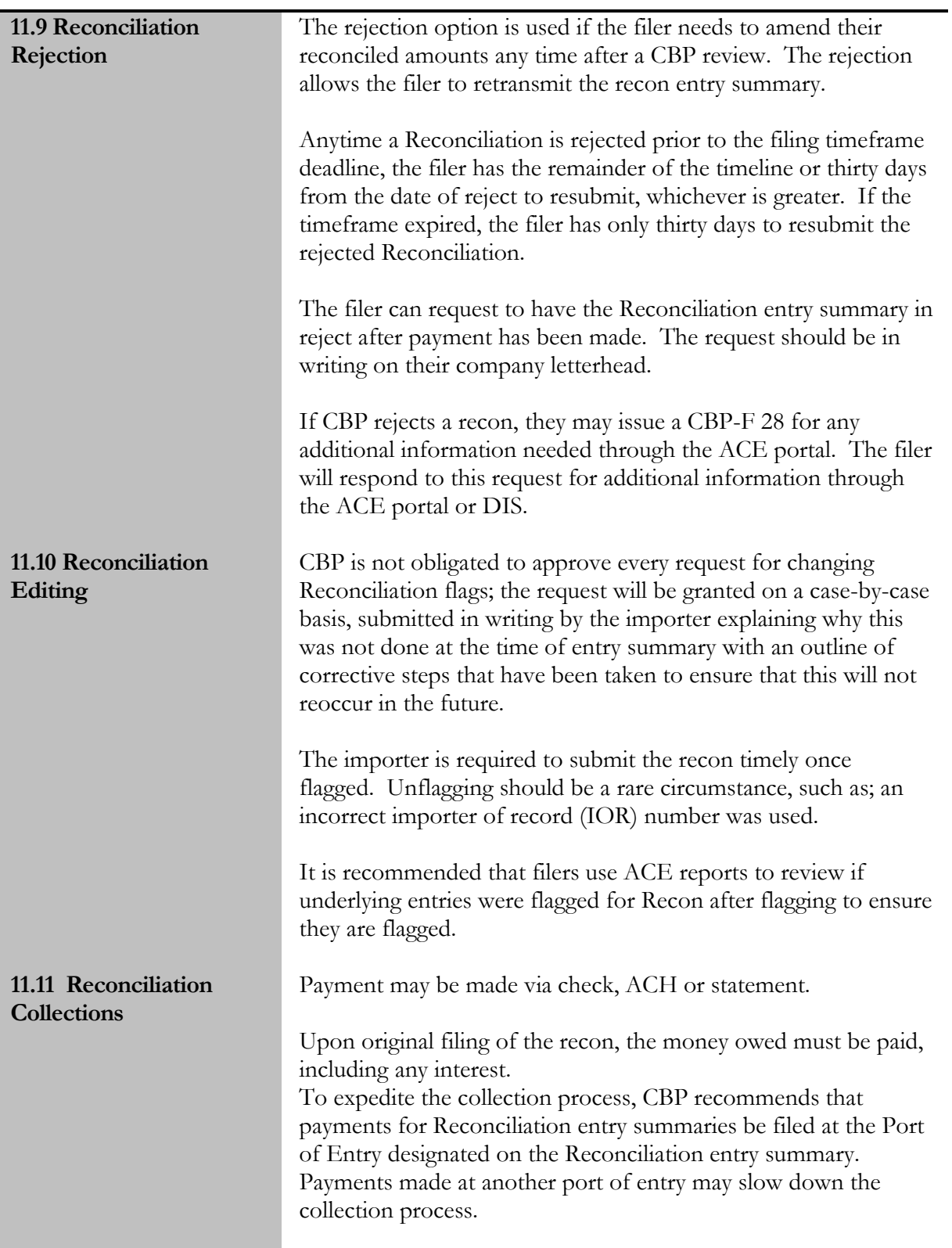

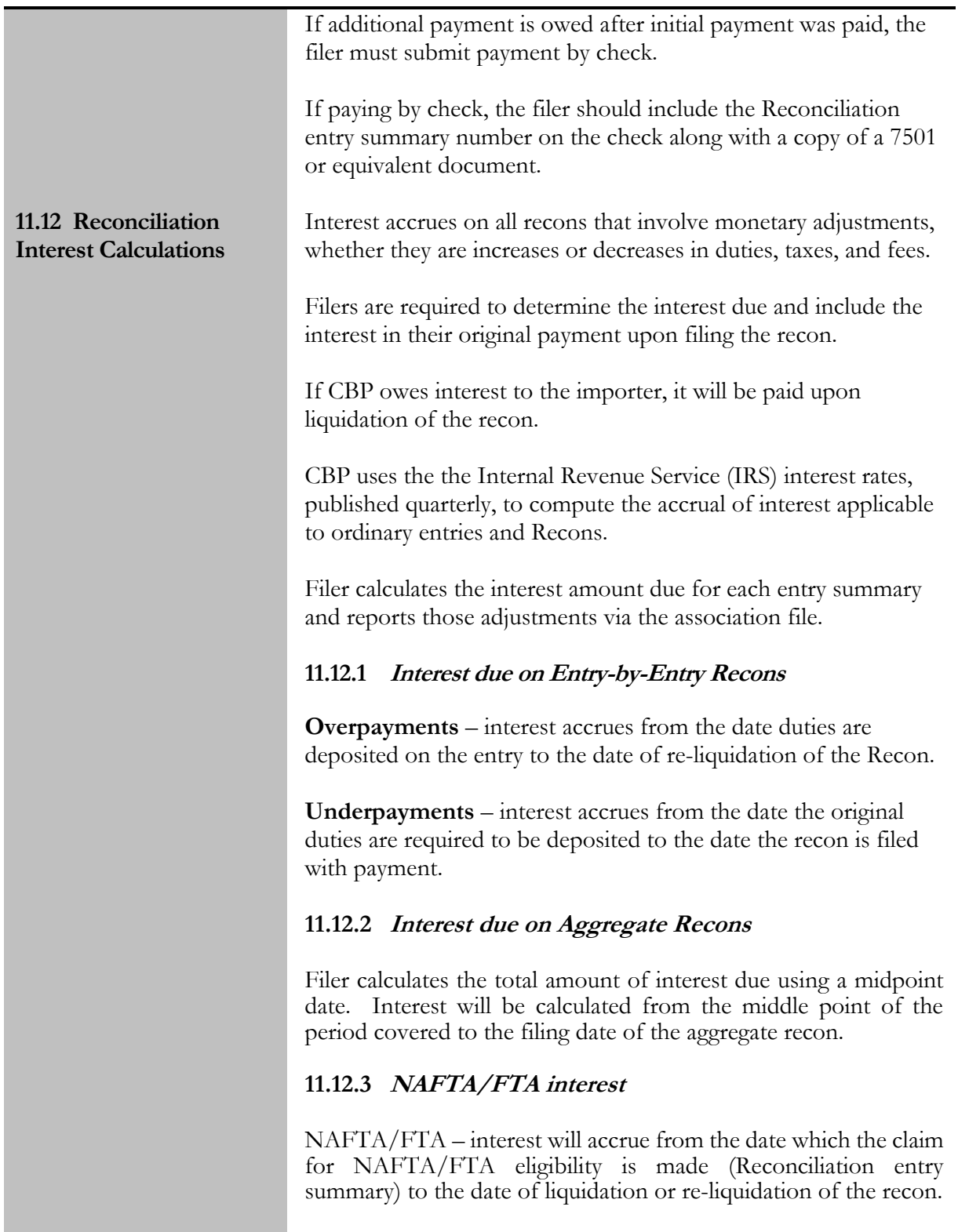

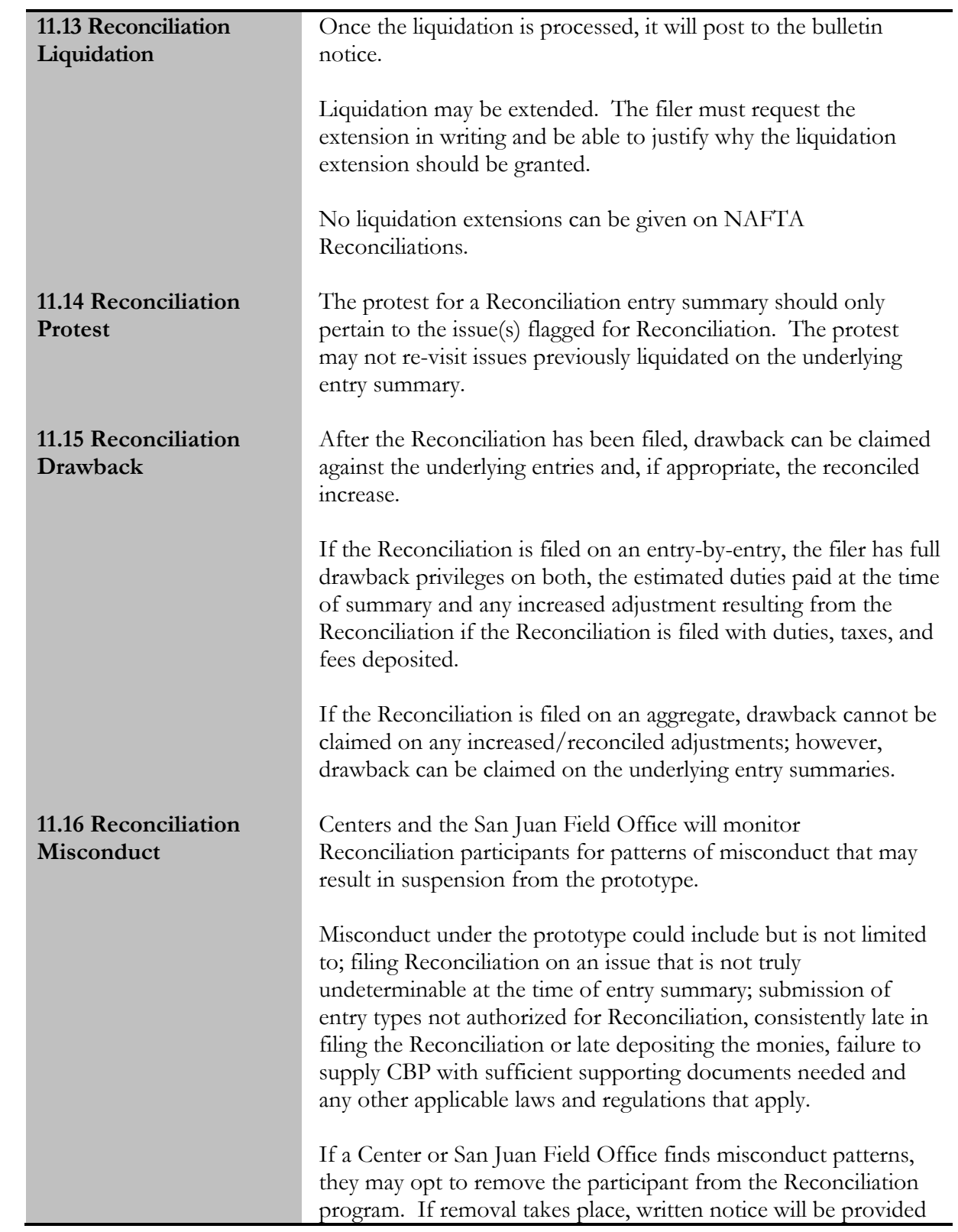

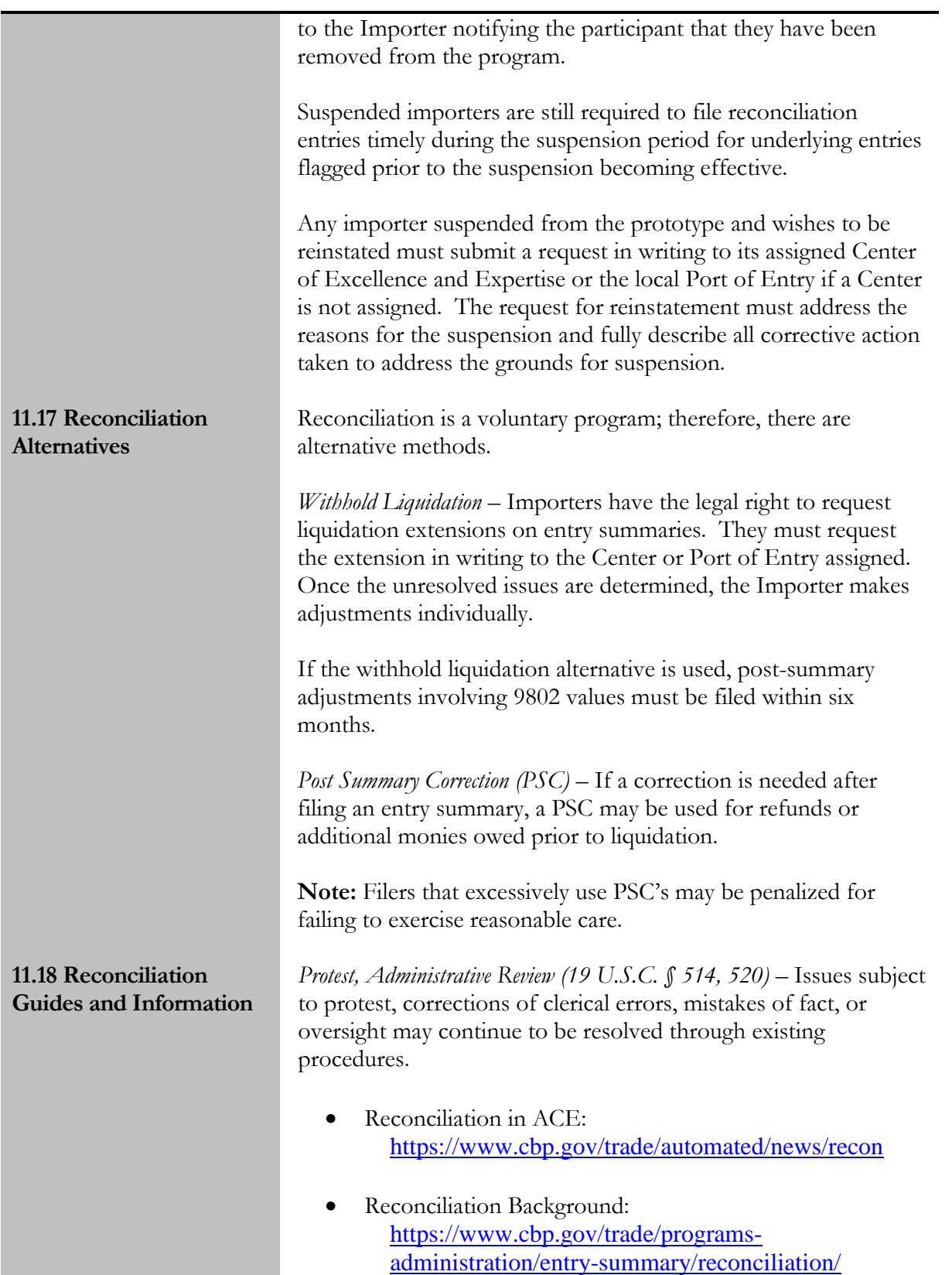

- ACE Reconciliation Prototype Guide: [https://www.cbp.gov/document/guides/ace](https://www.cbp.gov/document/guides/ace-reconciliation-prototype-guide)[reconciliation-prototype-guide](https://www.cbp.gov/document/guides/ace-reconciliation-prototype-guide)
- Reconciliation Entry Summary Create/Update CATAIR: [https://www.cbp.gov/document/guidance/reconciliati](https://www.cbp.gov/document/guidance/reconciliation-entry-summary-createupdate) [on-entry-summary-createupdate](https://www.cbp.gov/document/guidance/reconciliation-entry-summary-createupdate)

If you have any questions or require additional information, please send an email to: [OT-RECONFOLDER@cbp.dhs.gov.](mailto:OT-RECONFOLDER@cbp.dhs.gov)

# 12.0 Protests and 520(d) Claims

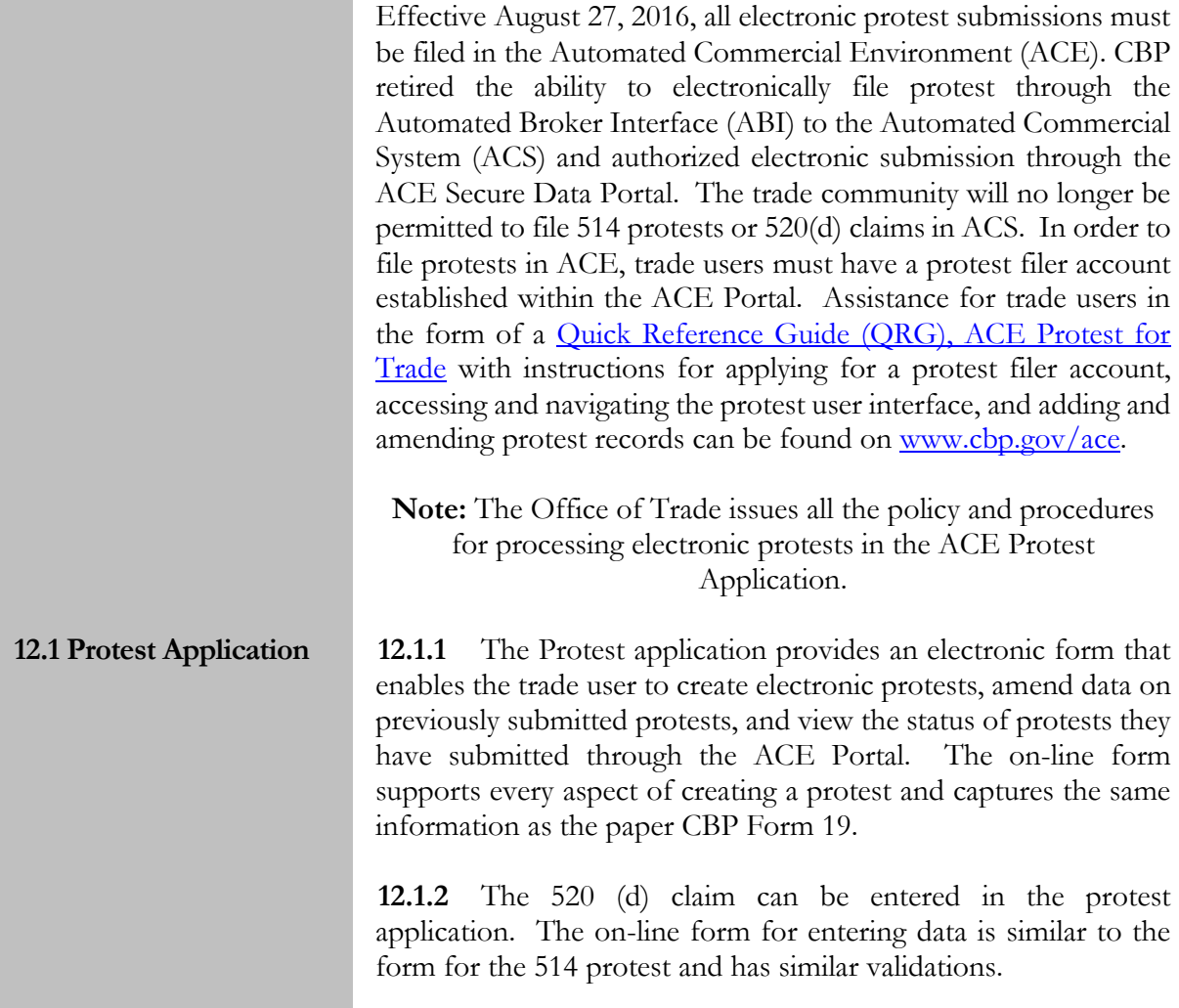

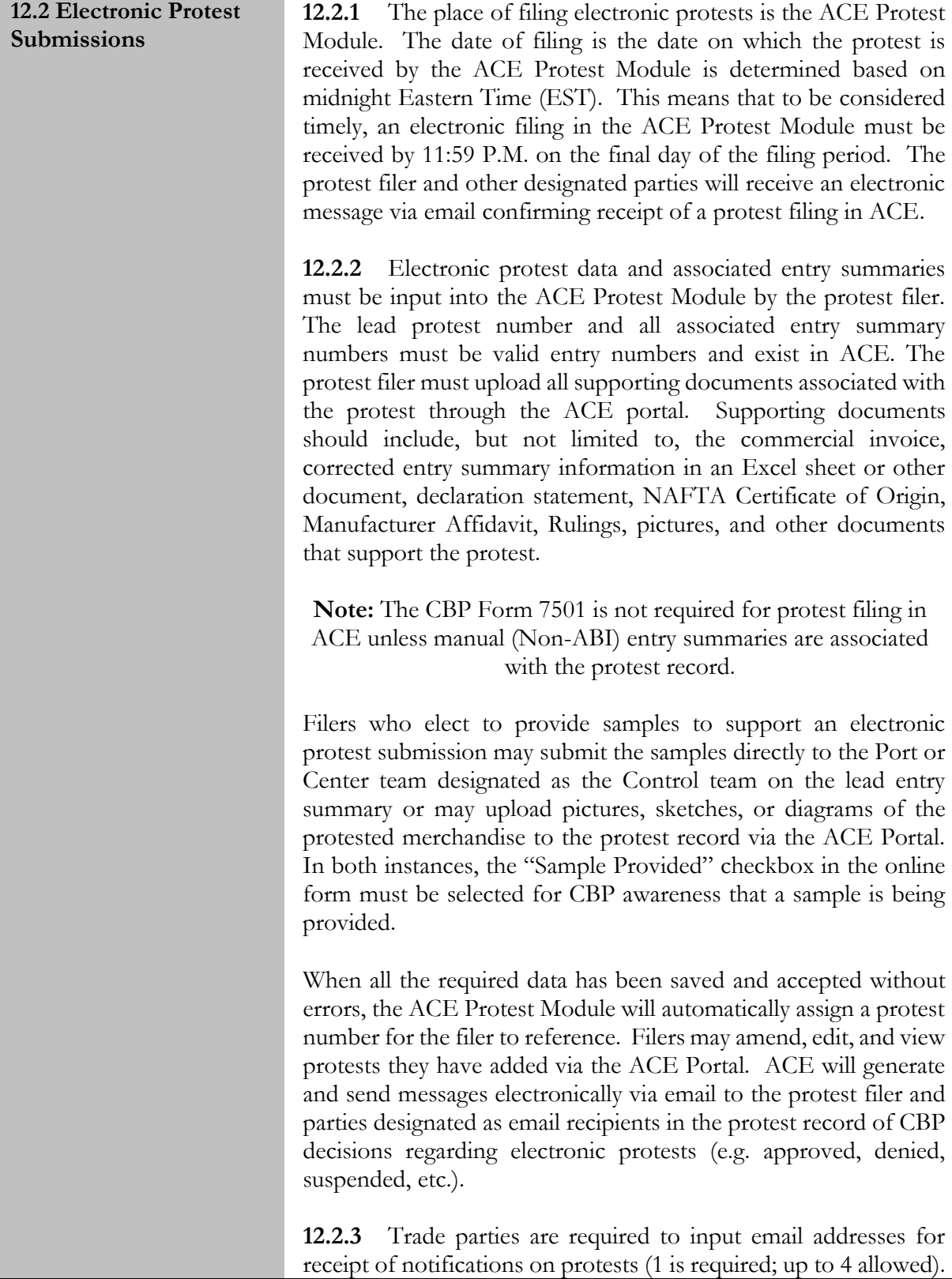

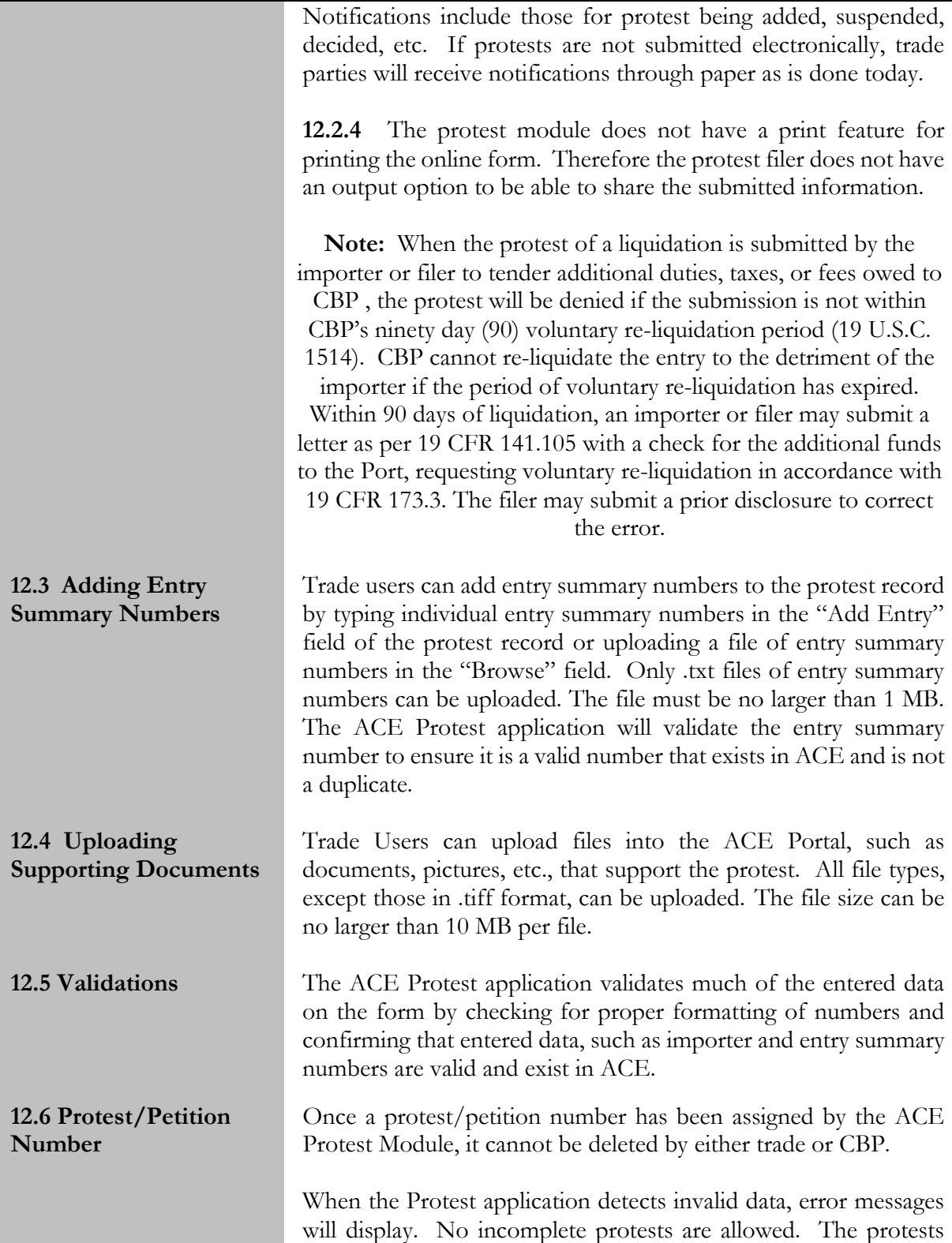

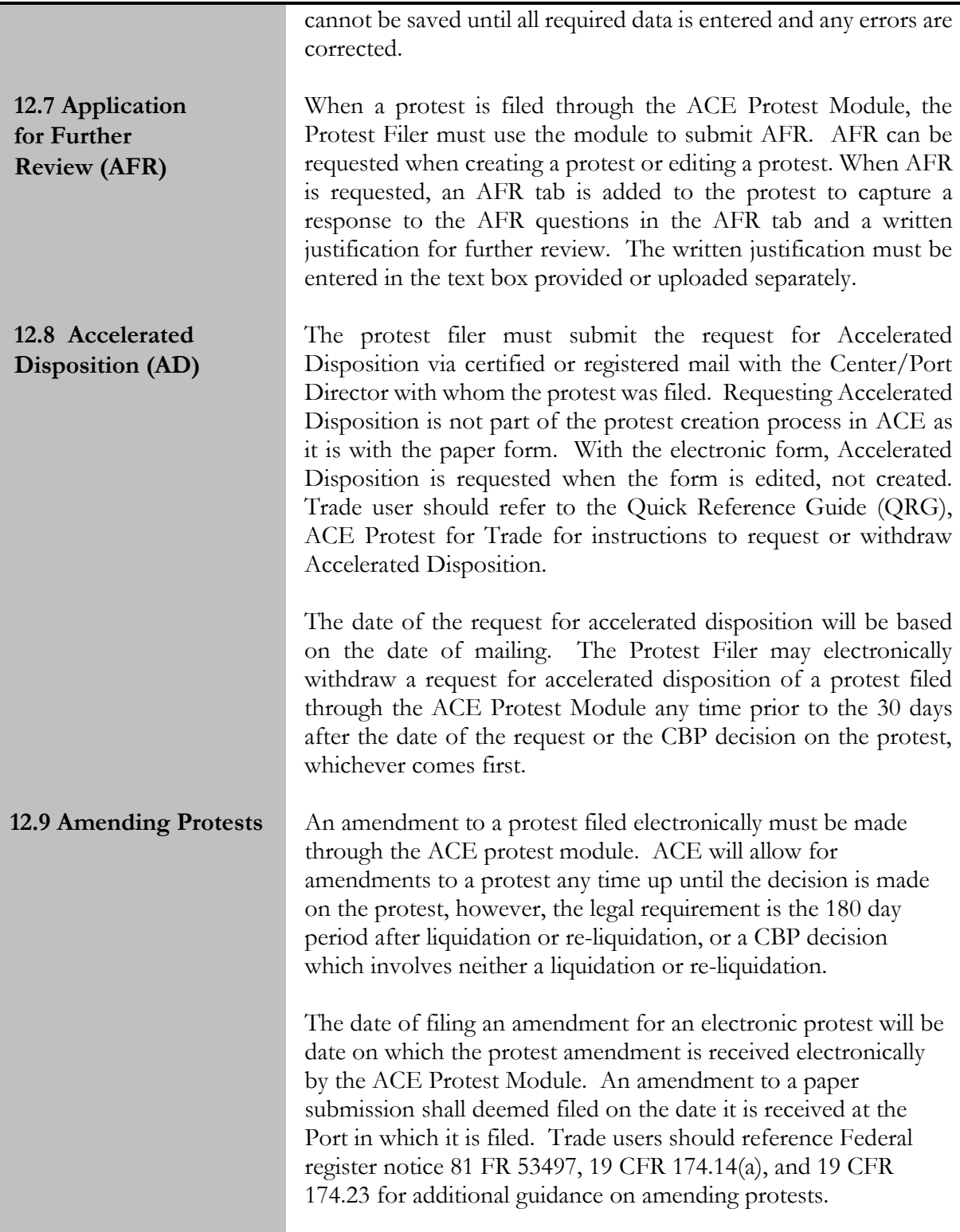

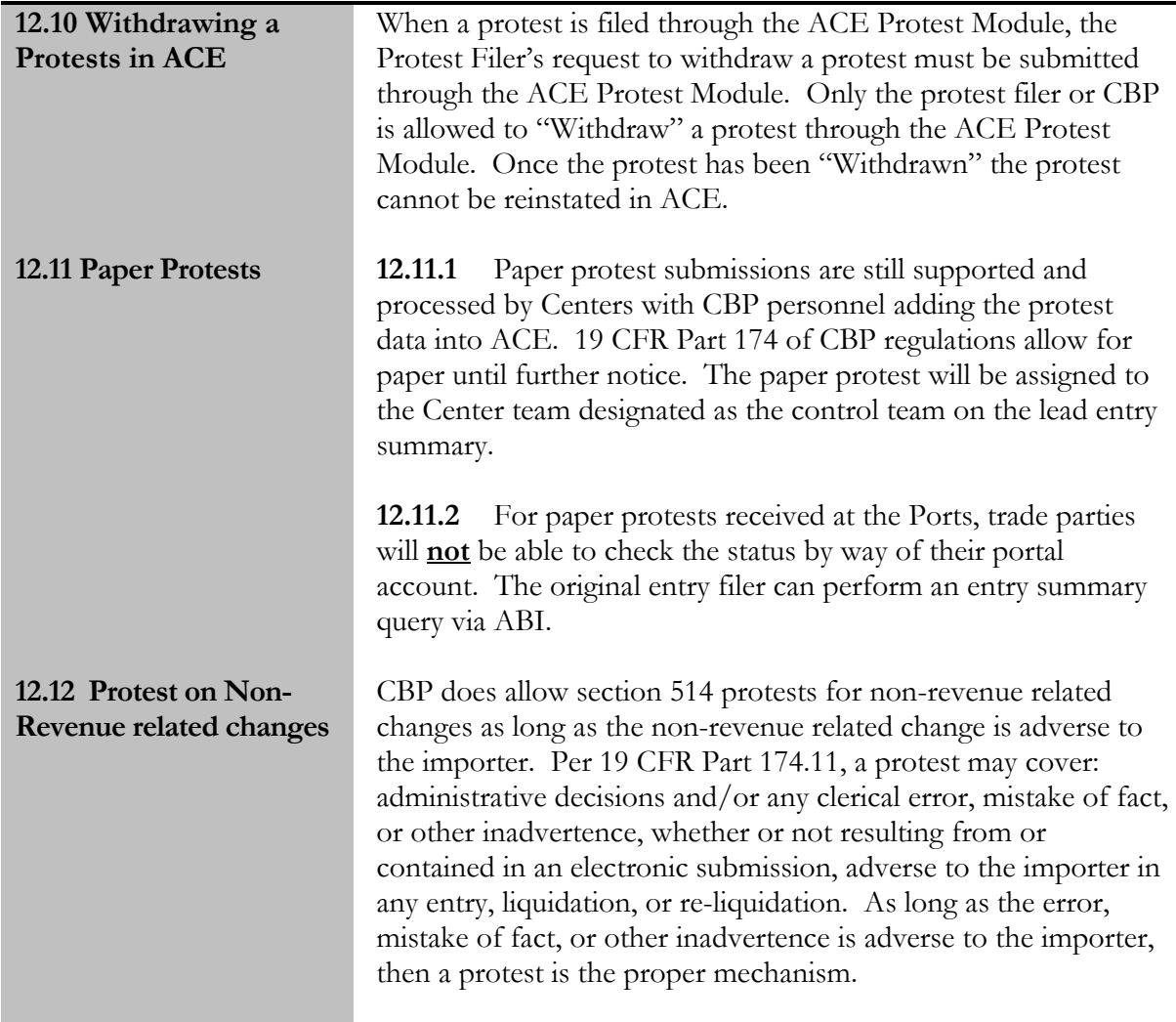

# 13.0 Warehouse Entries and Withdrawals

Full paperless transactions are an important part of the new ACE process. This means that for ACE cargo release and ACE entry summary filing, using the ABI, there is no need to generate a CBP Form 3461/7501 nor is one required to be presented.

As stated in the May 23, 2016 federal register notice 2016-12067 effective July 23, 2016, the Automated Commercial Environment (ACE) is the sole CBP authorized Electronic Data Interchange (EDI) system for many electronic entry and entry summary filings.

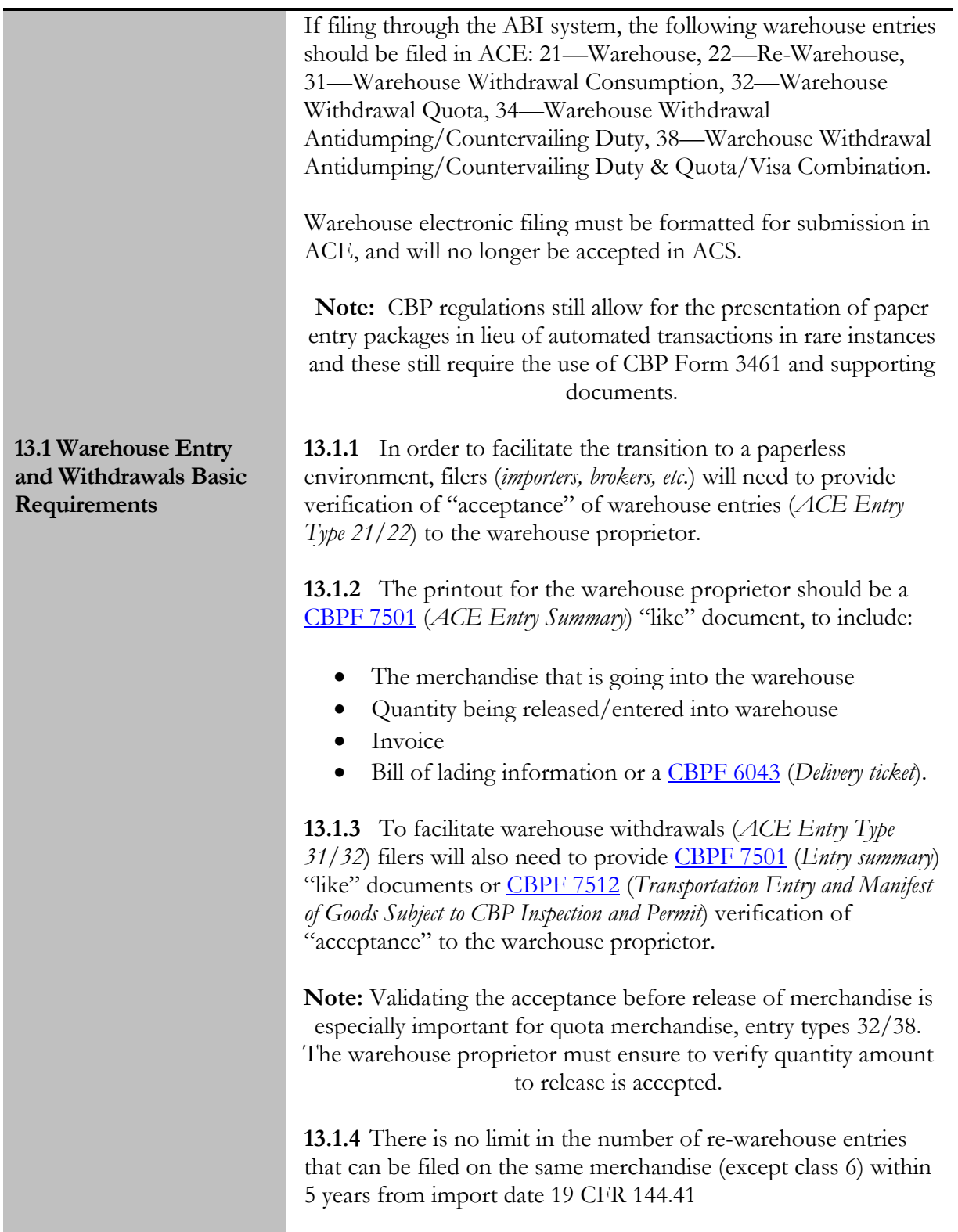

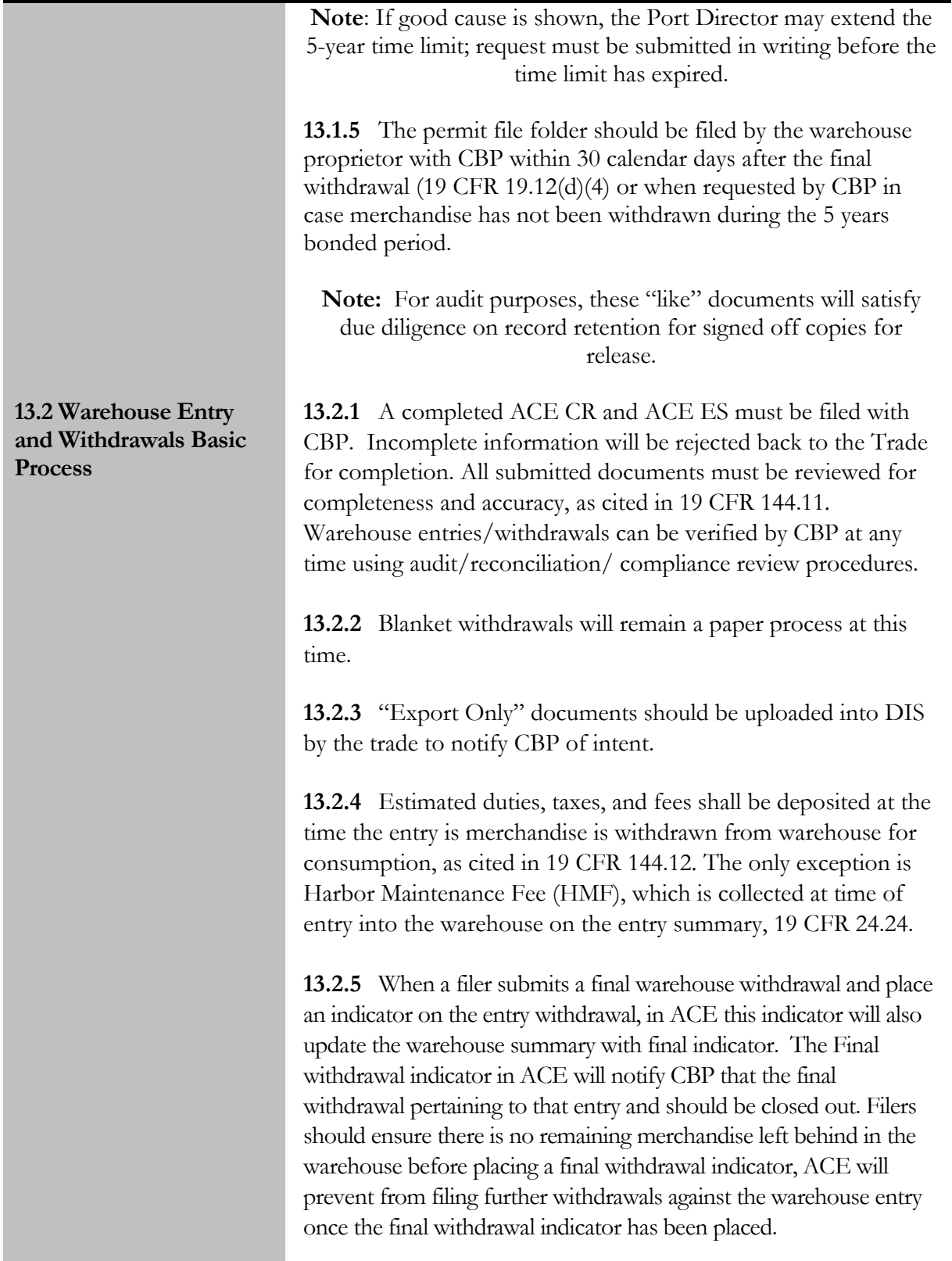

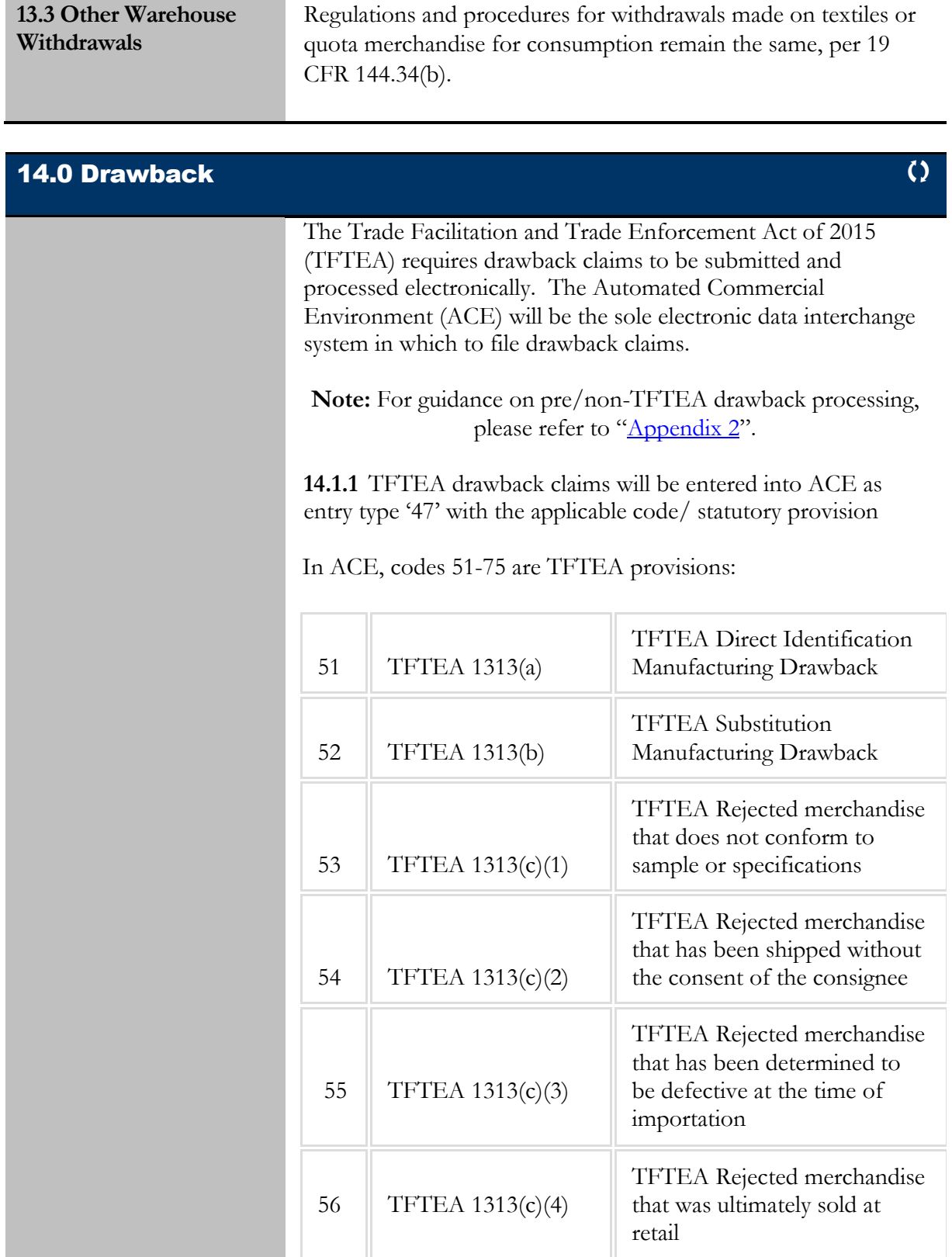

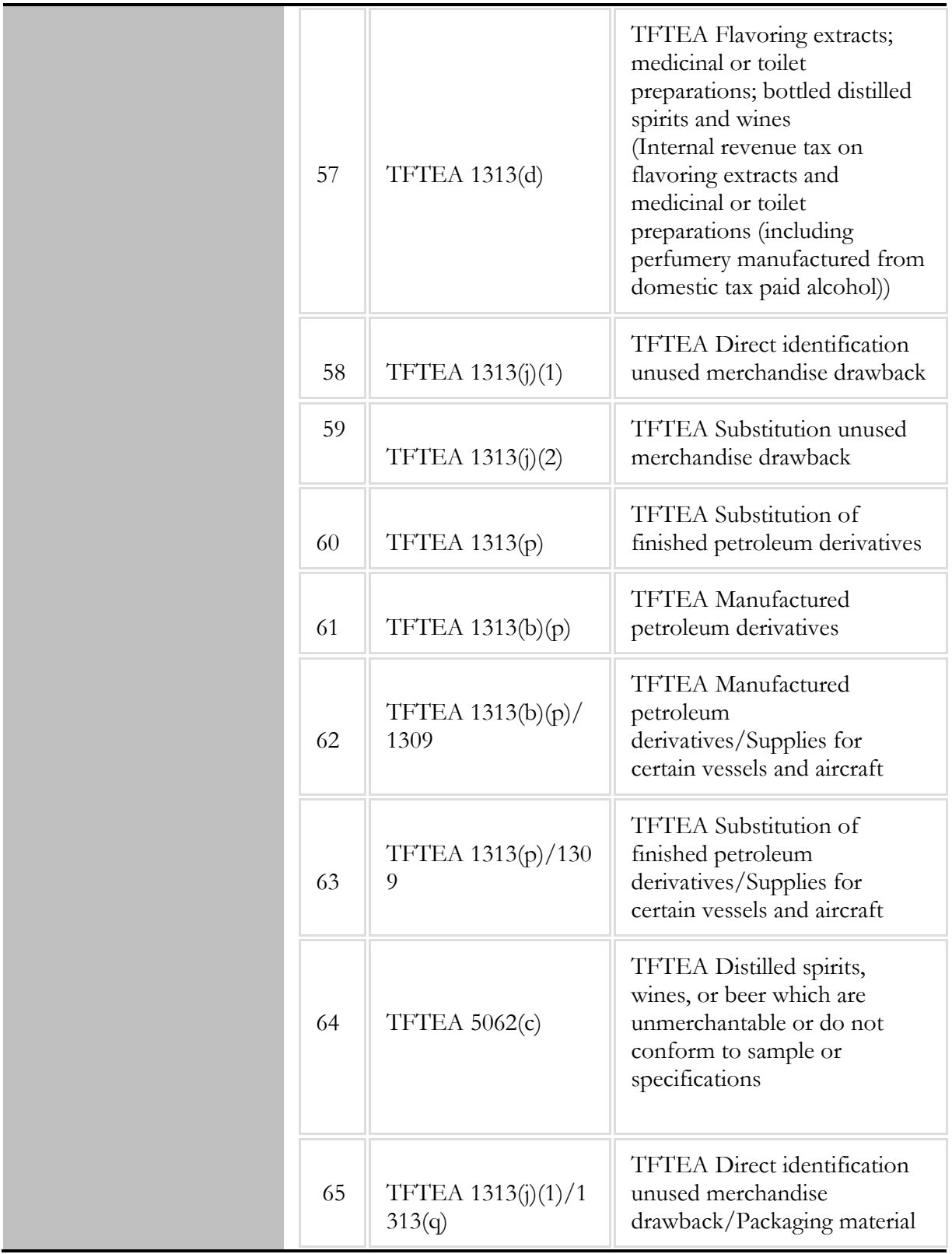

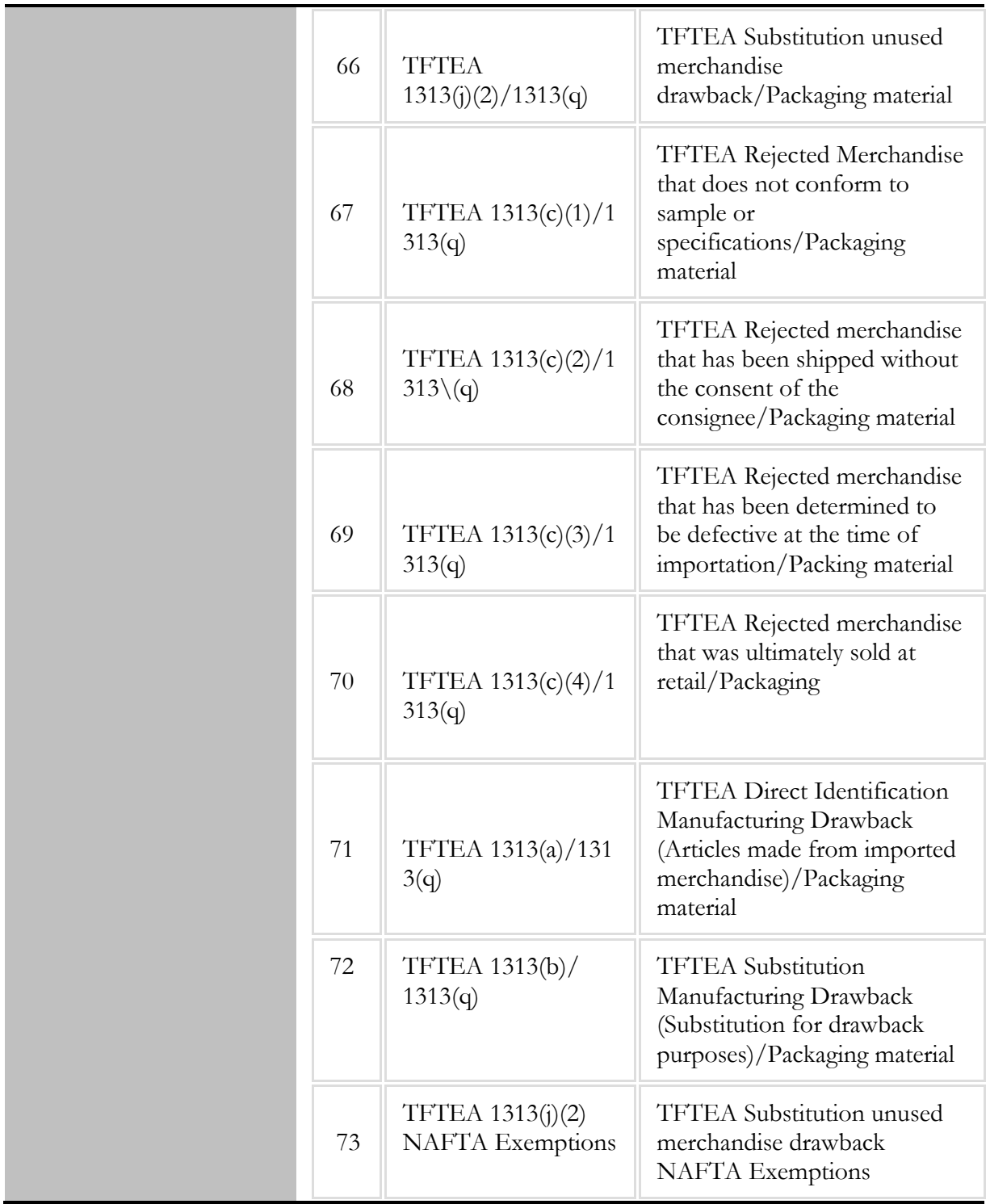

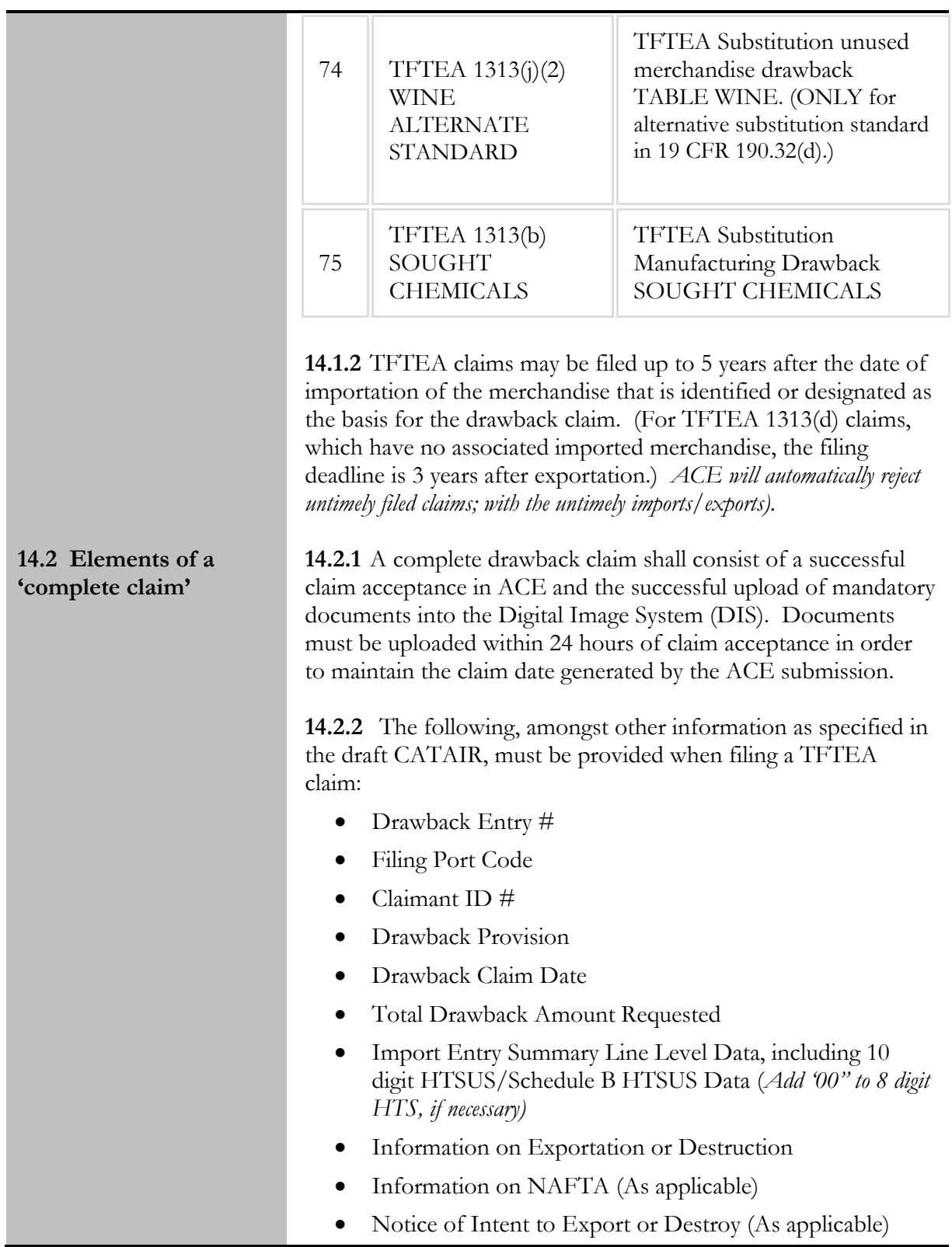

- Quantity/Unit of measure (*Must match UOM on import entry or import commercial invoice, as applicable (See section 14.3 Line Level Data). If the Drawback claim has a different UOM than the original import entry, it will result in an invalid UOM reject. Report the original UOM with fractional amounts. The quantity field in ACE does allow for up to four decimal points.*)
- Duties, Taxes, and Fees Paid on Imported Merchandise
- Entered Value per Unit (*calculated differently for direct identification and substitution claims*).

Note: In respect to destroyed merchandise, the value of recovered materials (including the value of any tax benefit or royalty payment) must be deducted from the destroyed merchandise value which is the basis of the drawback refund.

- Import Tracing Identification Number (ITIN) unique identification number used to associate the imported merchandise and any substituted merchandise with any intermediate products (if applicable) and the drawbackeligible exported or destroyed merchandise or finished article(s). (See CATAIR for guidance on constructing ITIN)
- Manufacture Tracing Identification Number (MTIN) unique identification number used to associate the manufactured merchandise, including any intermediate products, with the drawback-eligible exported or destroyed finished article(s). (See CATAIR for guidance on constructing MTIN) (As applicable)
- Ruling Numbers (As applicable)
- Product Description: Please see the reporting requirements and examples below:

Direct Identification: Provide a physical description of the merchandise/article sufficient to tie to the corresponding import and export commercial invoice; including any model, style or part numbers and/or grades, colors, and sizes.(The 41 and 71 records must adhere to the above standard).

o **Example 1**: "shirt" (currently on claims) Men's shirts of cotton: 6105.10.0010

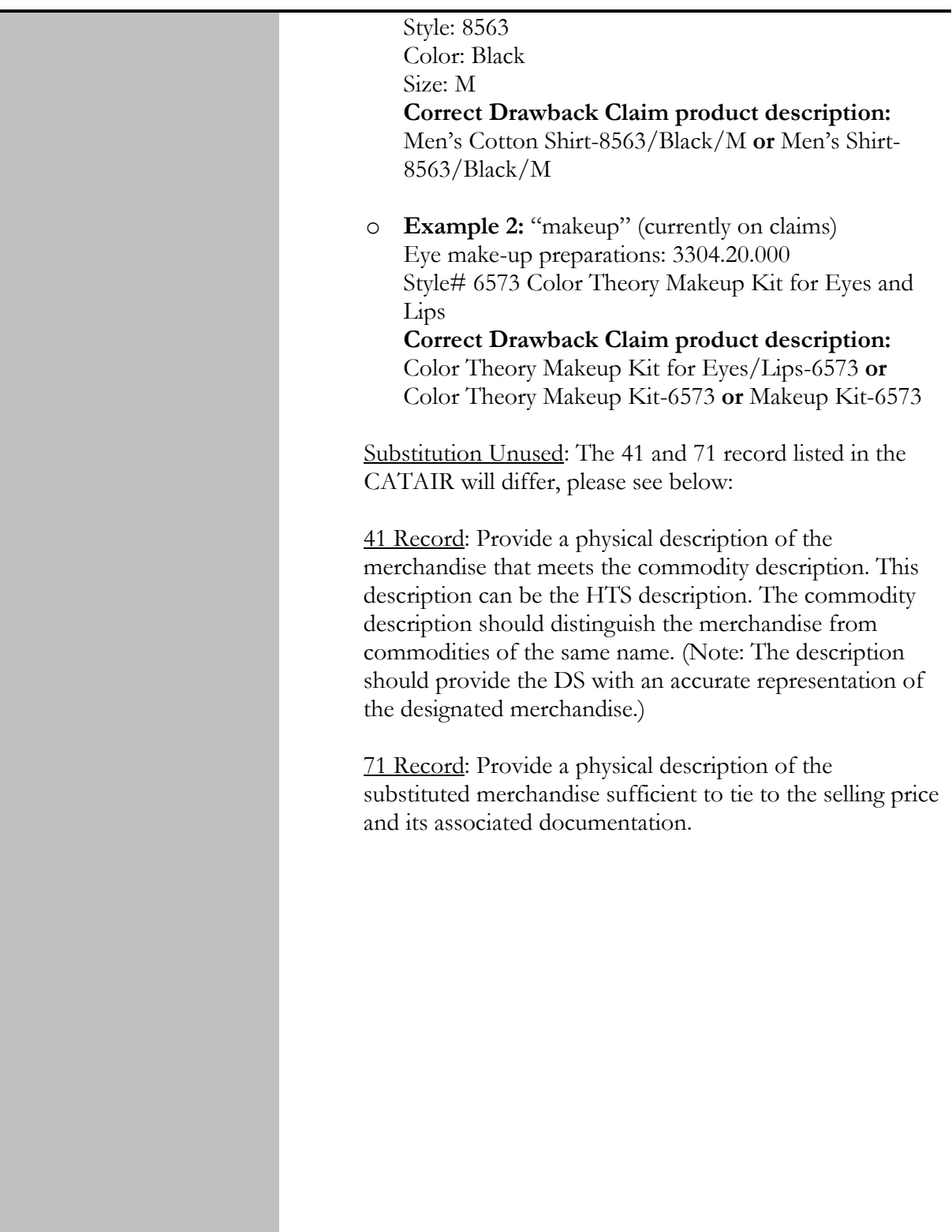

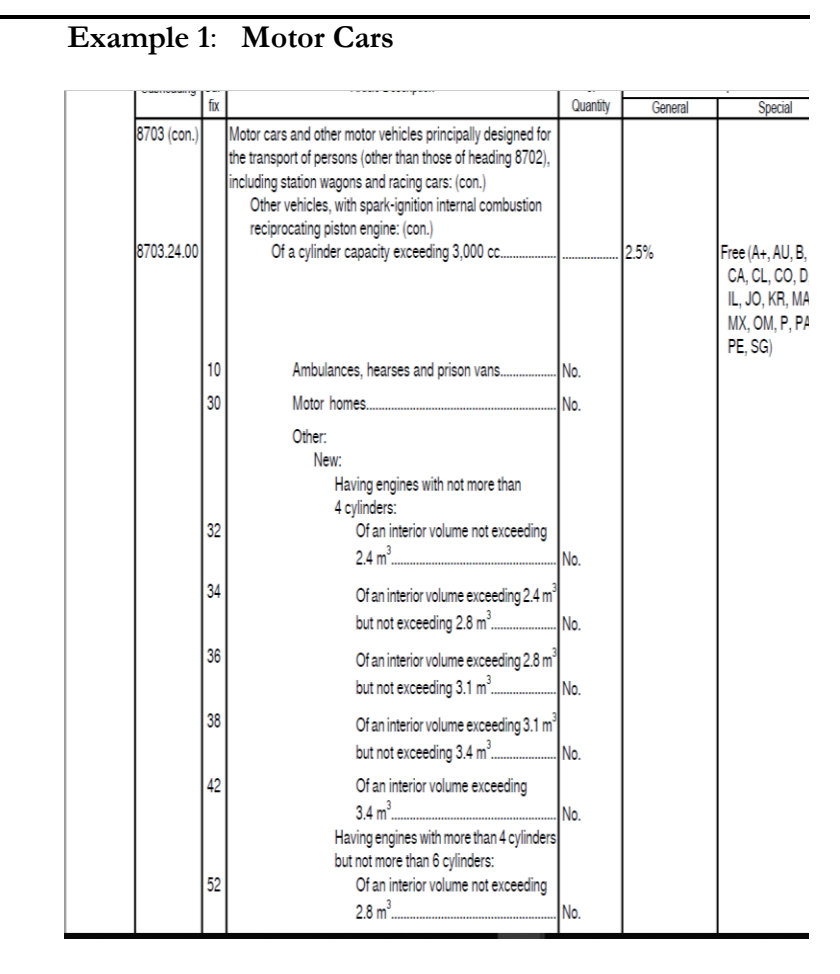

Tariff Description: 8703.24.0052 – Having engines with more than 4 cylinders but not more than 6 cylinders: 52 Of an interior volume not exceeding 2.8 m3

#### **Correct Drawback Claim Description**:

41 Record: Motor Cars and other motor vehicles principally designed for the transport of persons. (For simplification and character count, "Motor Cars" will be sufficient.)

OR

Convertible Model F500

71: Record: Convertible Model F500

#### **Example 2: Footwear**

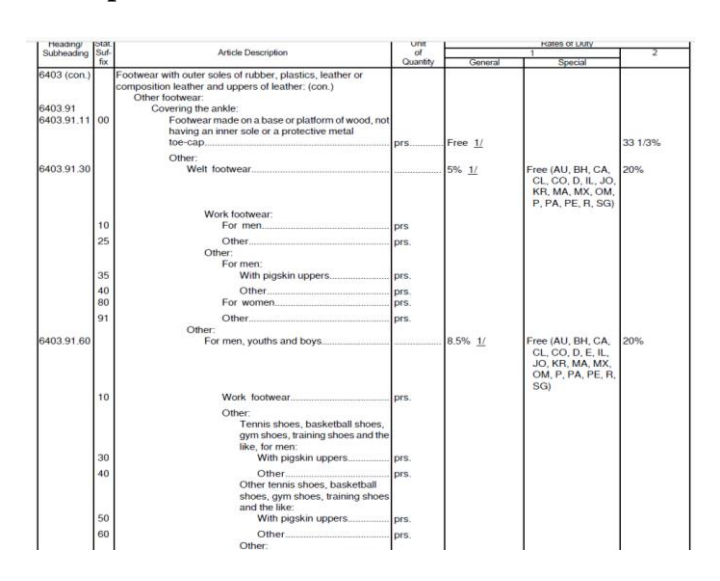

Tariff Description: 6403.91.6010 – Work Footwear

**Correct Drawback Claim Description**:

41 Record: Work Footwear

71 Record: Style 123/ Men's /Black

**14.2.3** Filers will be required, when applicable, to certify the following in ACE:

- Bill of Material/Formula
- Petroleum
- NAFTA
- Substituted Unused Wine
- Oil Spill Tax
- Valuation of Destroyed Merchandise
- Accelerated Payment
- Waiver of Prior Notice

**14.2.4** Claimants may file an electronic certification, within the claim export record, when an executed waiver/assignment letter is on file. The actual waiver/assignment letter may be requested and verified as required.

**14.2.5** Where applicable, the following documents, which are
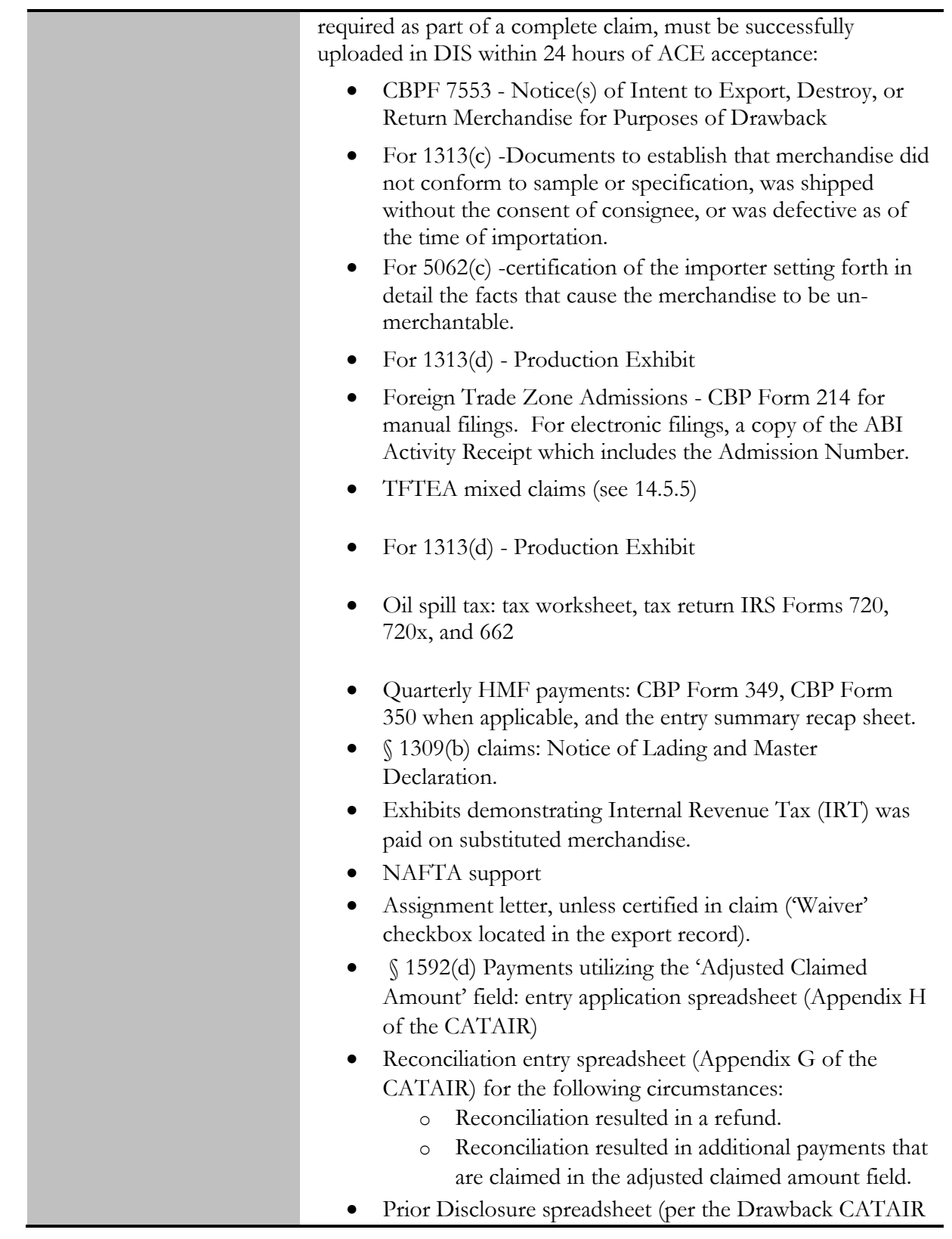

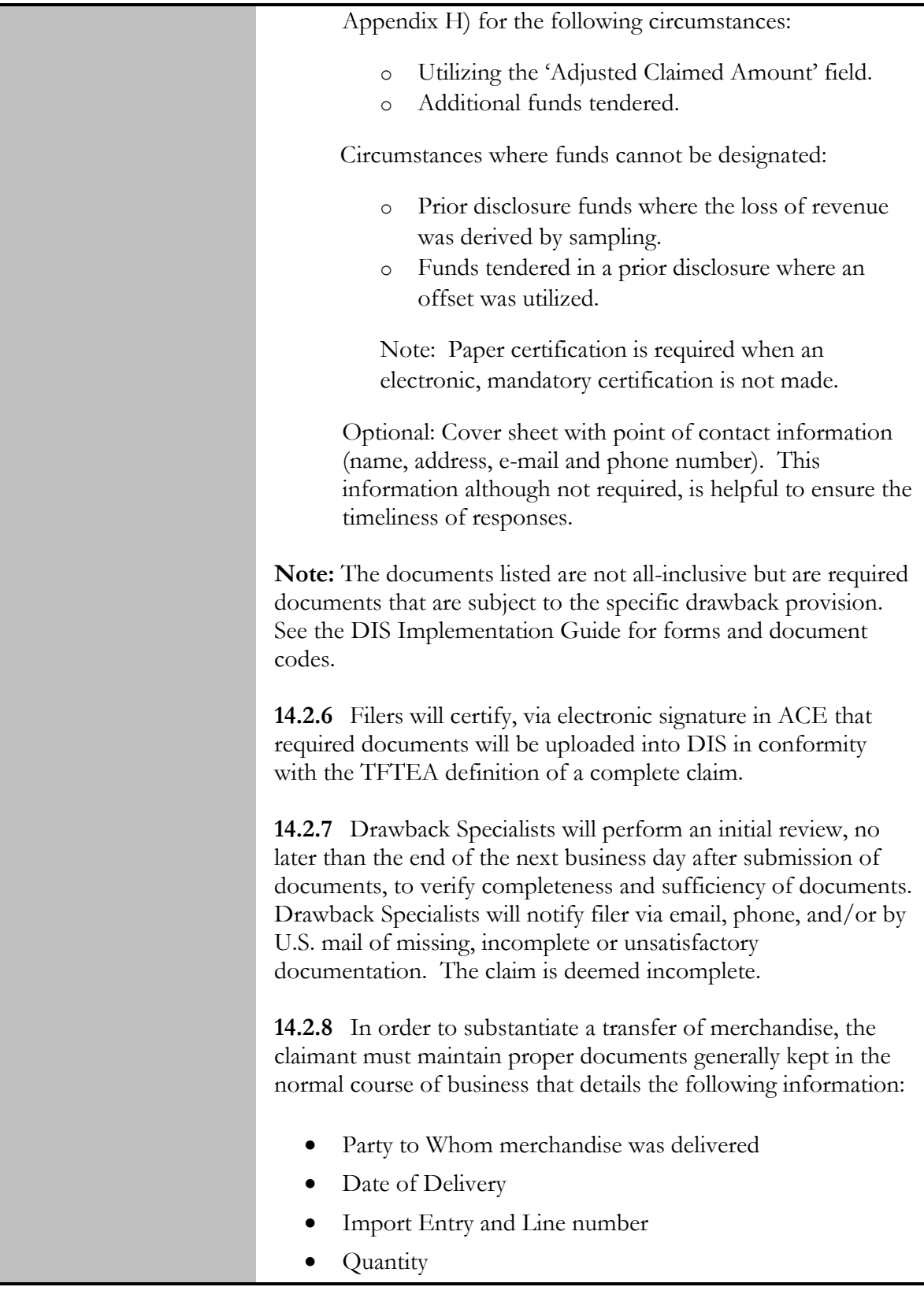

- Total duties, taxes, and fees
- Date of Importation
- Port of entry
- Person who received merchandise (19 USC 1313(c)(ii) ONLY)
- Description of Merchandise
- 10 digit HTSUS

**14.2.9** Under TFTEA, HTSUS based standards replace commercial interchangeability and same kind and quality requirements:

- Substitution under 19 U.S.C. 1313(b), manufacturing drawback claims, requires that the substituted merchandise used in manufacturing be classifiable under the same 8 digit HTSUS subheading number as the designated imported merchandise.
- Substitution under 19 U.S.C. 1313(j)(2), unused merchandise drawback claims, requires that the substituted merchandise be classifiable under the same 8-digit HTSUS subheading number as the imported merchandise, except that:
	- $\circ$  For 19 U.S.C. 1313(j) (2) claims, there are restrictions with respect to HTSUS basket provisions (i.e., subheadings with descriptions that begin with the term "other").
	- o Specifically, merchandise cannot be substituted if the textual description at the 8-digit HTSUS subheading number begins with the term "other", unless the imported merchandise and the substituted merchandise are both classifiable under the same 10-digit HTSUS number and the description for that 10-digit HTSUS statistical reporting number does not begin with the term "other".

*Claimants may seek administrative rulings on the HTSUS classification for all potential drawback-eligible goods, even if they are not for importation, in accordance with 19 CFR 177.*

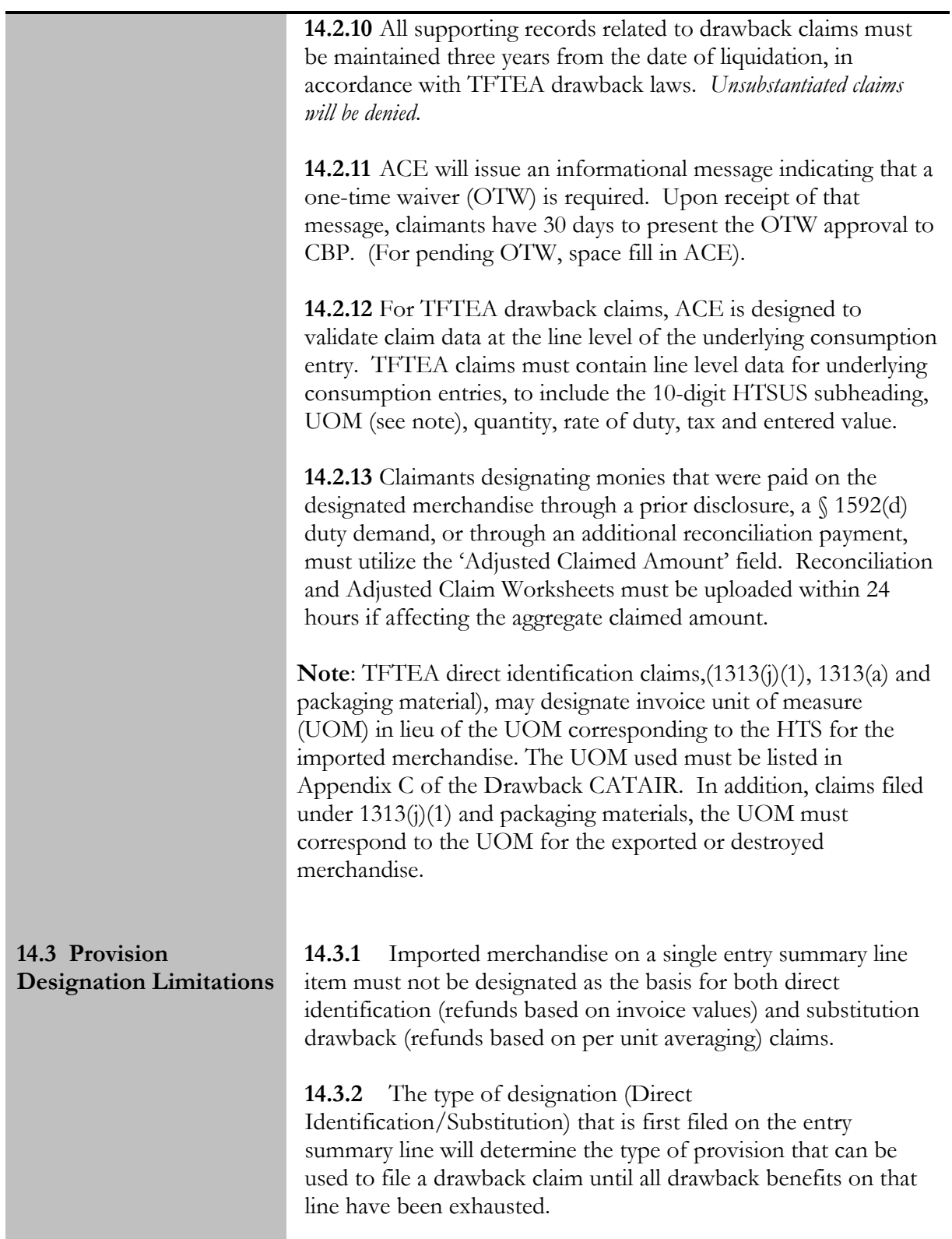

*.*

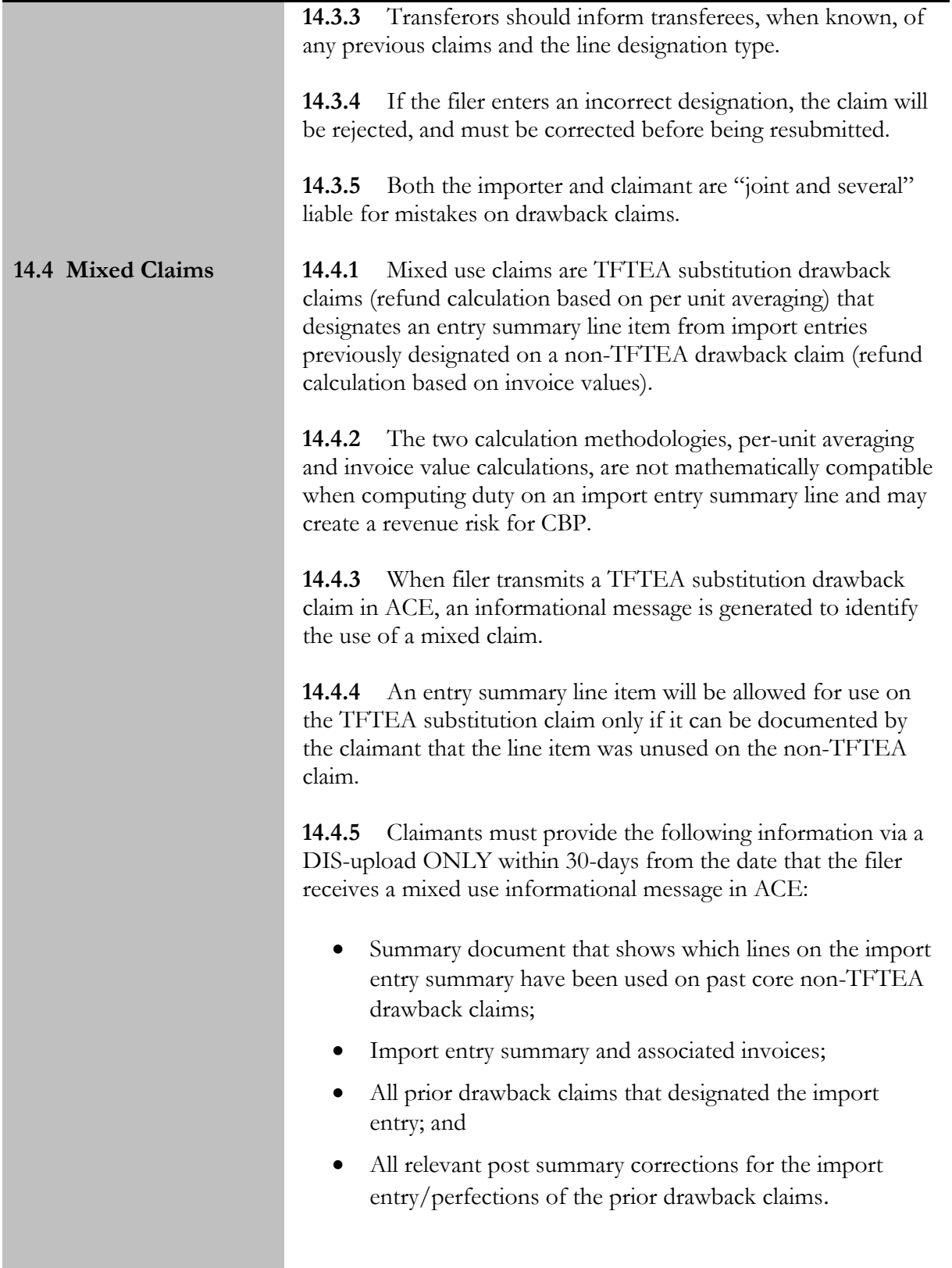

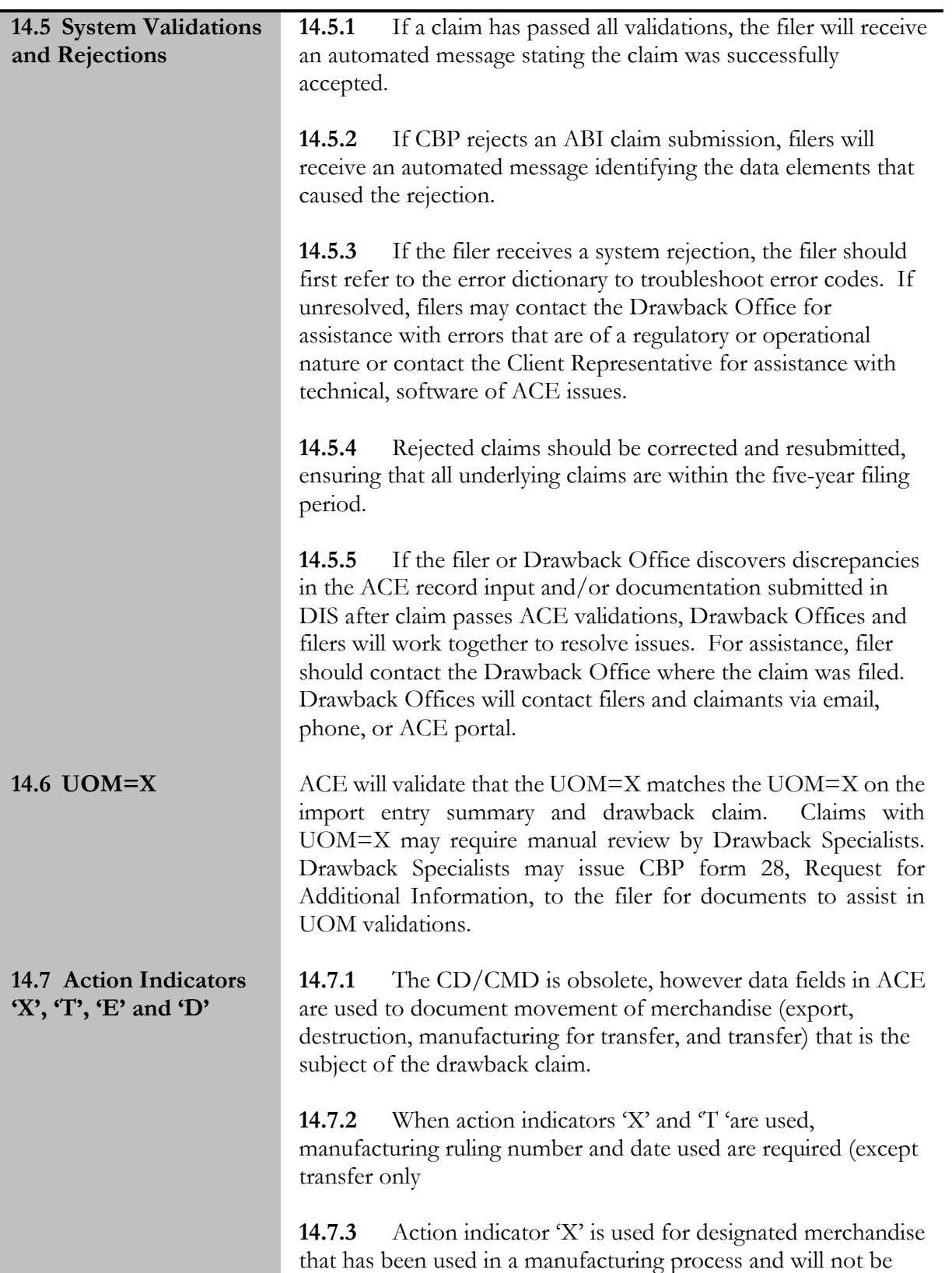

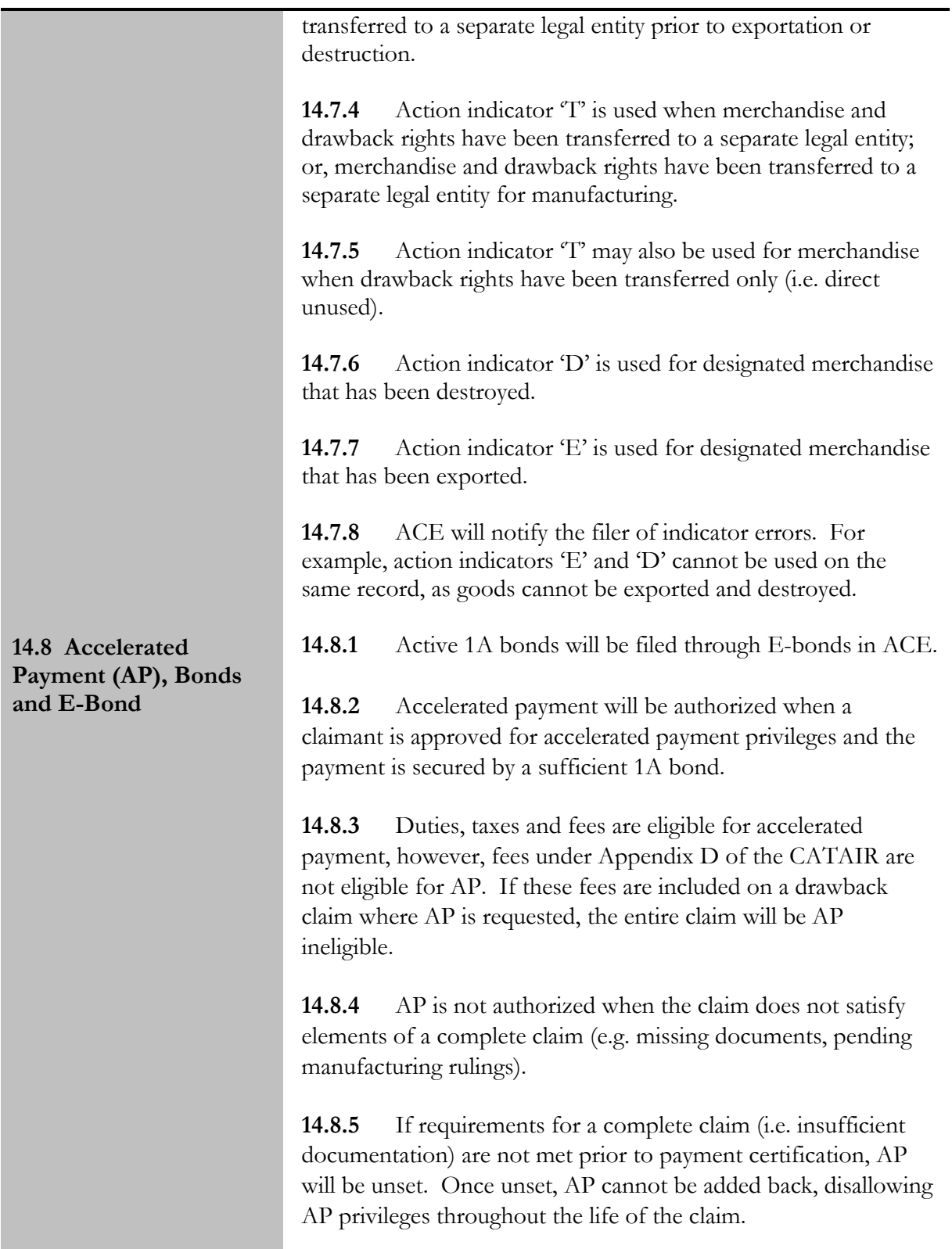

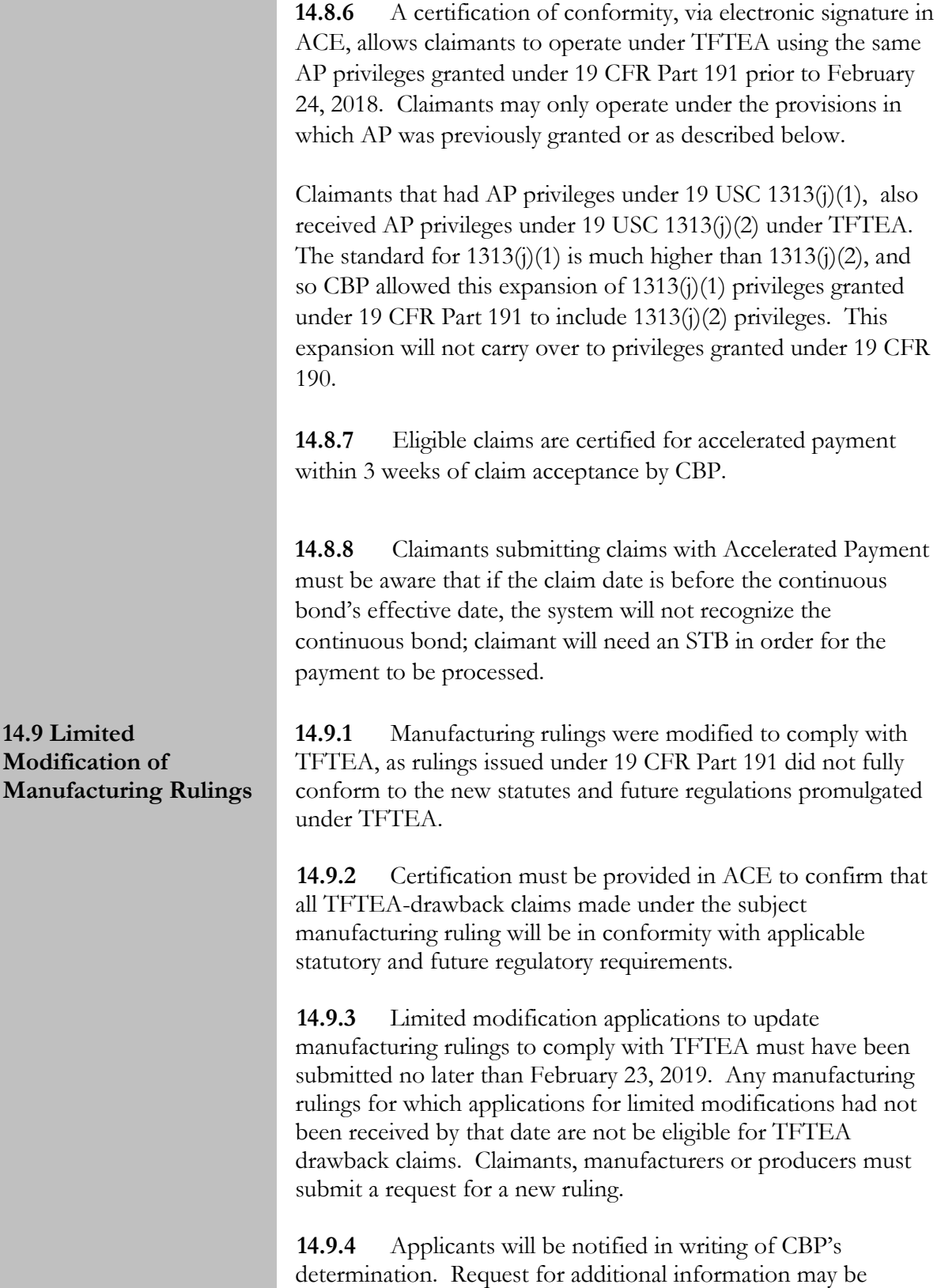

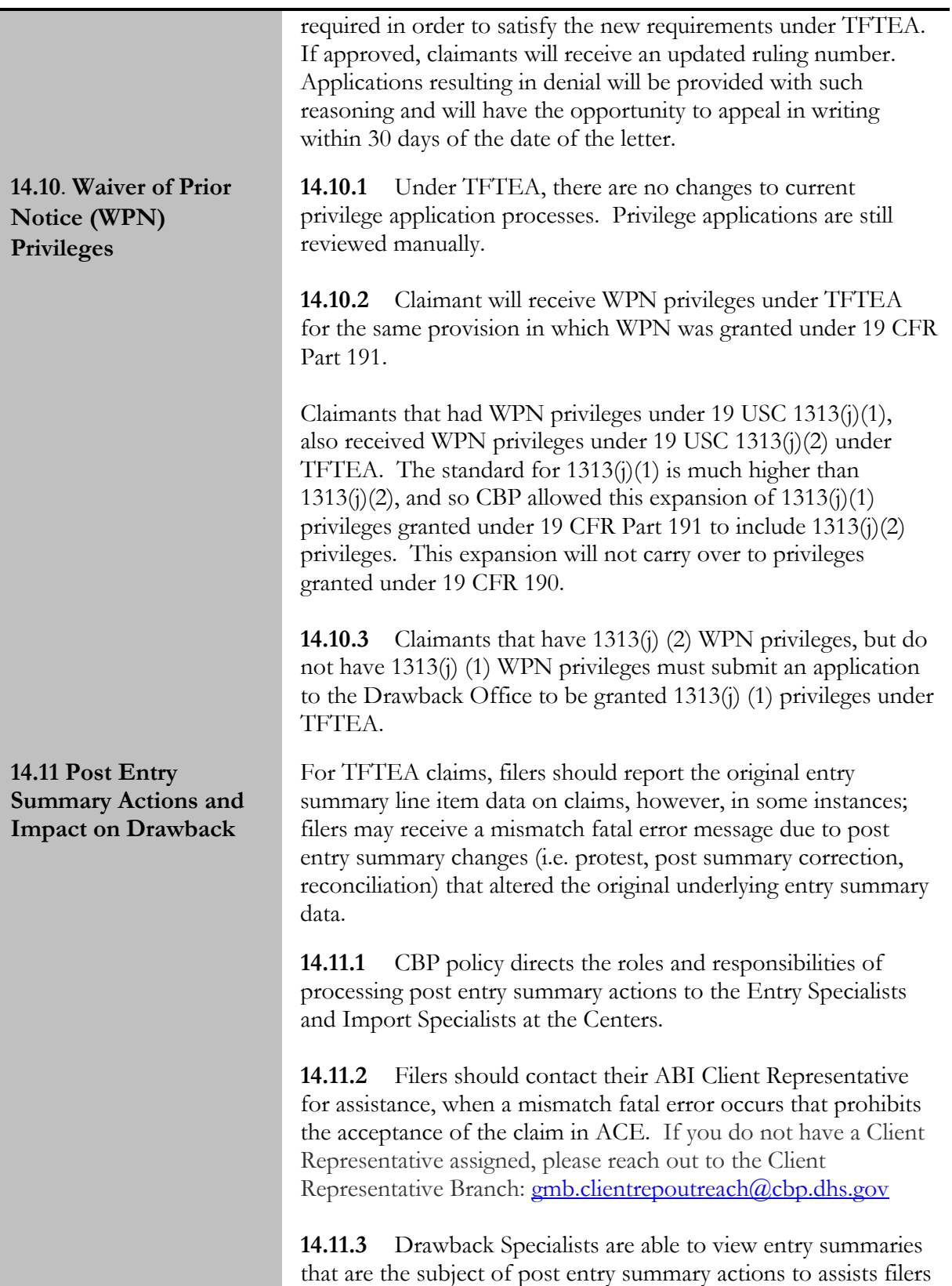

with obtaining the appropriate entry summary data for filing claims.

**14.11.4** Post Summary Corrections (PSC) are submitted to CBP within 300 days of liquidation of entry summary. The PSC replaces the old entry summary. Filers should use the most up to date information when filing drawback claims.

**14.11.5** A reconciliation entry (entry type 09) will be filed to reconcile flags, 12 months from import date for FTA and 21 months after entry summary filing date for 9802, value, classification or combination thereof.

- A drawback claim may only be filed after all entry summary flags have been reconciled (entry type 09). For the following claim types, filers must complete the spreadsheet found in Appendix G of the CATAIR and upload to DIS within 24 hours of claim acceptance: claims where reconciliation resulted in a refund; claims where there is an increase in the value of the reconciled import entry line and the increase, or a portion of the increase, is claimed.
- For Reconciliation that resulted in no change or a refund to the importer, filers must proportionately calculate the drawback based upon the final Reconciliation payment and input that amount into the 'Claimed Amount' and 'Calculated Amount' input fields.
- If reconciliation resulted in an additional payment to CBP, filers must proportionately calculate the drawback based upon the original duty payment and the additional payment; the portion calculated on the original payment will be entered in the 'Claimed Amount' and 'Calculated Amount' input fields, and the additional payment will be entered proportionately into the 'Adjusted Claimed Amount' field.
- Import entry line items covered by blanket (aggregate) reconciliation entries are not eligible for additional drawback refunds.

**14.11.6** Importers are required to submit true and accurate information to CBP, including dutiable elements. If it is determined that sufficient duties, taxes or fees were not paid at the time of importation, a prior disclosure with tender may be submitted to CBP.

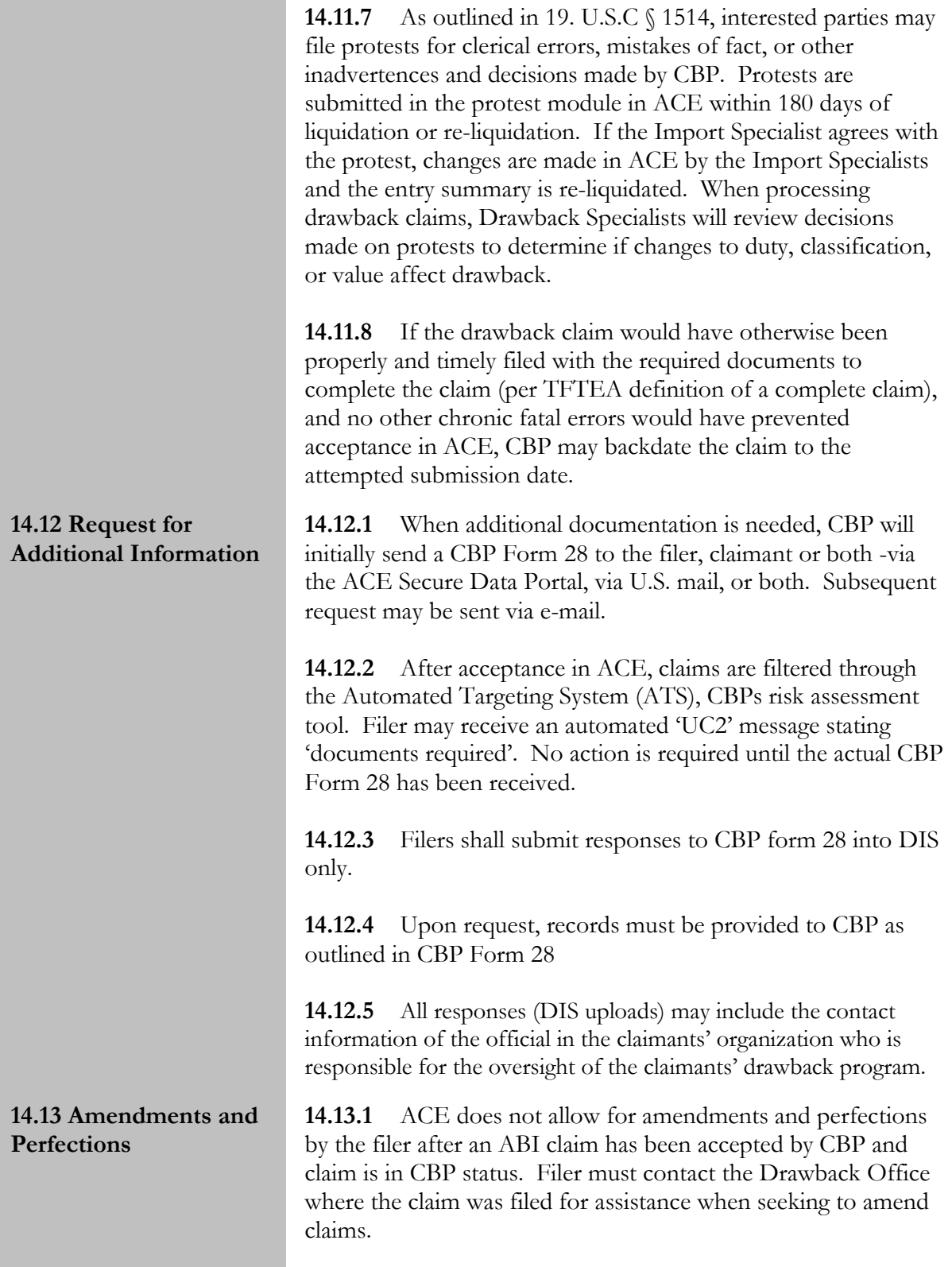

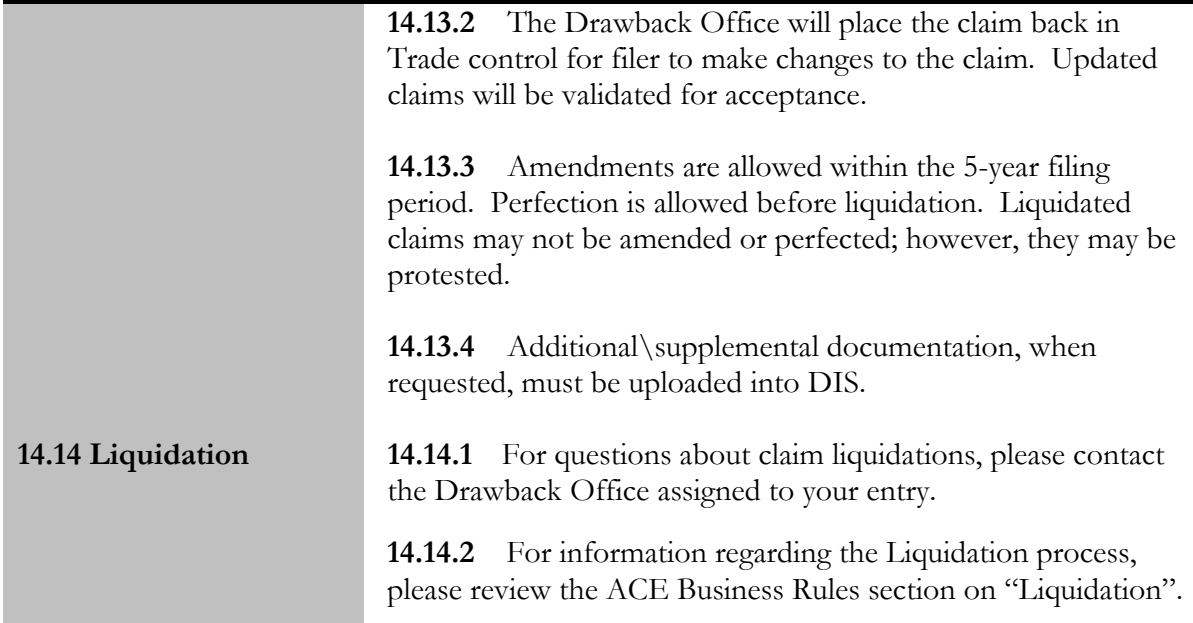

<span id="page-83-0"></span>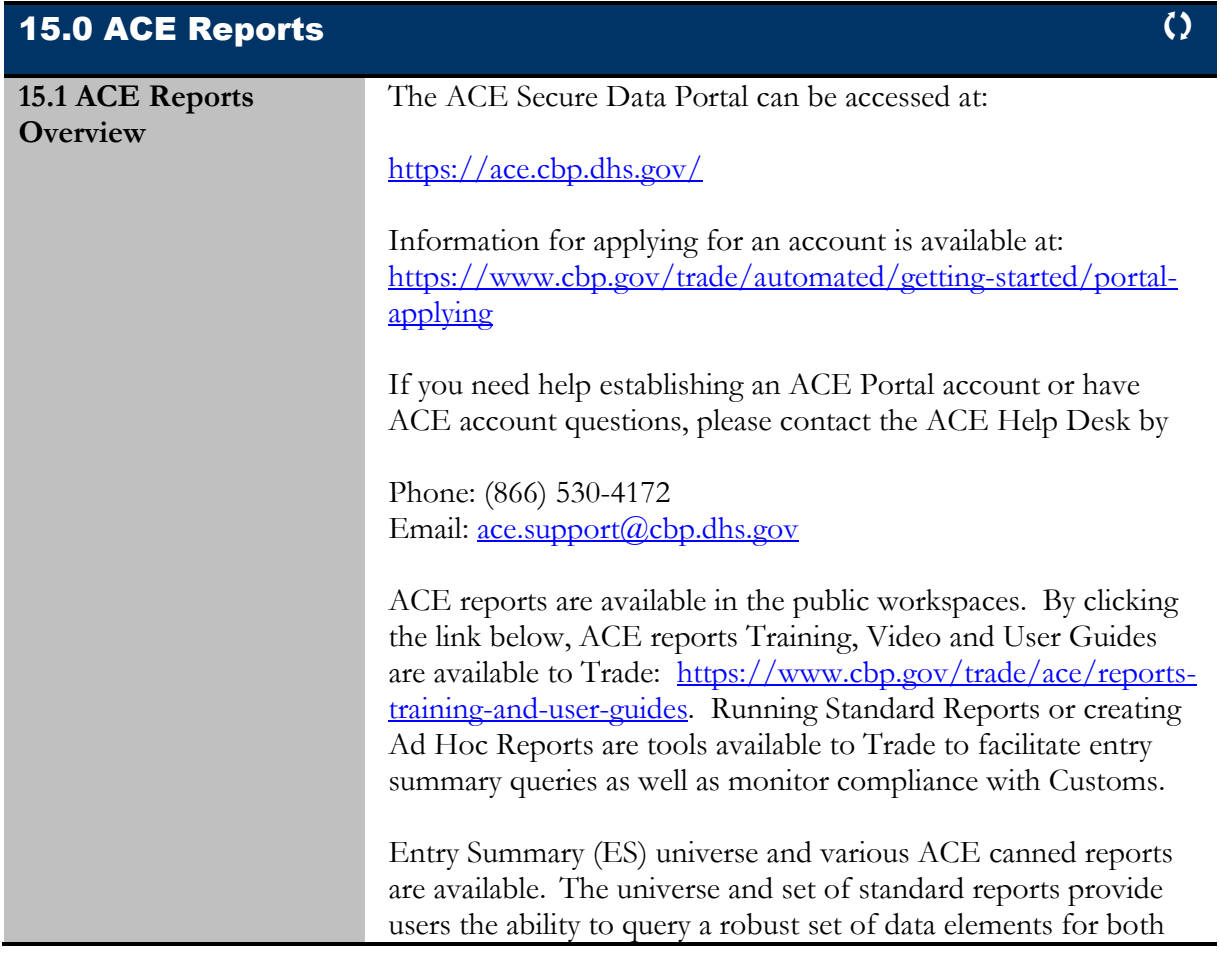

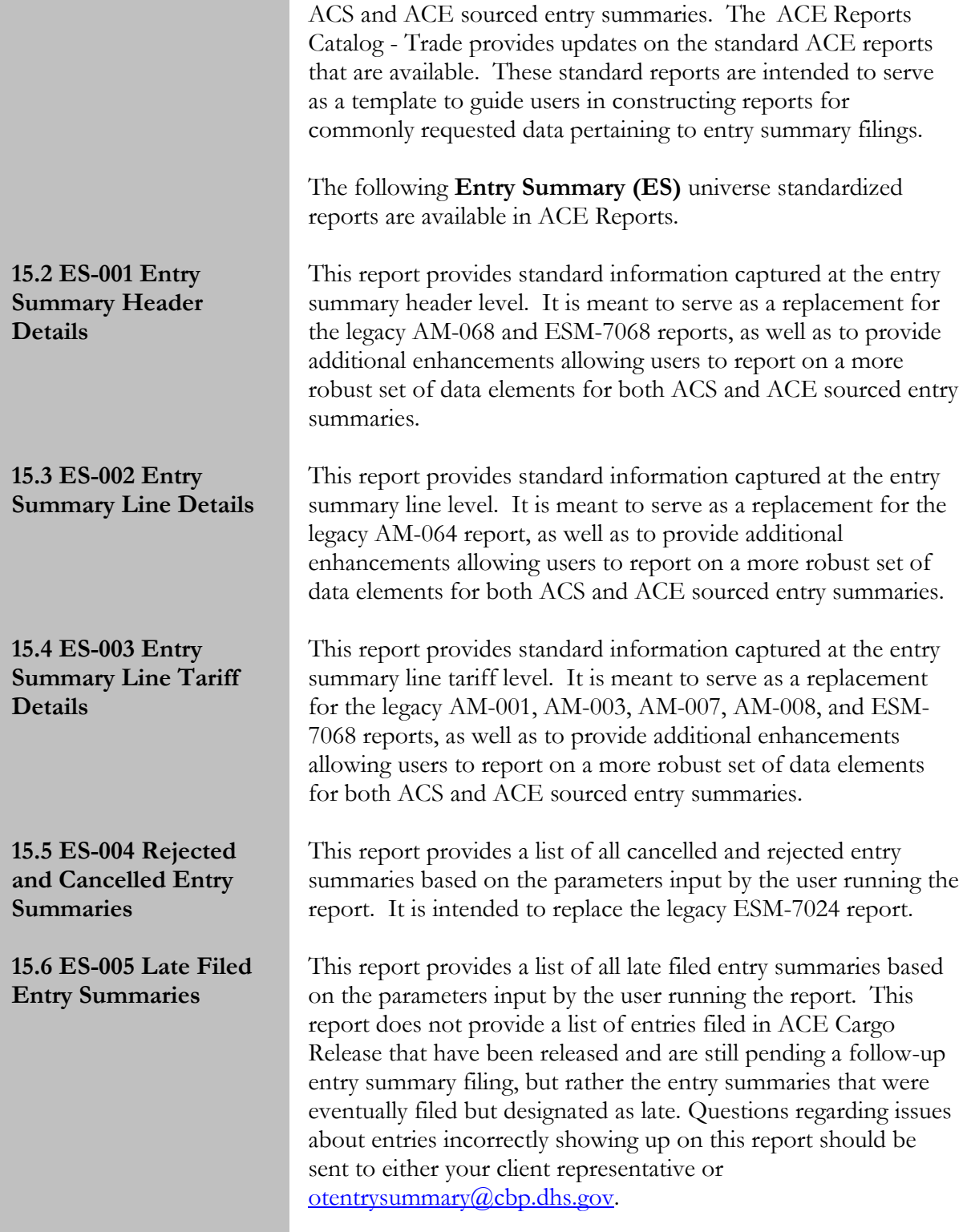

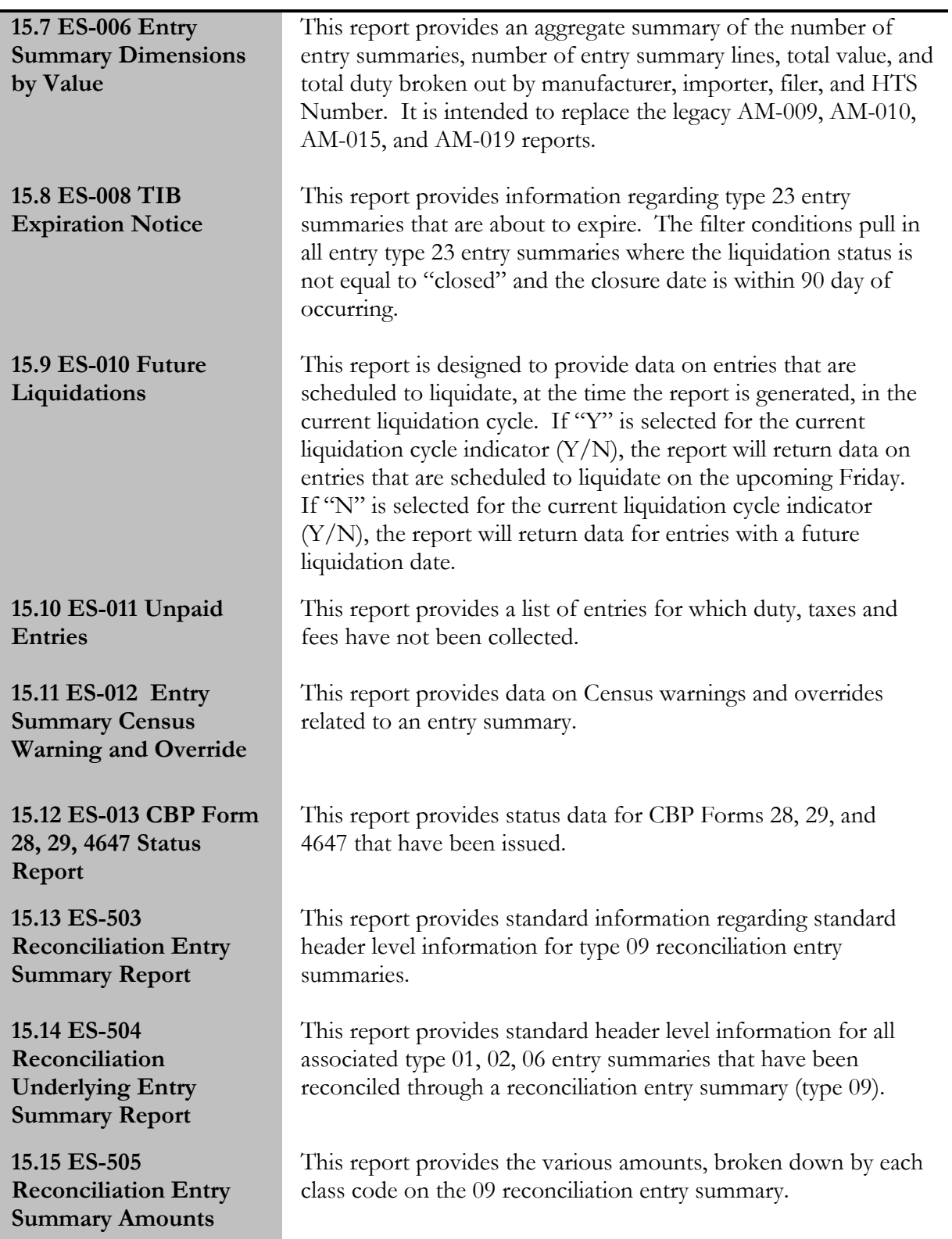

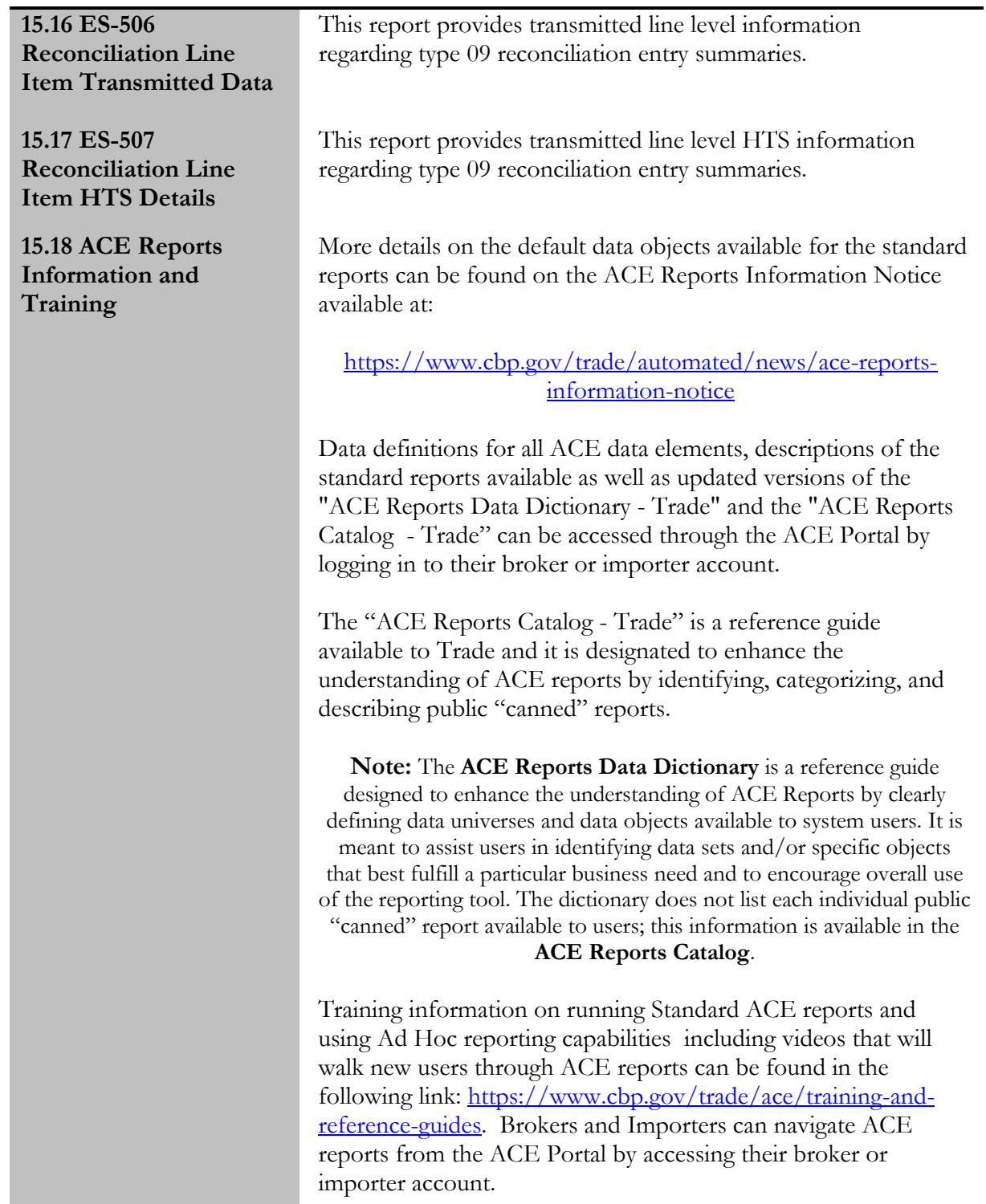

16.0 Defense Contract Management Agency (DCMA) Entries

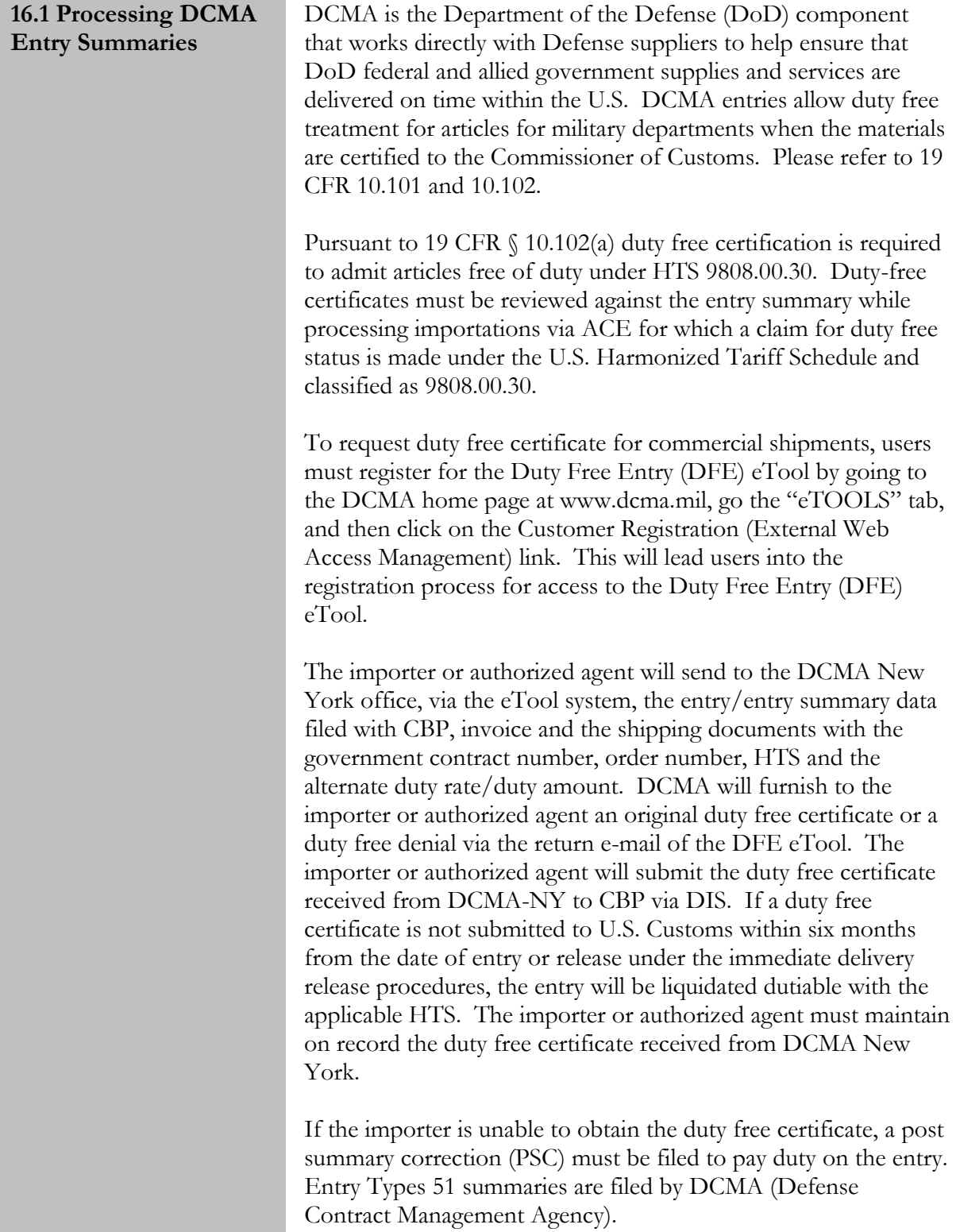

# 17.0 NAFTA Duty Deferral

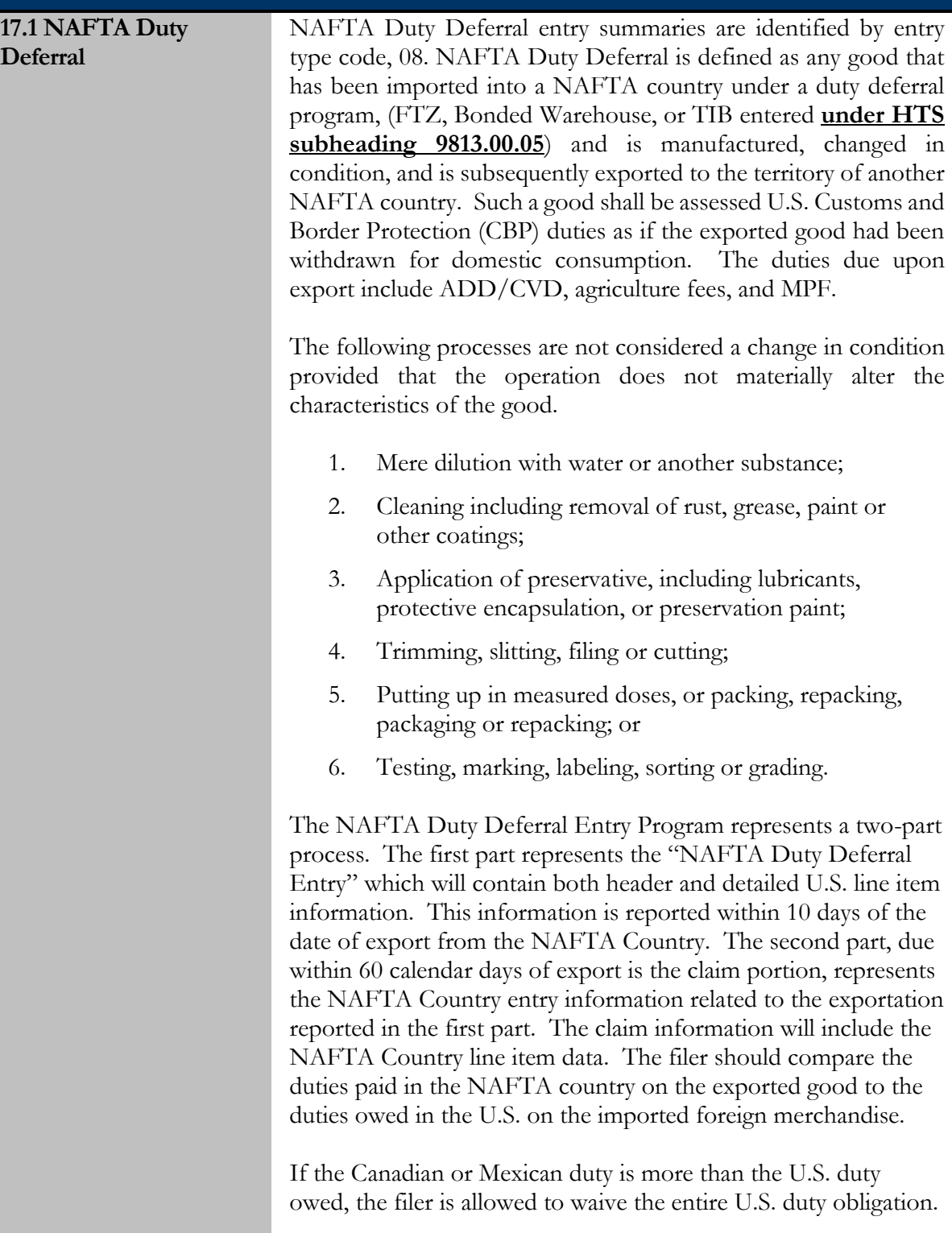

If the Canadian or Mexican duty owed is less than the U.S. duty owed, the filer is allowed to subtract the amount of Canadian or Mexican duty paid against the U.S. duty owed and pay the U.S. the remainder.

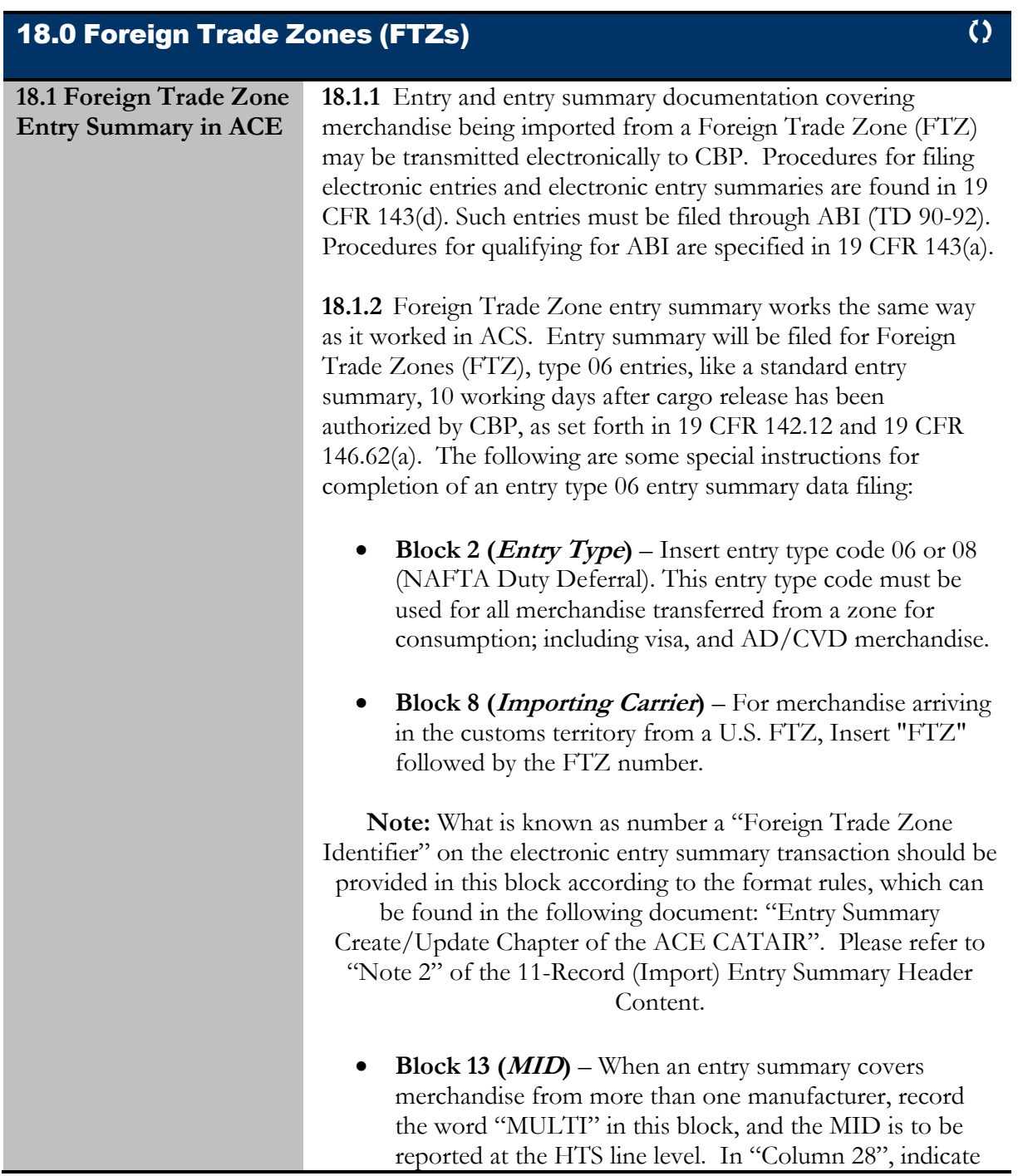

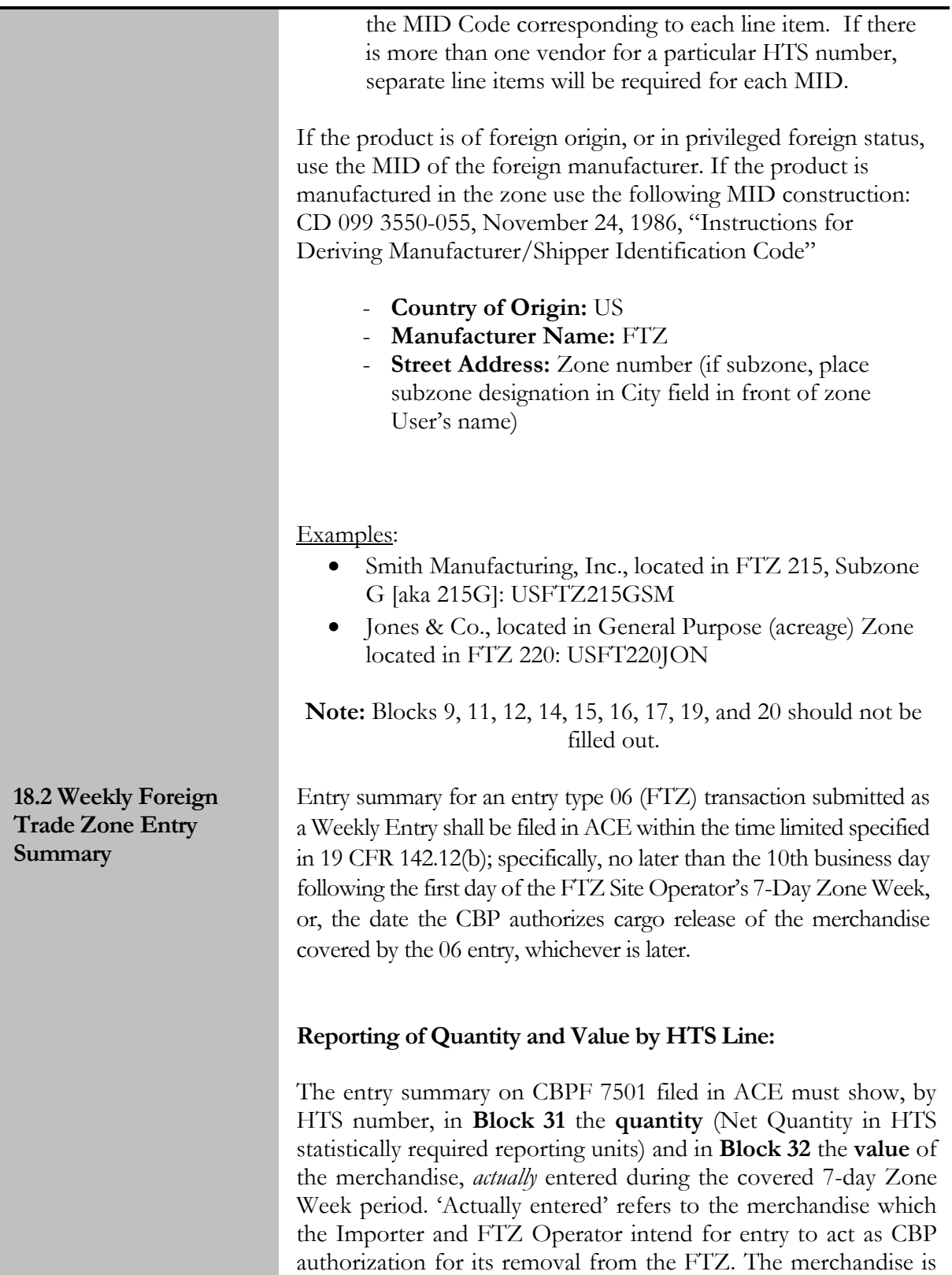

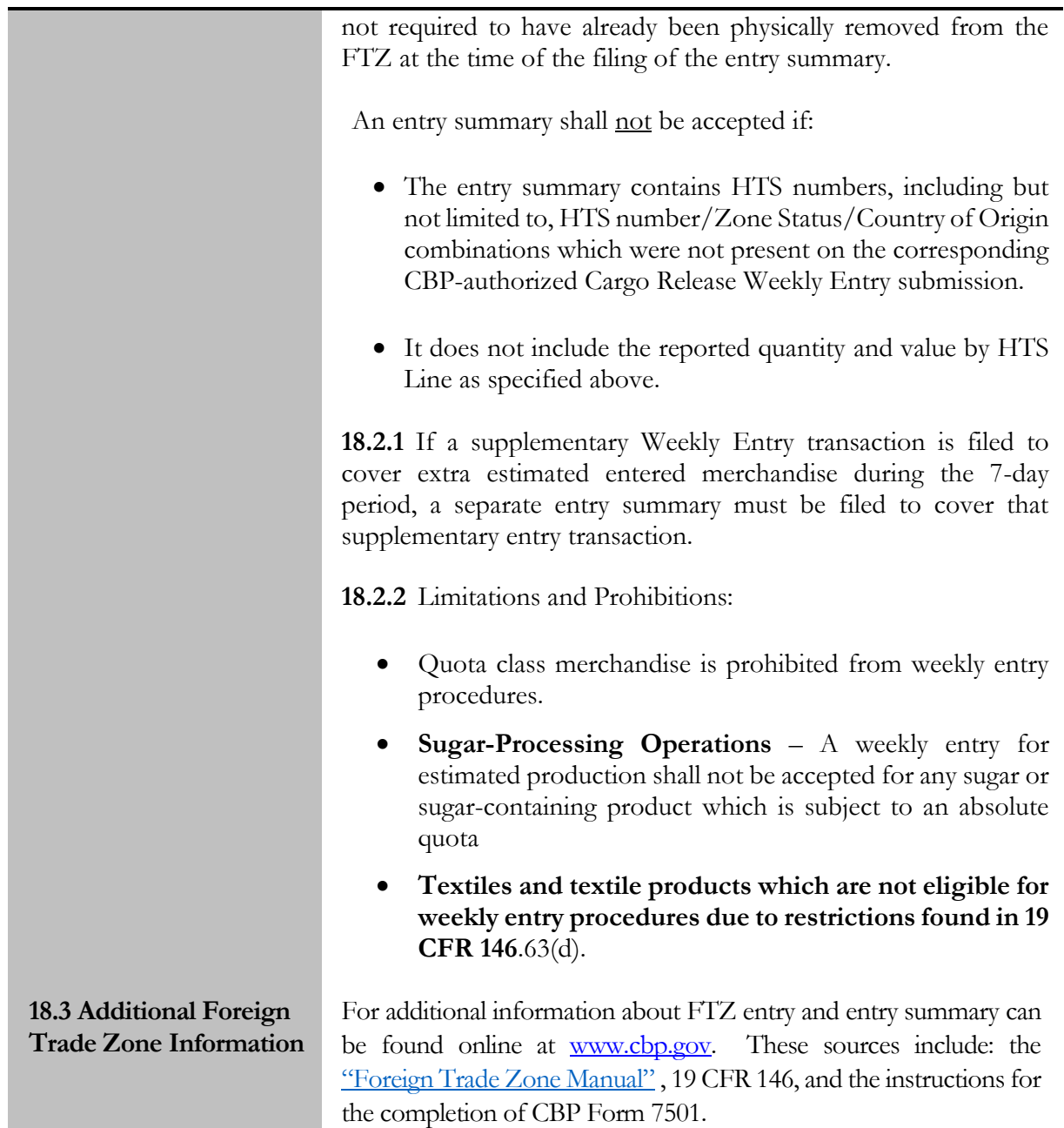

### 19.0 Trade Fair Foreign Exhibits (Entry Type 24)

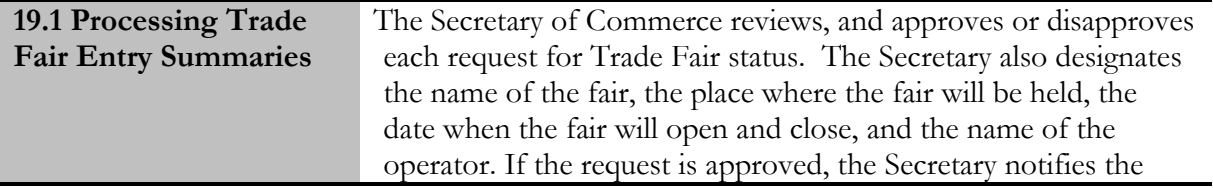

Commissioner of CBP, authorizing the designation of the Trade Fair, and naming the operator of the Trade Fair prior to Trade Fair entries being filed. Title 19 CFR 147 governs the entry of merchandise intended for exhibition or for use in constructing, installing, or maintaining foreign exhibits at Trade Fairs.

Trade Fair entries should be submitted under the name of the fair operator, at the port in which the fair is taking place, to CBP Center personnel for acceptance. Five copies of the Trade Fair entry, entry type 24, are submitted to CBP on a special entry summary form and placed in a red folder labeled "Trade Fair Entries". This special form is submitted unnumbered and contains information required in 19 CFR 147.11. CBP personnel manually create Non-ABI lineless Trade Fair entry summaries in new ACE. CBP personnel input lineless type 24 entry summaries with header data information only. For further guidance regarding non-ABI, entry summaries please see chapter 4. from the ACE Business Rules and Process Document.

Any articles entered for a fair, and not disposed of under the provisions of this subpart prior to the expiration of 3 months after the close of the fair shall be regarded as abandoned to the government, and subject to sale or destruction (19 CFR 147.47).

If merchandise from Trade Fairs is entered for consumption, the new formal consumption entry will close the Trade Fair with all applicable duties and fees. Trade Fair entries are not exempt from Harbor Maintenance Fee (HMF) pursuant to 19 CFR 24.24(c). Harbor Maintenance Fee that was paid on a Trade Fair entry should not be charged on the new consumption entry. All other duties and fees remain applicable on the consumption entry. ACE records will be updated indicating the new consumption entry number that closes the Trade Fair entry number and name of Trade Fair Operator.

When merchandise from a trade fair is exported the following export documentation is acceptable:

- Immediate Exportation (IE) Only acceptable if the lading portion is properly completed
- Customs Form 7512 Transportation and Exportation (T&E) - Only acceptable if submitted with the bill of lading showing export from the United States.

The fair operator shall be liable for the payment of any unpaid duties, taxes, fees, charges, or an exaction due on any article lost or stolen from the fair premises regardless of the operator's fault. If the broker/importer does not submit the closure documentation on the Trade Fair entry summaries or respond to a demand for redelivery, then liquidated damages shall be assessed against the Trade Fair operator as prescribed in 19 CFR 141.113 (g).

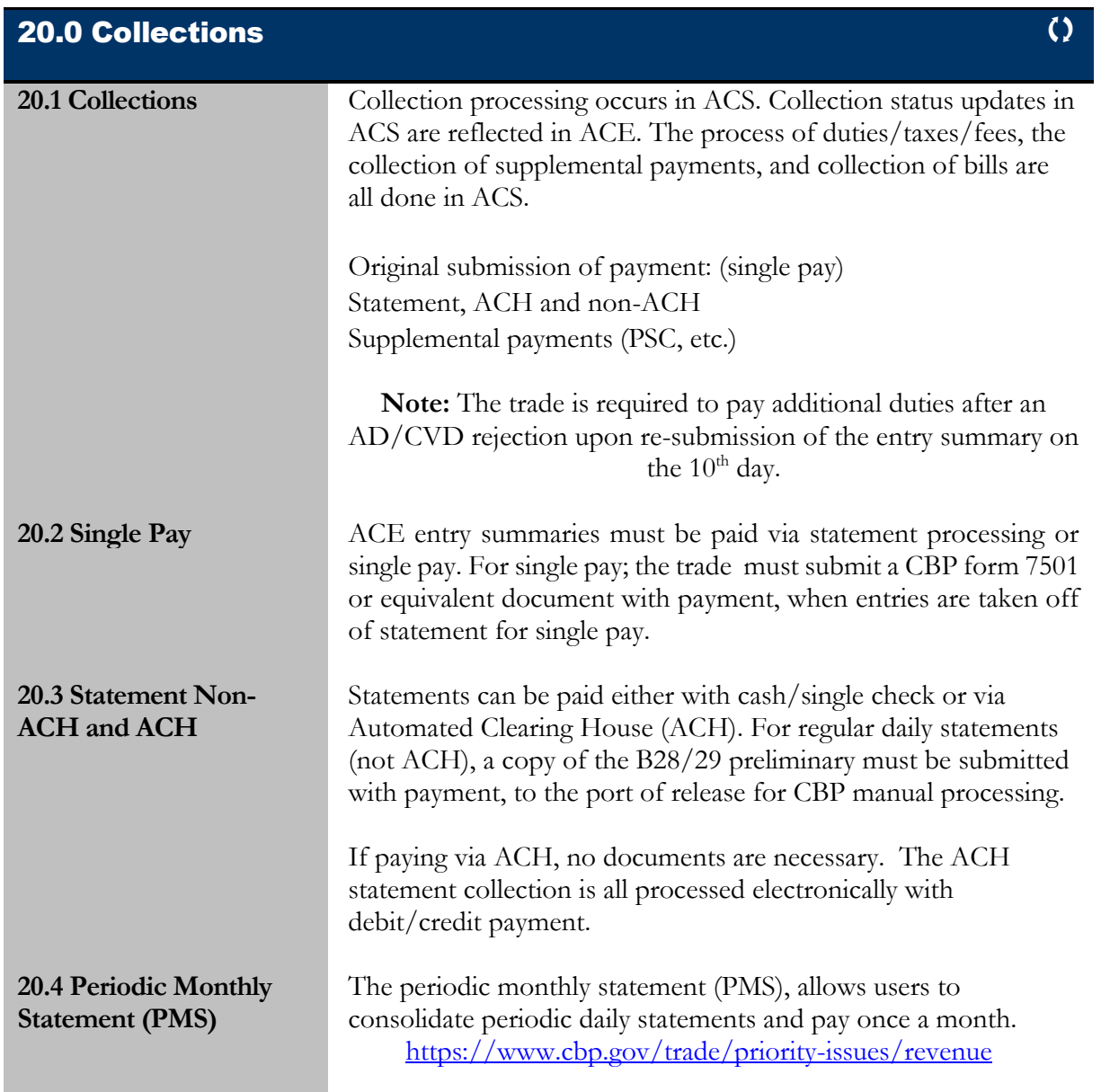

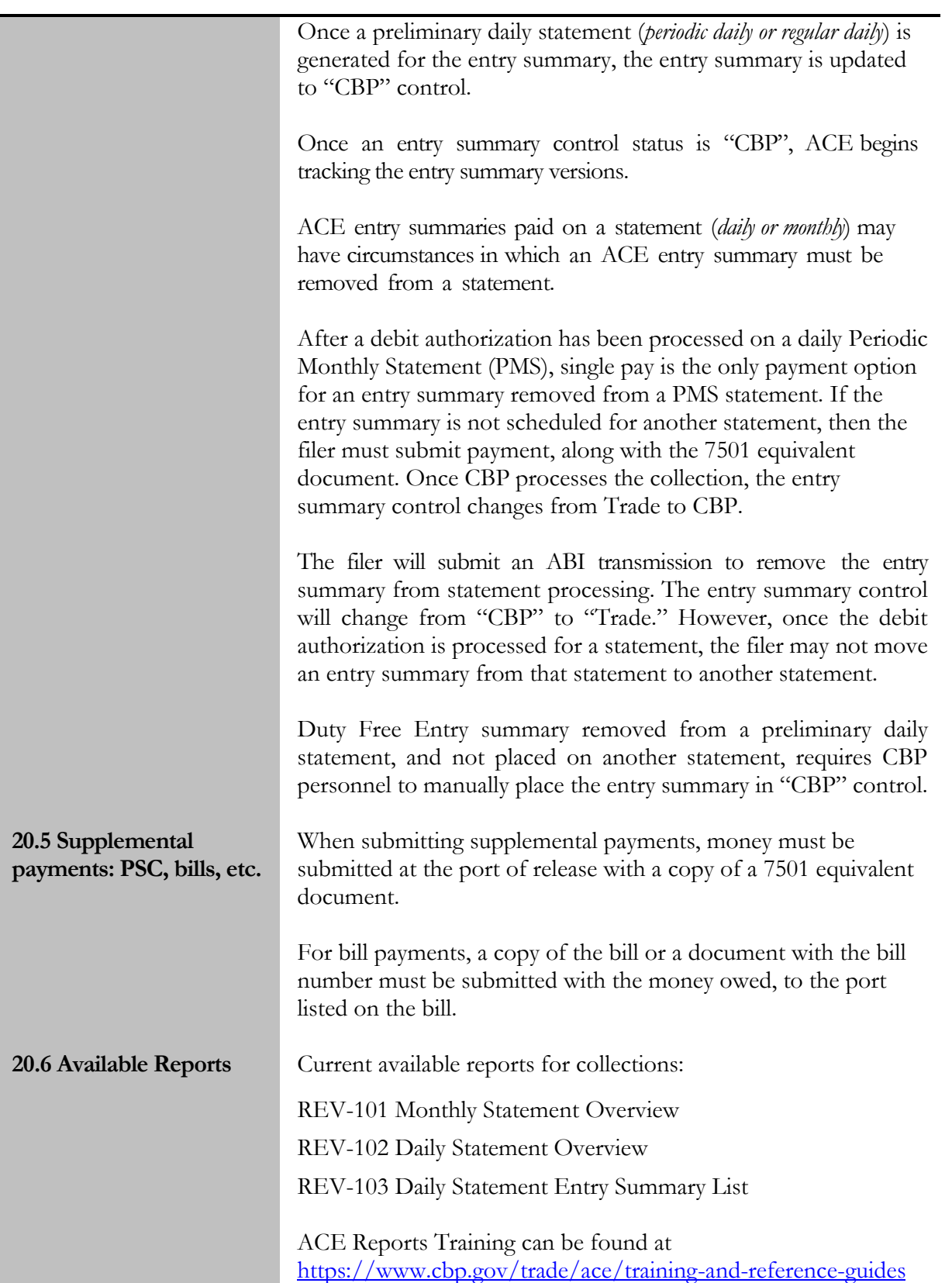

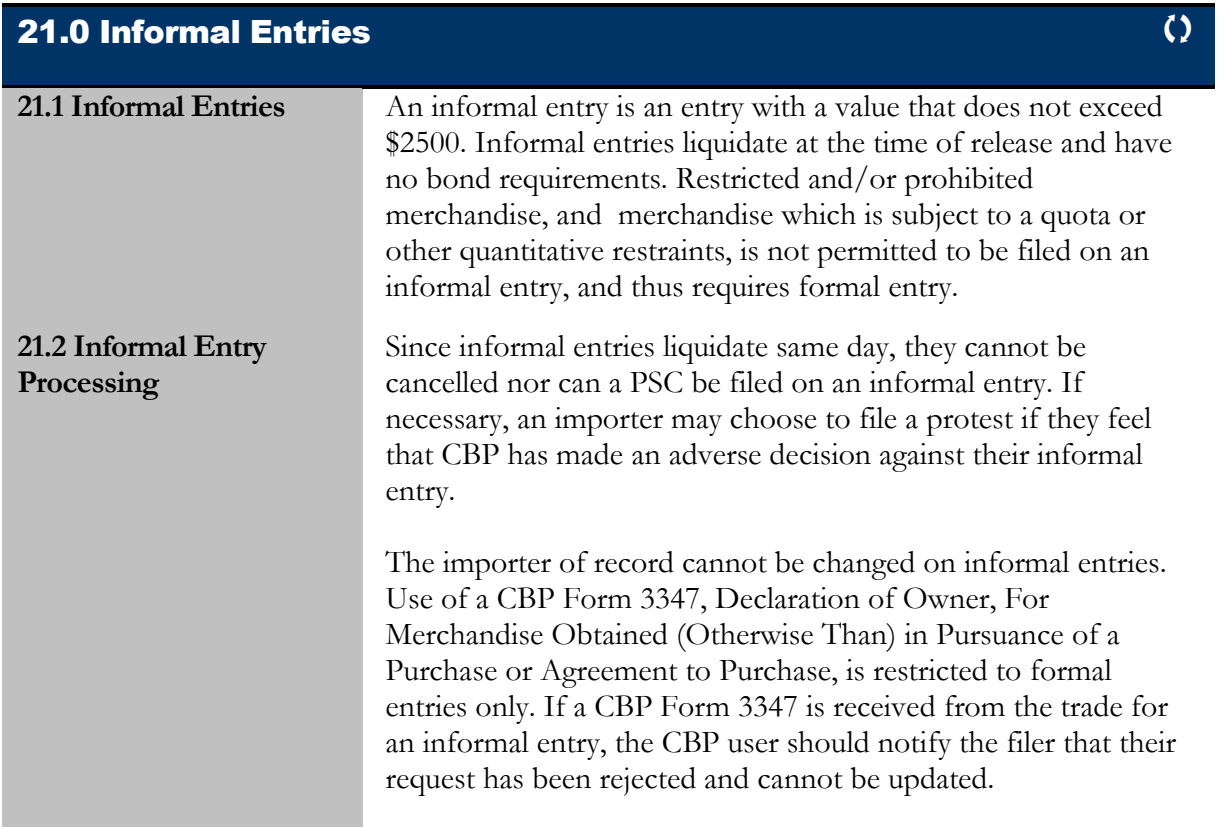

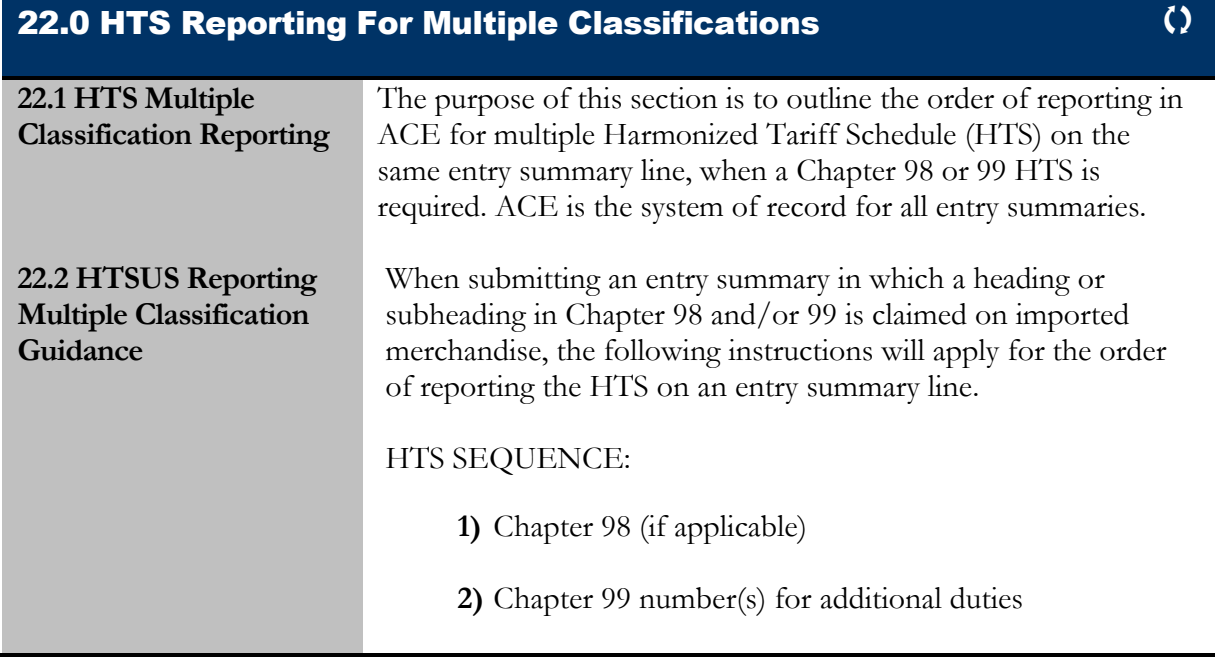

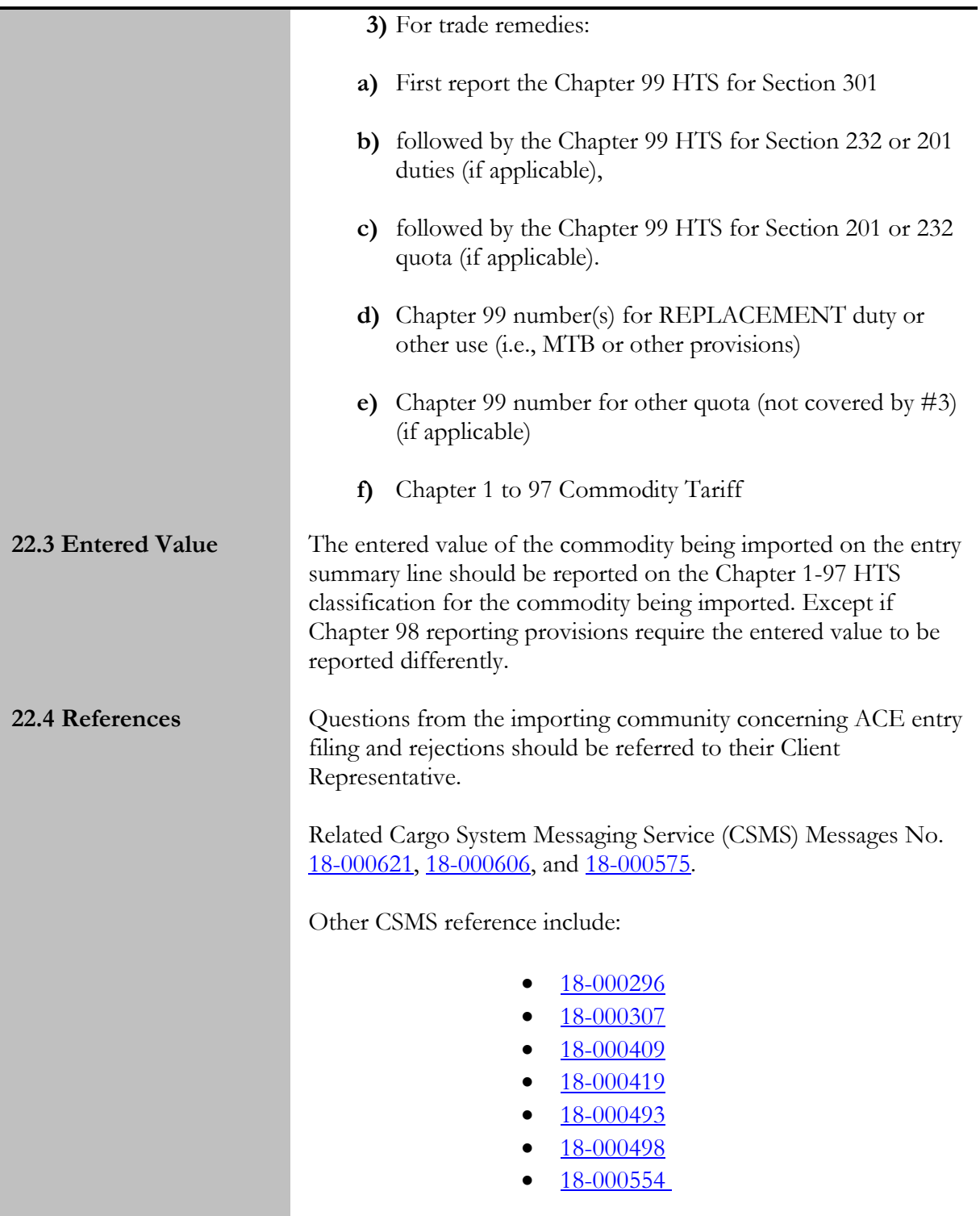

## 23.0 Downtime Procedures

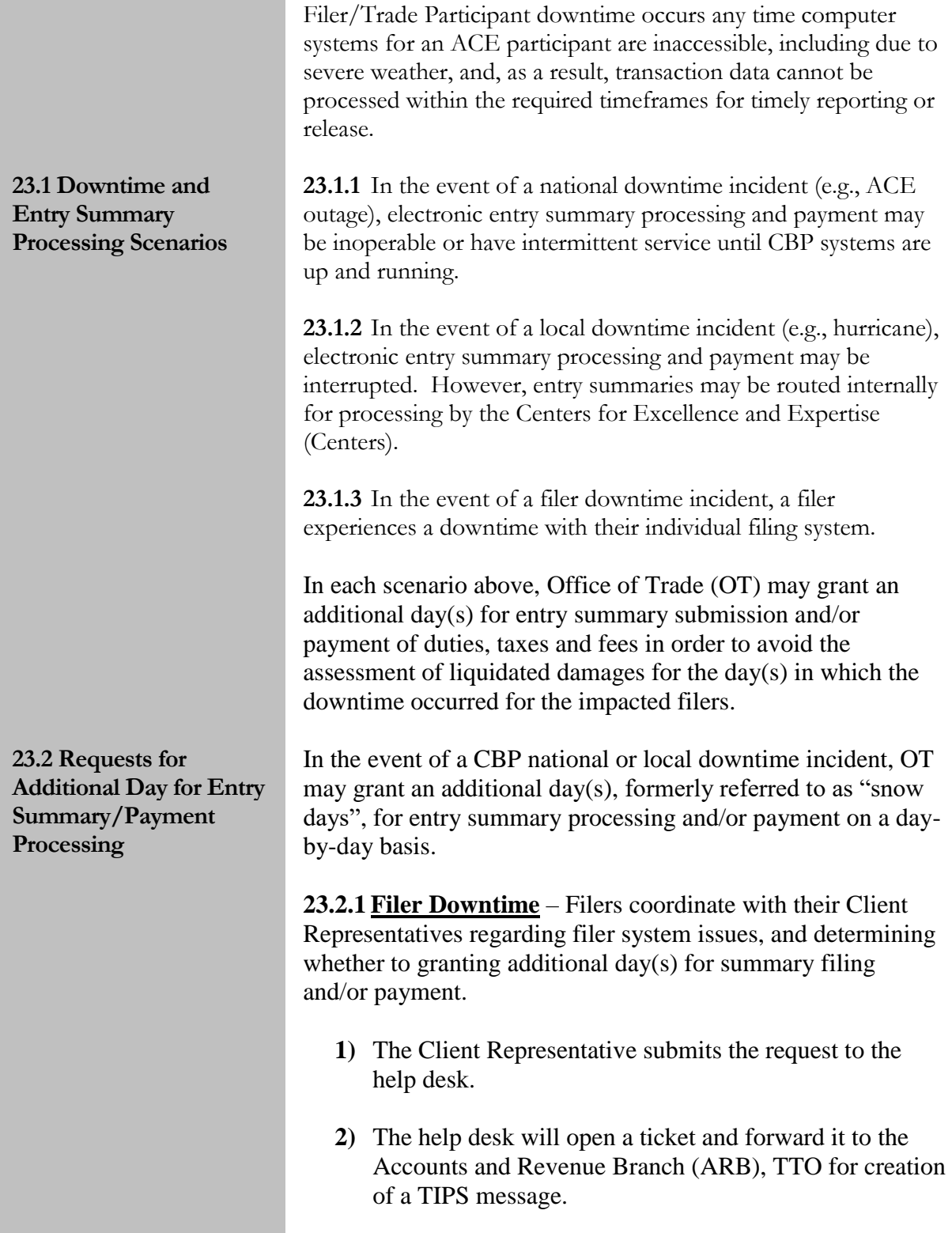

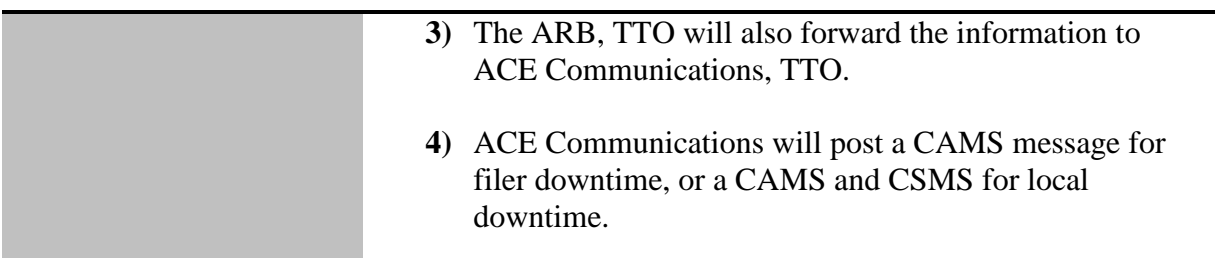

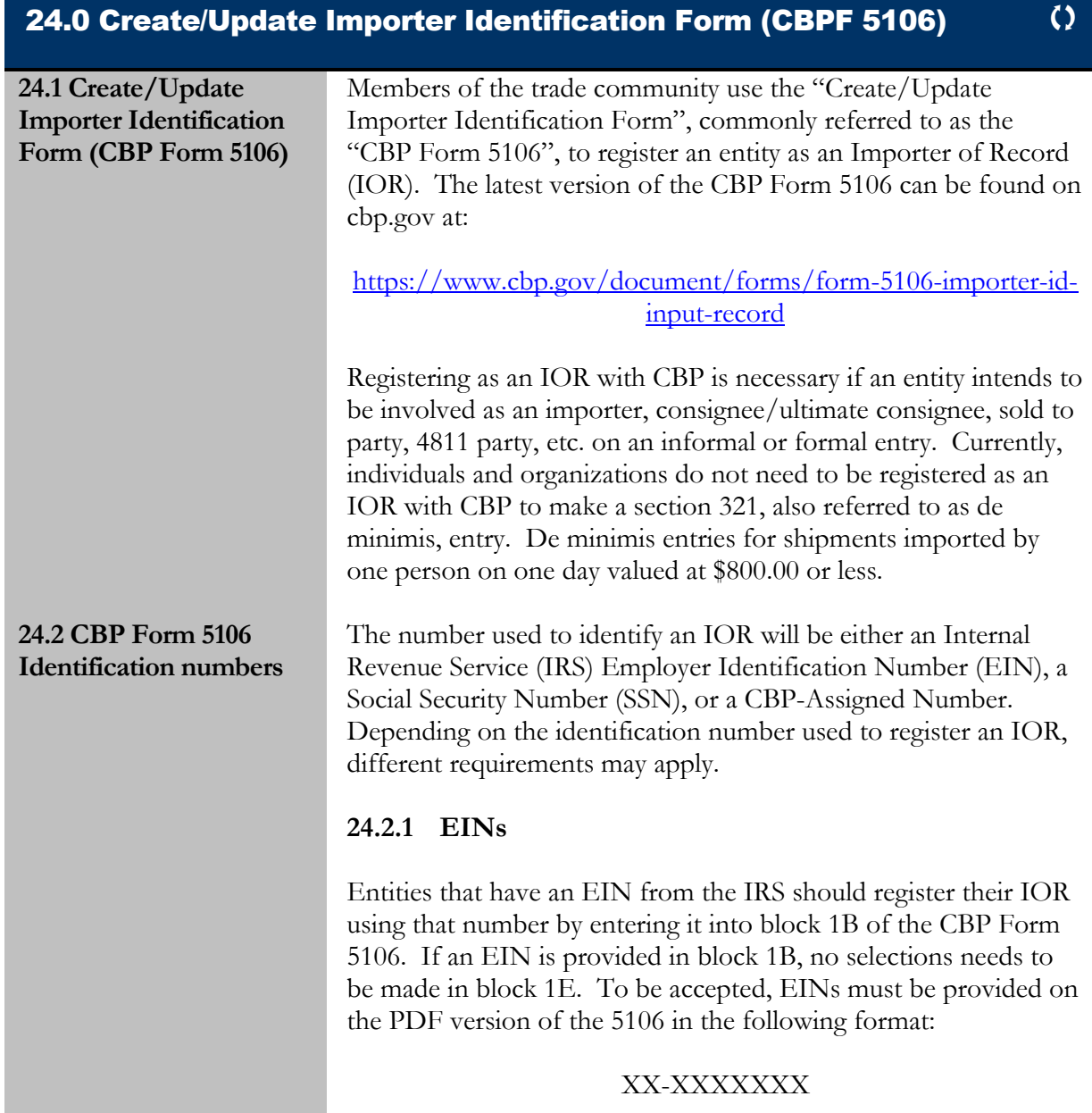

**Note:** EINs are the only IRS provided number that CBP accepts on the CBP Form 5106

#### **24.2.2 SSNs**

Entities can register as an IOR using an SSN by entering it into block 1B of the CBP Form 5106. If an SSN is used to register an IOR, the name of the importer must match the name listed on the SSN card the IOR is associated with. Entities creating an IOR using an SSN can provide another company name using blocks 1C and 1D of the PDF version of the form. Information on how to use blocks 1C and 1D can be found subsection X.10 of this section. If an SSN is provided in block 1B, no selections need to be made in block 1E. To be accepted, SSNs must be provided on the PDF version of the 5106 in the following format:

#### XXX-XX-XXXX

Typically, individuals associate their IORs with SSNs. However, an organization, such as a corporation, partnership, sole proprietorship, etc., may also elect to use a valid SSN of one of its officers as its IOR identification number. For privacy reasons, CBP encourages entities to use an EIN to create an IOR whenever possible.

**Note:** CBP has added an option that allows individuals to use a CBP-Assigned Number in place their SSN. Additional information on this process can be found in part X.2.3 of this subsection.

#### **24.2.3 CBP-Assigned Numbers**

CBP typically gives CBP-Assigned Numbers to foreign entities that do not have an SSN or EIN. In most situations, CBP will only accept requests for a CBP-Assigned Number if its physical location address is foreign. When updating a CBP-Assigned Number using a PDF version of the 5106, it will only be accepted in the following format:

#### XXXXXX-XXXXX

**Note:** If an entity is located at a foreign physical location address but is a subsidiary or division of an organization with an EIN, it should not request a CBP-Assigned Number. Instead, it should

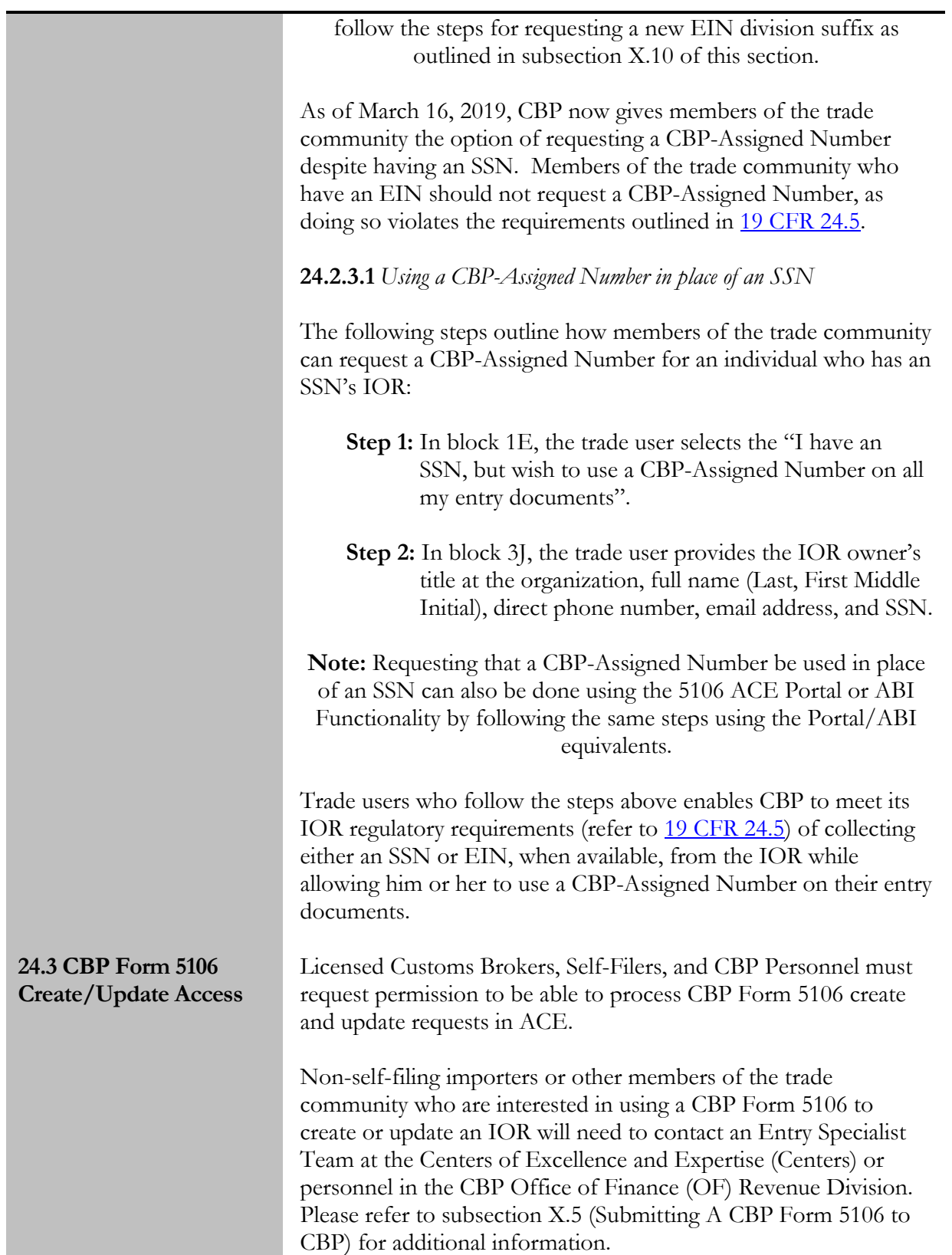

#### **24.3.1 Trade 5106 Portal and ABI access**

Licensed Customs Brokers and Self-Fliers can request that CBP grant access to the ACE CBP Form 5106 Portal and ABI functionality by following the instructions outlined on cbp.gov at:

<https://www.cbp.gov/trade/automated/getting-started>

Members of the trade community who use the CBP Form 5106 Portal will have certain limitations around CBP-Assigned Numbers that members who use the CBP Form 5106 ABI functionality will not have. The information below outlines these limitations.

#### **24.4.1 CBP Form 5106 Portal**

Licensed Customs Brokers and Self-Filers will not be able to create and/or update CBP-Assigned Numbers using the ACE CBP Form 5106 Portal. Only Licensed Customs Brokers will be able to create an IOR for a completely different entity within the ACE Portal. Any trade user who only has access to the 5106 Portal will need to follow the manual CBP Form 5106 submission procedures outlined in [subsection 24.5](#page-102-0) of this section.

**Note:** The name of the "Certifying Individual" input into the portal should always be the individual who signed the form. If a Customs Broker with a Power of Attorney (POA) inputs a change without a signed form from their client, the name of the licensed Customs Broker who has the POA should be input as the "Certifying Individual". The "electronic signature" checkbox will

be for whoever is entered as the certifying individual.

#### **24.4.2 CBP Form 5106 ABI**

Licensed Customs Brokers who have access to the CBP Form 5106 ABI functionality will be able to request and update CBP-Assigned Numbers. Self-Filers are also able to use the 5106 ABI functionality to create or update IORs that are connected to their entity, including IORs associated with CBP-Assigned Number.

**Note:** The name of the "Certifying Individual" input into the ABI TL record should always be the individual who signed the form. If a Customs Broker with a Power of Attorney (POA) inputs a change without a signed form from their client, the name of the

#### **24.4 ACE CBP Form 5106 Portal Versus ABI Limitations**

<span id="page-102-0"></span>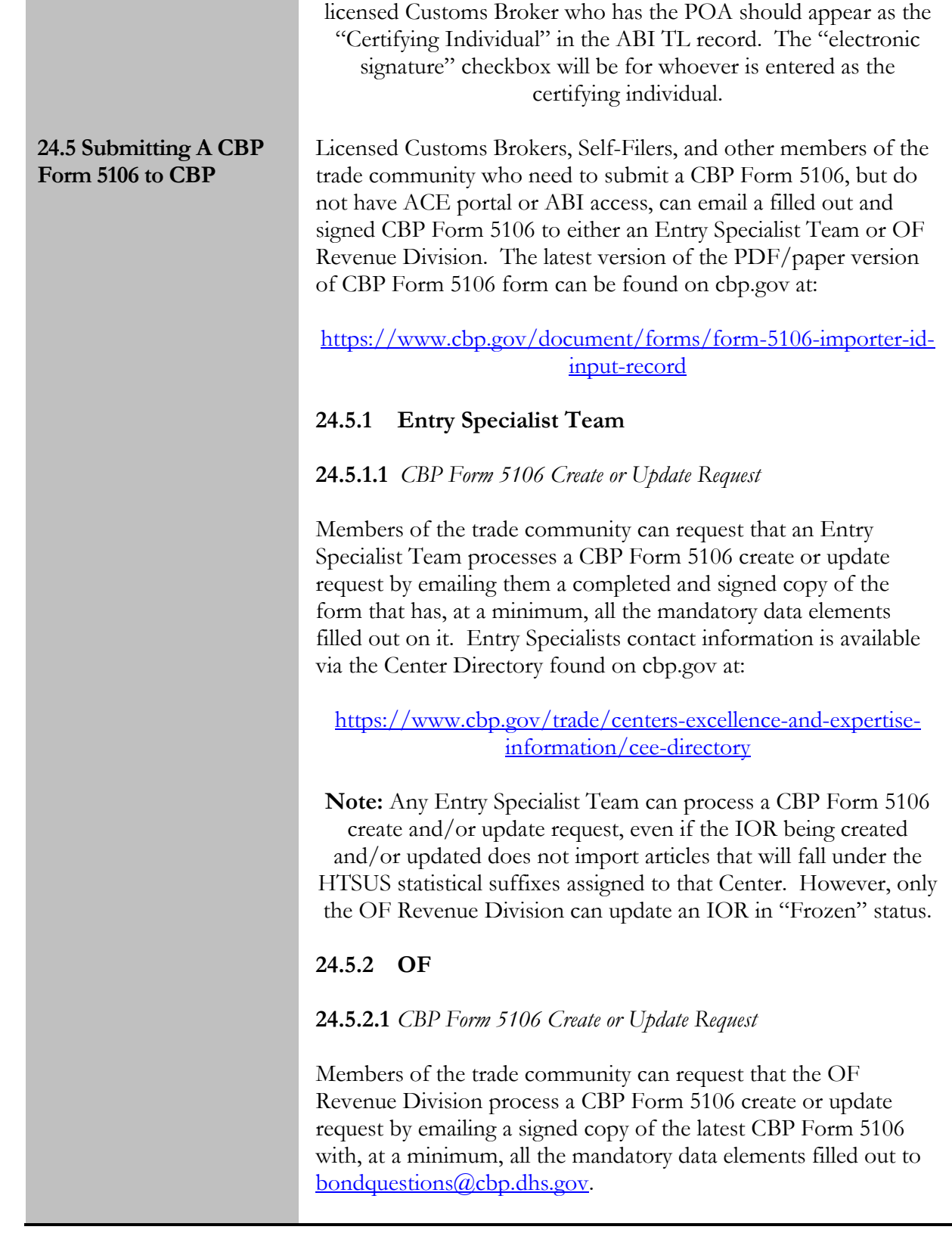

**Note:** When possible, members of the trade community should process 5106 create or update requests through a Customs Broker or as a Self-Filer using ACE. If this is not possible, then the request should be sent to an Entry Specialist Team at a Center. While the OF Revenue Division is capable of processing these requests, it should only be asked to do so if an Entry Specialist Team is unable to process the request.

#### **24.6 CBP Form 5106 Updates**

Creation of and updates to IOR data by members of the trade community using a CBP Form 5106 have special requirements depending upon the method used to update the record. The information in this section outlines what needs to be considered when members of the trade community update or create CBP Form 5106 data via ABI, the ACE Portal, or through a request to CBP personnel.

#### **24.6.1 Submitting Updates Using ABI or the ACE Portal**

When a licensed Customs Broker or Self-Filer updates an IOR using either the 5106 ACE ABI functionality or ACE Portal, all the data previously provided on the form, excluding contact (*3J. Business Structure/Beneficial Owner/Company Officer*s *on the PDF version of the form*) information, must be resubmitted. If an optional data element is not resubmitted, the system will update the IOR to reflect that no data has been provided for that field.

#### **24.6.2 Submitting Updates to CBP Personnel**

Members of the trade community can submit a completed and signed PDF copy of the CBP Form 5106 to an Entry Specialist Team or the OF Revenue Division to create an IOR or make updates to an existing record. When updating an IOR using a PDF 5106, CBP will keep all the optional data elements that were previously filled out on the form unless the member of the trade community who is submitting the 5106 update request either inputs new information into their optional data elements in section 3 or type/write-in an "R", which stands for remove. Unlike the 5106 ACE Portal and ABI Functionality, if CBP receives a PDF 5106 update request that has blank optional data elements and information was previously submitted for them, the agency will keep the previously entered optional data information.

**Note:** All mandatory data elements will have to be re-entered on the PDF 5106 update request and the request will have to be

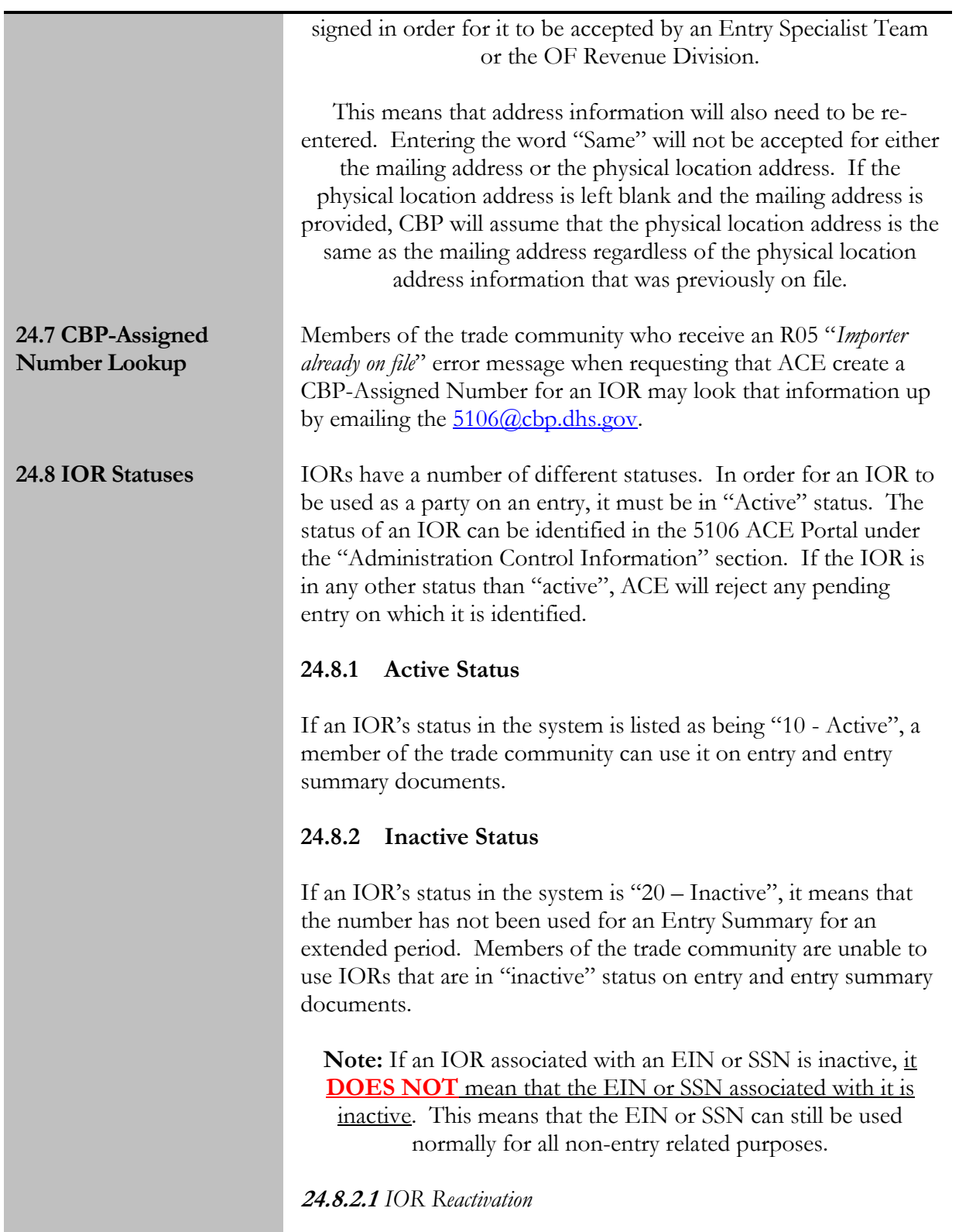

To reactivate an inactive IOR, a signed copy of the latest version of the CBP Form 5106 must be provided to an Entry Specialist Team with all the mandatory data elements filled out on it. The email that the form is attached to must also include "IOR reactivation request" in its subject line and explain in the body that the CBP Form 5106 is being sent to CBP to reactivate an IOR that already exists but is currently in "20 – Inactive" status.

**Note:** Members of the trade community who have 5106 ABI functionality are able to reactivate IORs using ABI.

#### **24.8.3 Void Status**

If an IOR's status in the system is " $40 - \text{Void}$ ", it means that CBP has voided the number because the agency believes it is no longer in use. Additional information on why CBP might void an IOR is available on cbp.gov's "Voided Importer Record FAQs" page located at:

> [https://www.cbp.gov/trade/priority](https://www.cbp.gov/trade/priority-issues/revenue/bonds/voided-importer-record-faqs)[issues/revenue/bonds/voided-importer-record-faqs](https://www.cbp.gov/trade/priority-issues/revenue/bonds/voided-importer-record-faqs)

In addition to the reasons why CBP might void an IOR listed on the FAQ page, an IOR may also be voided by CBP if it is not associated with an entry summary for 12 months or more. However, there are some special exceptions to CBP's void policy. For example, CBP will not void IORs with a valid bond or an unliquidated warehouse entry even if they are not associated with an entry filed in the past 12 months.

For questions about other possible exceptions to the void policy, please email  $\frac{5106}{\text{(a)}}$ cbp.dhs.gov.

**Note:** If an IOR associated with a EIN or SSN is voided, it **DOES NOT** mean that the EIN or SSN associated with it is voided. This means that the EIN or SSN can still be used normally for all purposes other than being listed as a party's IOR

number on an entry.

**24.8.3.1** *Un-voiding IORs*

Members of the trade community can un-void an IOR by emailing an un-void request to the OF Revenue Division at [bondquestions@cbp.dhs.gov](mailto:bondquestions@cbp.dhs.gov) with the appropriate supporting documentation. To be accepted, the subject line of the un-void

request email to the OF Revenue Division must be "Void IR#" and include the number associated with the IOR. The supporting documentation varies depending on which type of identification number (EIN, SSN, or CBP-Assigned Number) is associated with the IOR. Information on what documentation is required to unvoid an IOR is available on the "Voided Importer Record FAQ" on cbp.gov located at:

> [https://www.cbp.gov/trade/priority](https://www.cbp.gov/trade/priority-issues/revenue/bonds/voided-importer-record-faqs)[issues/revenue/bonds/voided-importer-record-faqs](https://www.cbp.gov/trade/priority-issues/revenue/bonds/voided-importer-record-faqs)

**Note:** When CBP voids an IOR associated with an EIN or SSN it **does not** mean that the EIN or SSN has been voided. Both of those identification numbers will work for all other purpose other than being used as an IOR identification number on an entry.

#### **24.8.3.2** *Voiding IORs*

Members of the trade community can request that CBP void an IOR by emailing the OF Revenue Division at  $bond questions@cbp.dhs.gov. To be accepted, the subject line of$ </u> the void request email to the OF Revenue Division must be "Void IR#" and include the number associated with the IOR. This should be done in any instance where there are multiple IORs with the same name for one entity or where an entity will no longer be involved with the importation of goods into the United States.

#### **24.8.4 Other Statuses**

For information on other IOR statuses, such as suspended or sanctioned, please contact the OF Revenue Division at <u>bondquestions@cbp.dhs.gov</u>. To be accepted, the subject line of the status request email to the OF Revenue Division must be whatever the status of the IOR is followed by "IR#" and include the number associated with the record.

#### **24.8.5 Checking the Status of an IOR**

Members of the trade community can check the status of an IOR by emailing the SSN, EIN, or CBP-Assigned Number associated with it to an Entry Specialist Team at a Center or  $5106$  (*a*)cbp.dhs.gov.

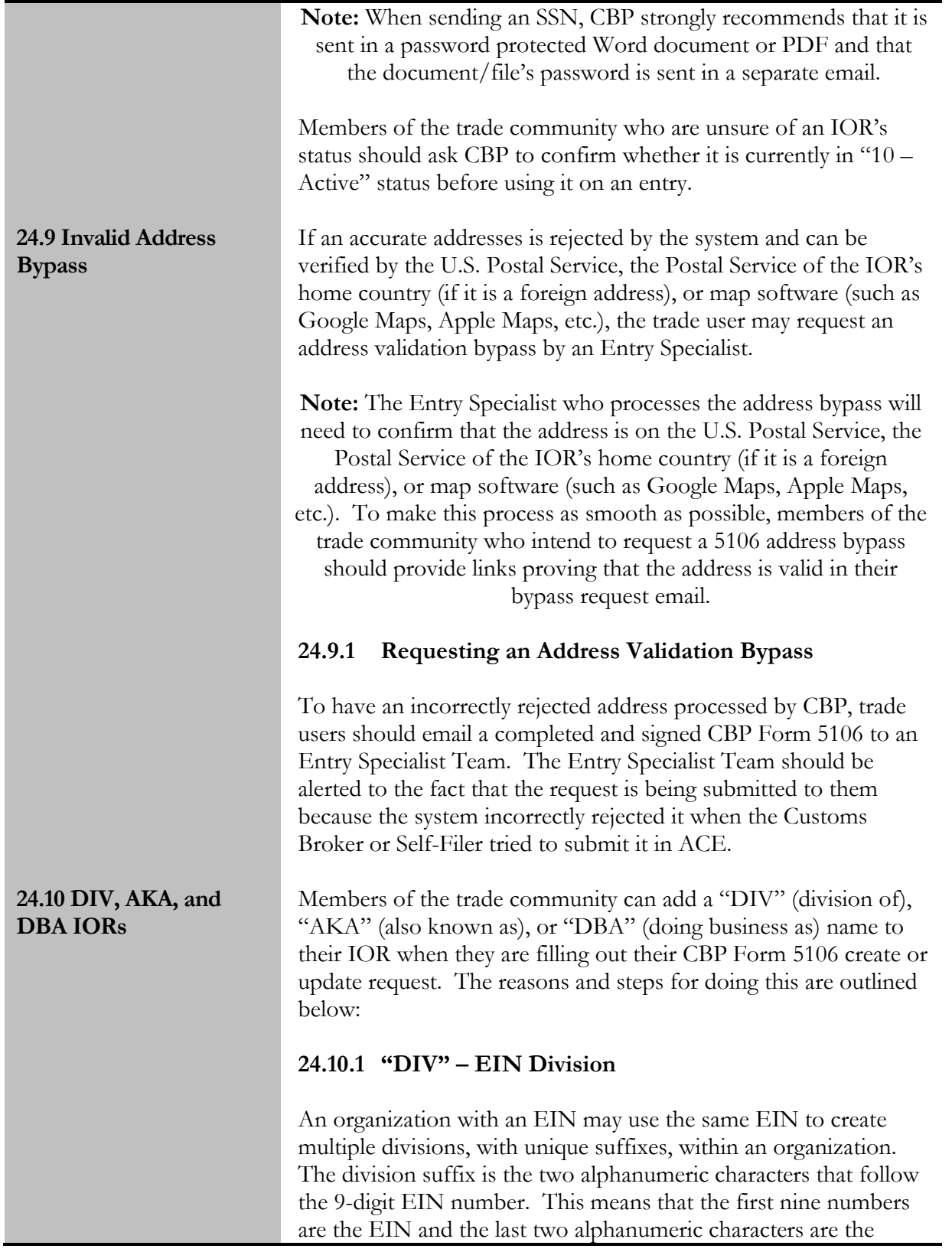
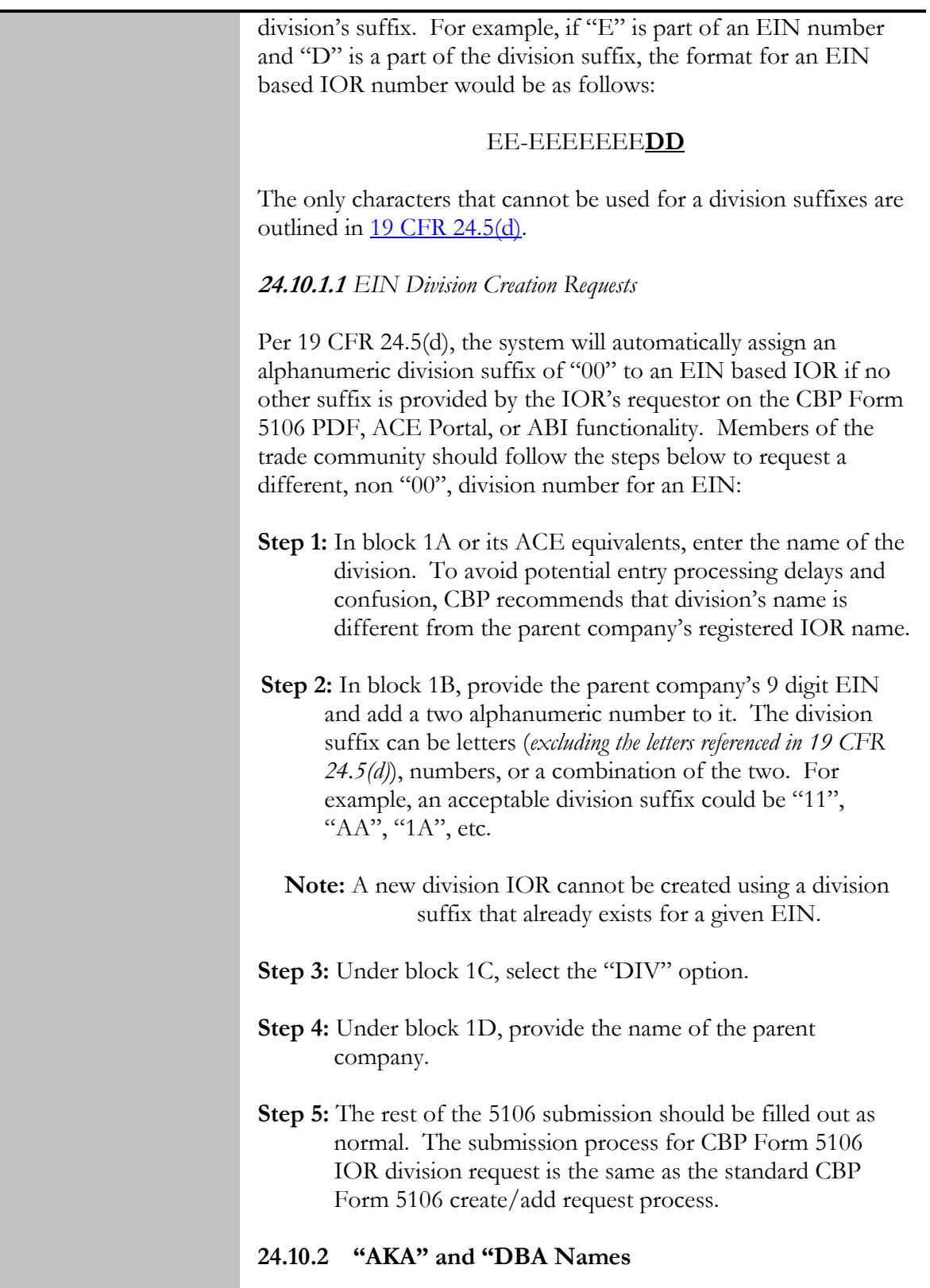

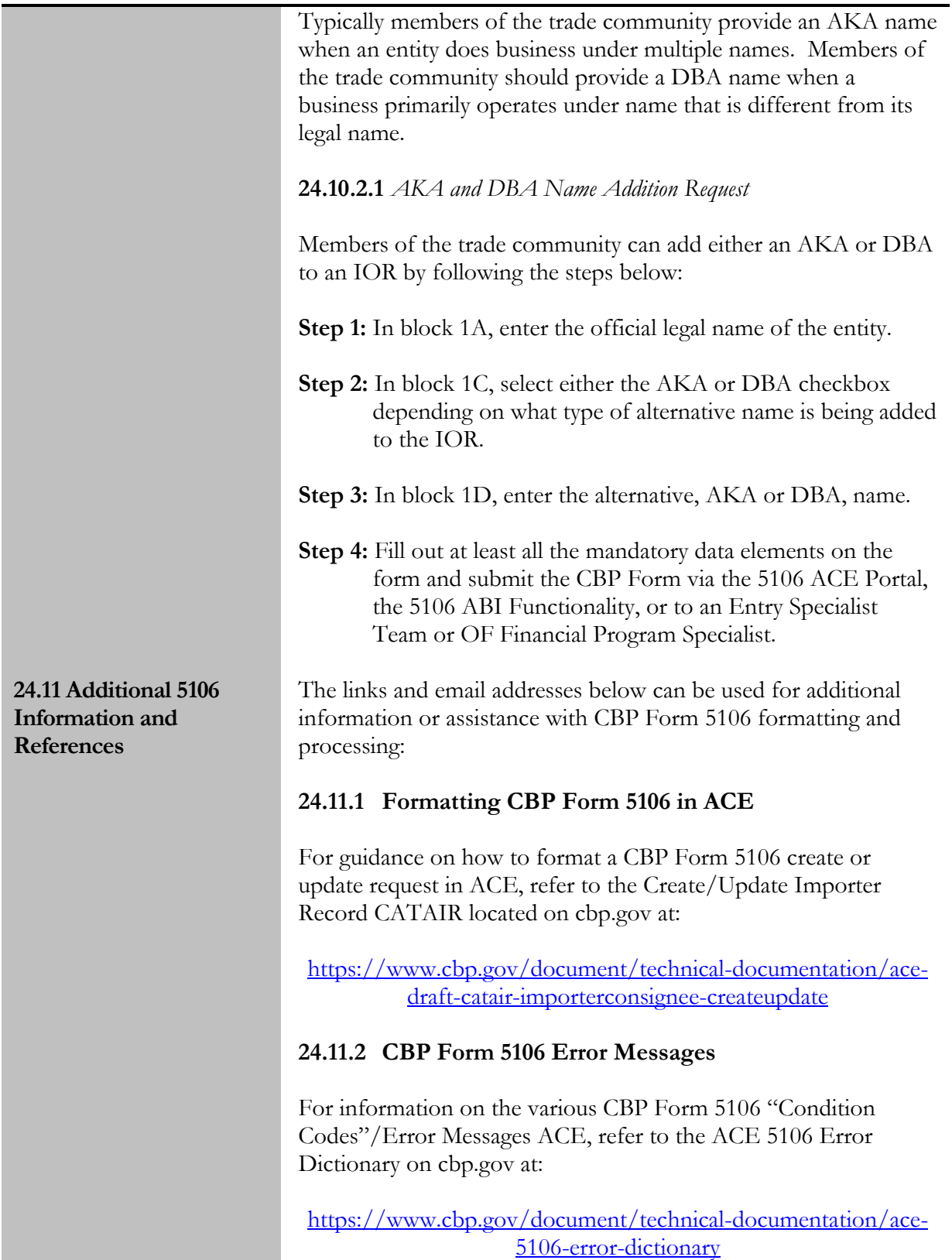

### **24.11.3 Additional CBP Form 5106 Information**

Links to resources on the CBP Form 5106 can be found on the "Create/Update Importer Identity Form (CBP Form 5106)" site page on cbp.gov, which can be found at:

[https://www.cbp.gov/trade/programs-administration/entry](https://www.cbp.gov/trade/programs-administration/entry-summary/cbp-form-5106)[summary/cbp-form-5106](https://www.cbp.gov/trade/programs-administration/entry-summary/cbp-form-5106)

#### **24.11.4 5106 Policy Questions**

Policy questions about the CBP Form 5106 should be emailed to:

#### [5106@cbp.dhs.gov](mailto:5106@cbp.dhs.gov)

**Note: DO NOT** send CBP Form 5106 create/add, update, un-void, or reactivation requests to the 5106 mailbox. The personnel assigned to reviewing the mailbox are unable to process these types of 5106 requests.

# 25.0 Consolidated Express Filings (CEF)

Entry type 11 Consolidated Express Filings (CEF), formerly referred to as consolidated express informals, are filed by one of the two following scenarios:

#### **Scenario 1:**

• One consolidated express informal consignment entry per port, per carrier, per day.

#### **Scenario 2:**

• One consolidated express informal consignment entry per port, per carrier, per day and per flight.

Prior to the ACE deployment planned for July 27, 2019, the only option for filing consolidated informals was a manual, Non-ABI process. Filers provided manifest release documents consolidated onto a single paper CBP Form 7501 and accompanied check payments to CBP.

Following the July 27, 2019 deployment, ACE will allow for authorized Customs Brokers to submit entry summary data via ABI for CEFs, along with daily statement payment for duties only, to reduce processing time and paper. If requested by CBP, filers will submit supporting manifest release documentation via the Document Image System (DIS). If CBP does not request documentation, the trade is required to retain its documents per CBP's recordkeeping requirements. Entry summaries that are subject to AD/CVD, quota or required by any other formal process are not allowed to be filed via CEF. Carriers will have the ability to continue to use the paper process for consolidated informals, and will be required to use the paper process if any fee or tax collection is necessary, such as AMS fees and Internal Revenue Tax. Merchandise Processing Fee will continue to be collected on a quarterly basis identified in 19 CFR 24.23. The CEF indicator has been added to the Entry Summary Universe as a data element, which will allow filers to identify CEF entry summaries in an ACE Entry Summary Report.

# Appendix 1

## **Table of Changes**  $\Omega$

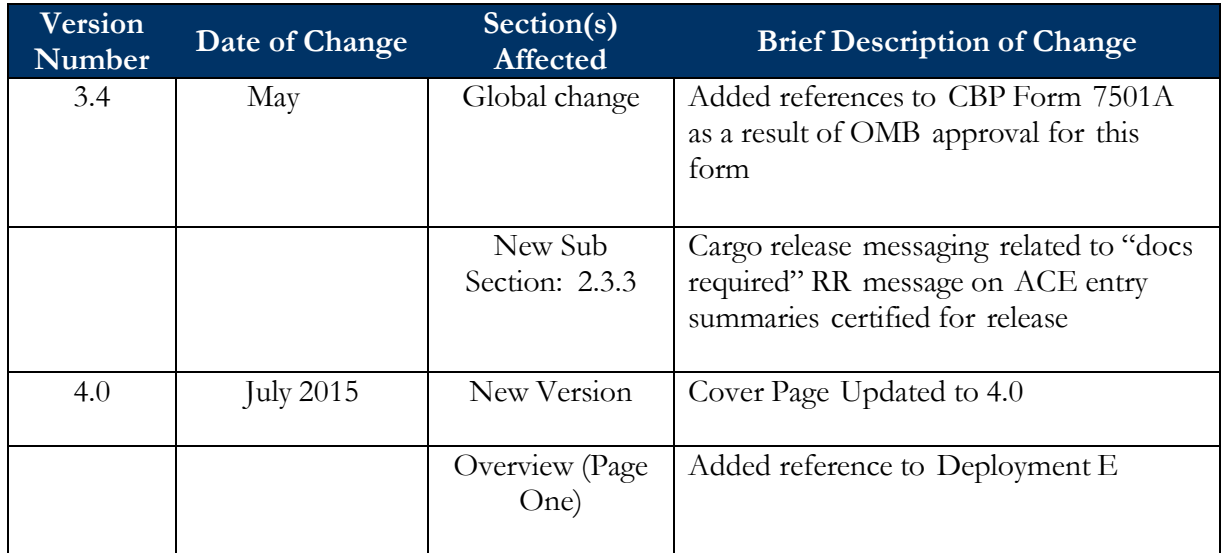

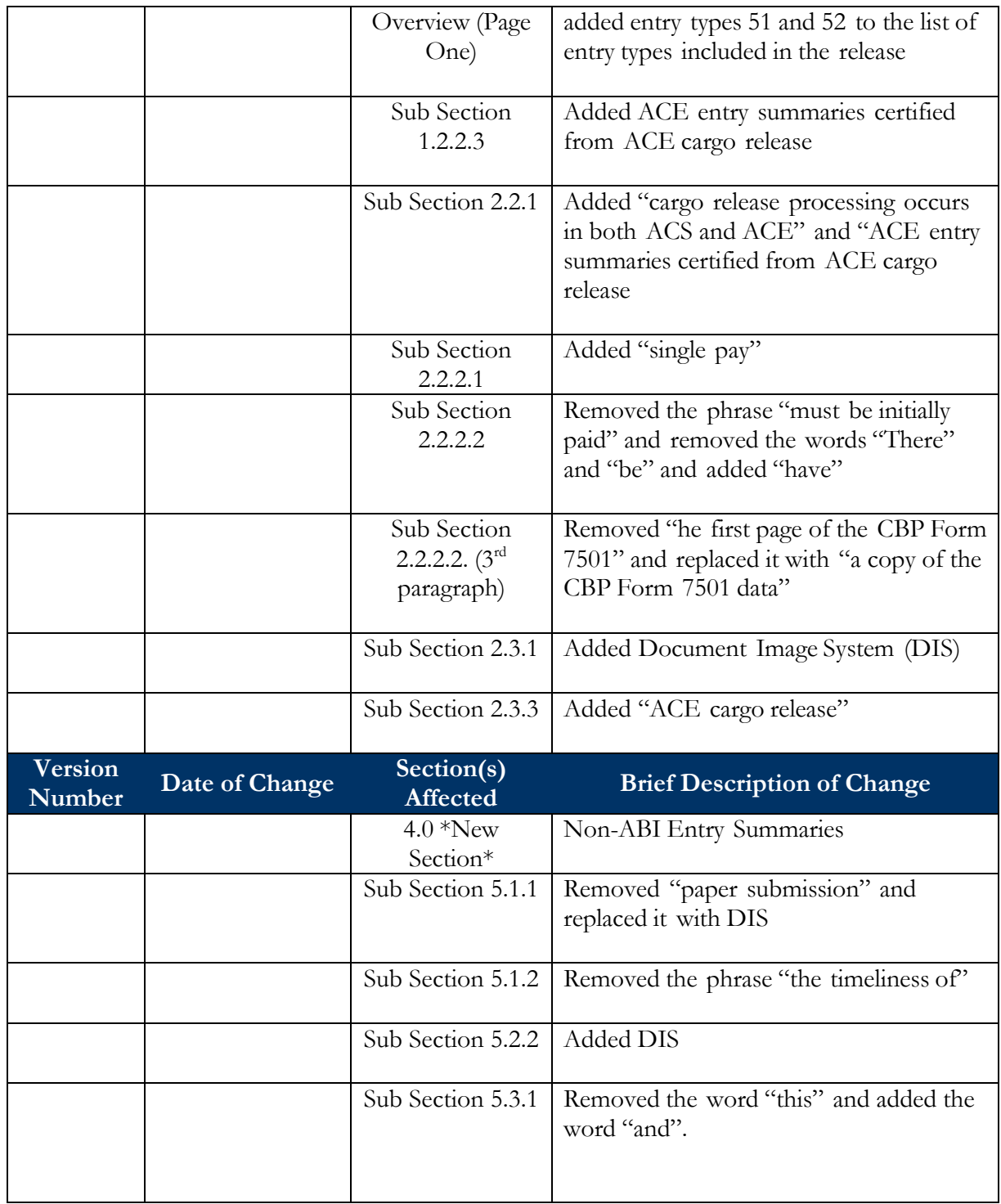

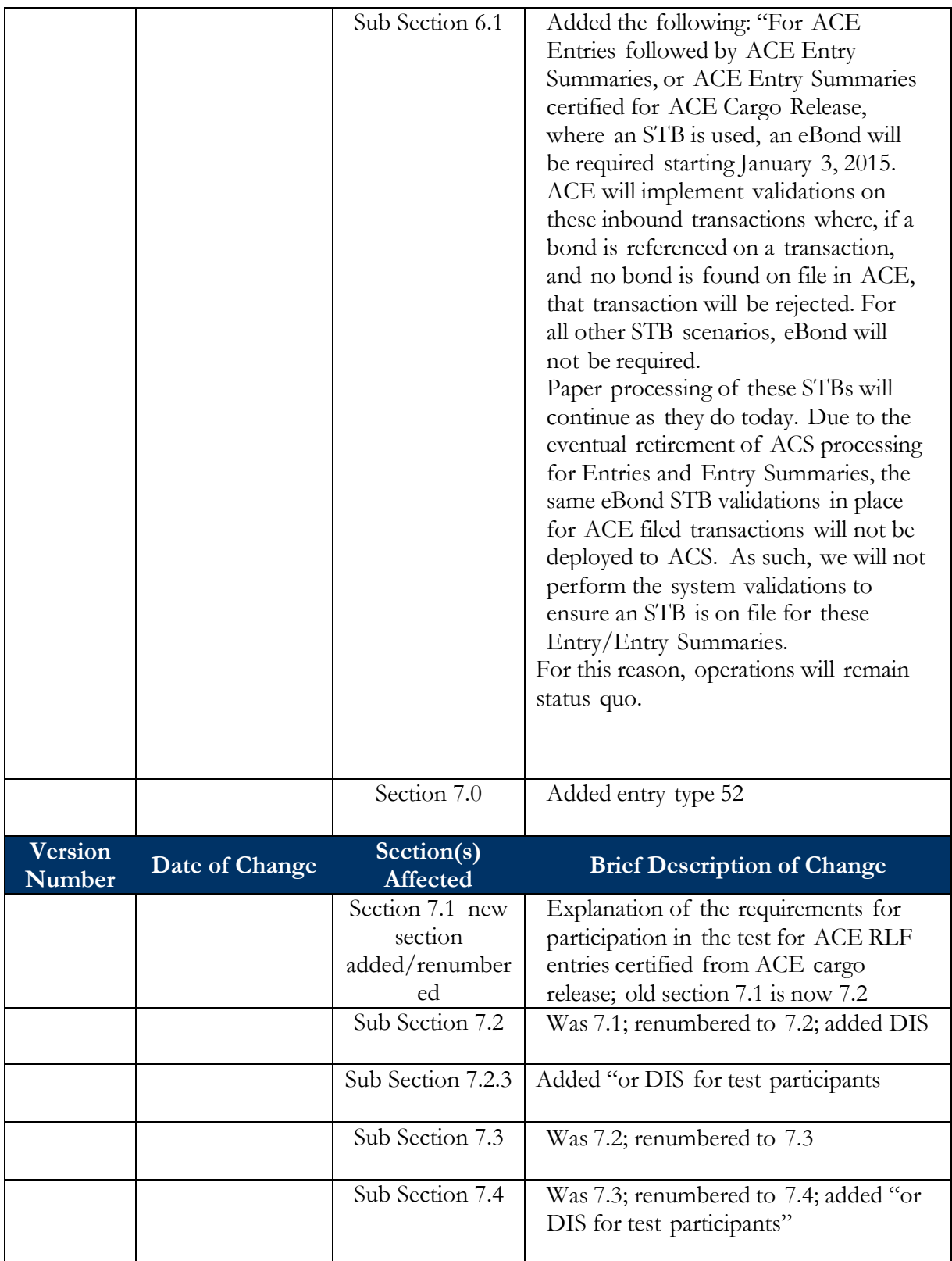

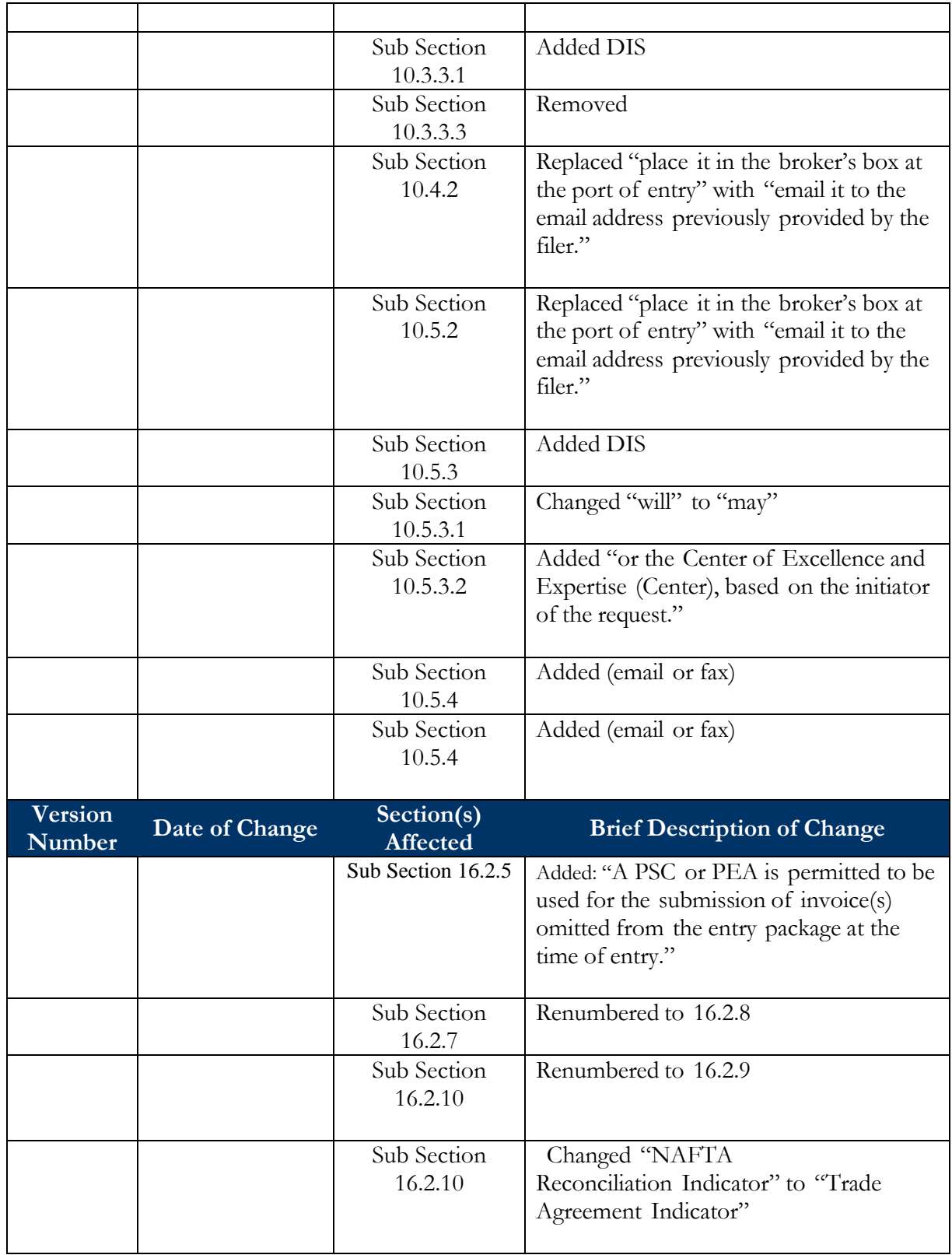

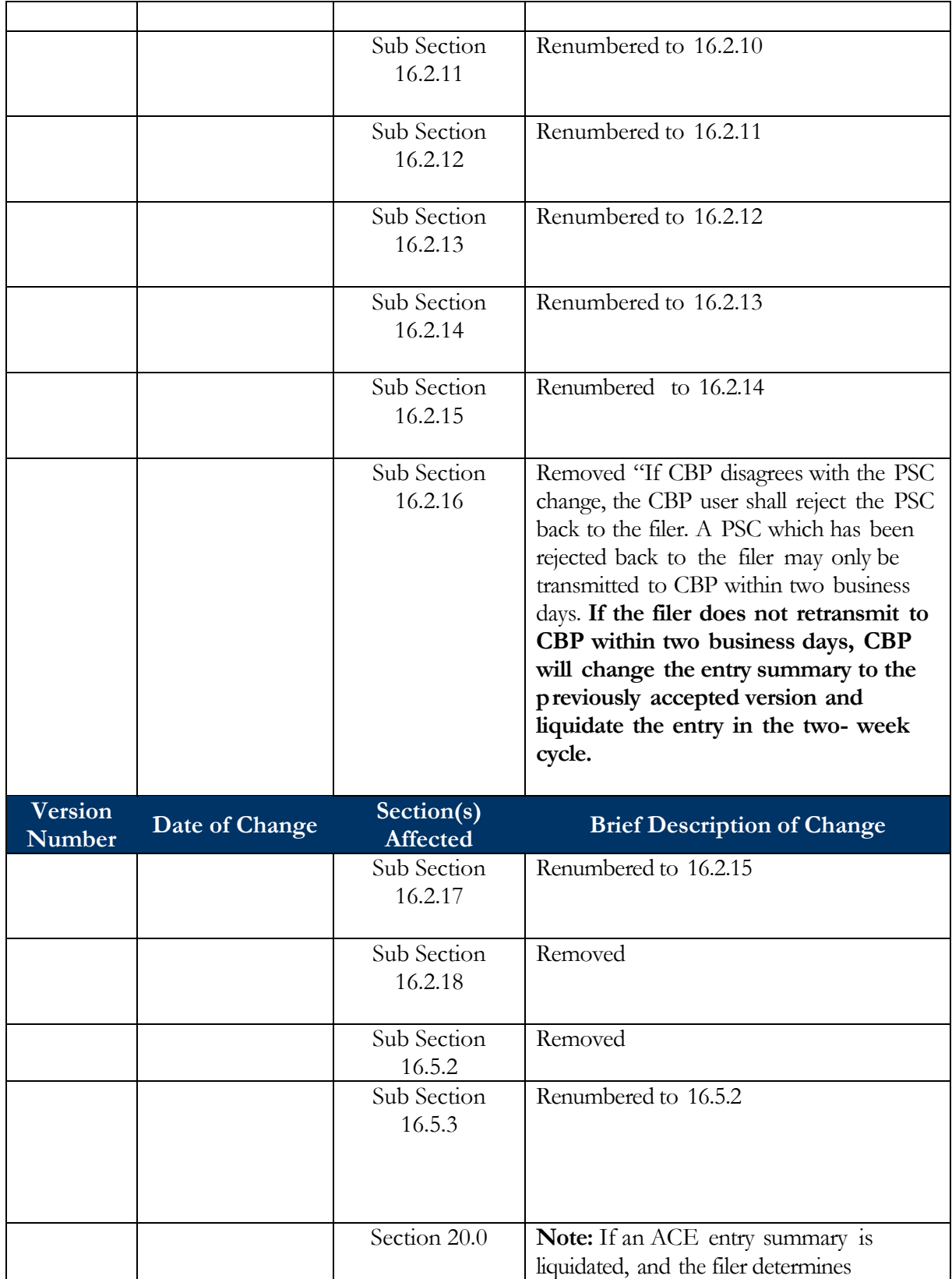

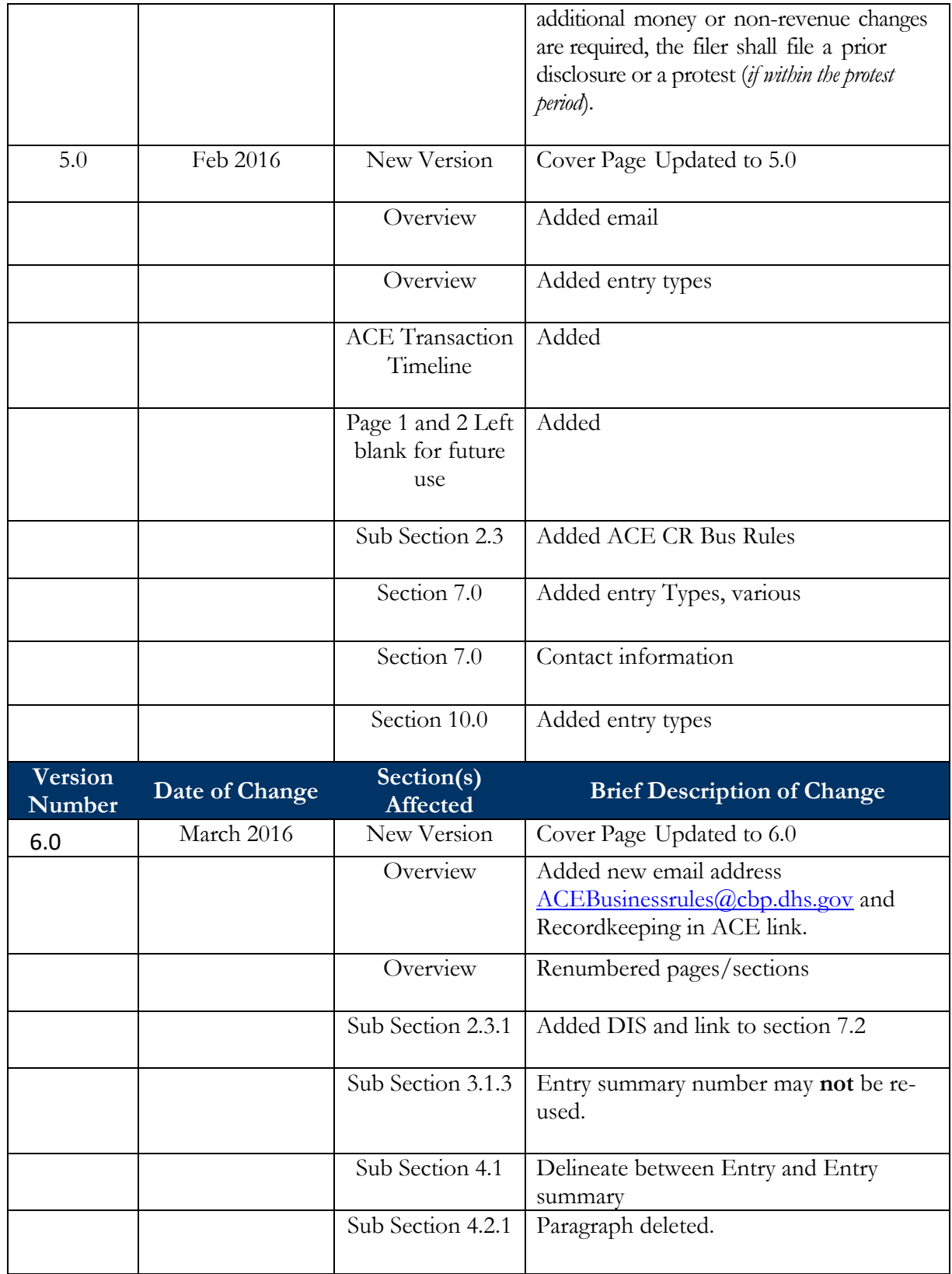

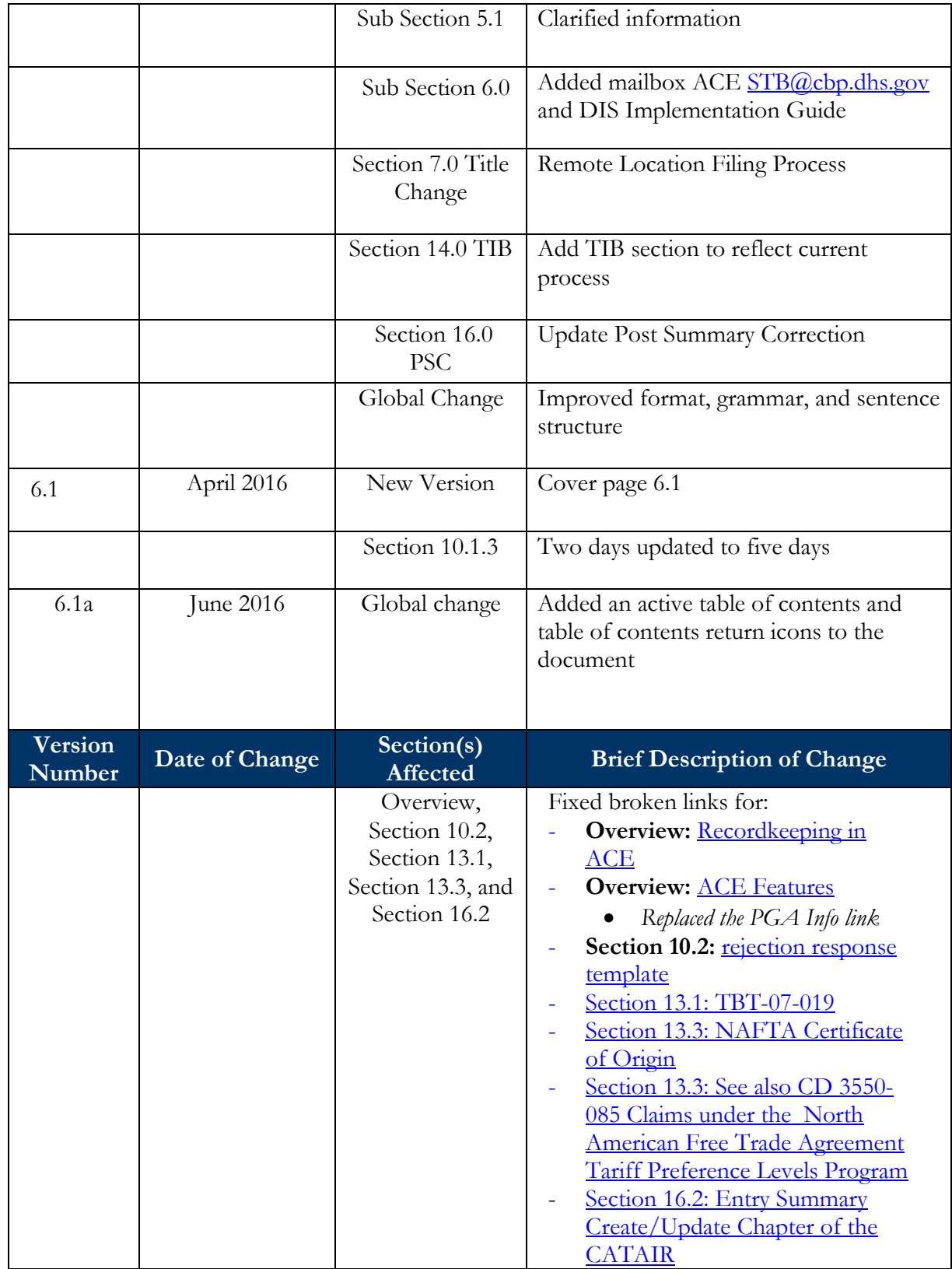

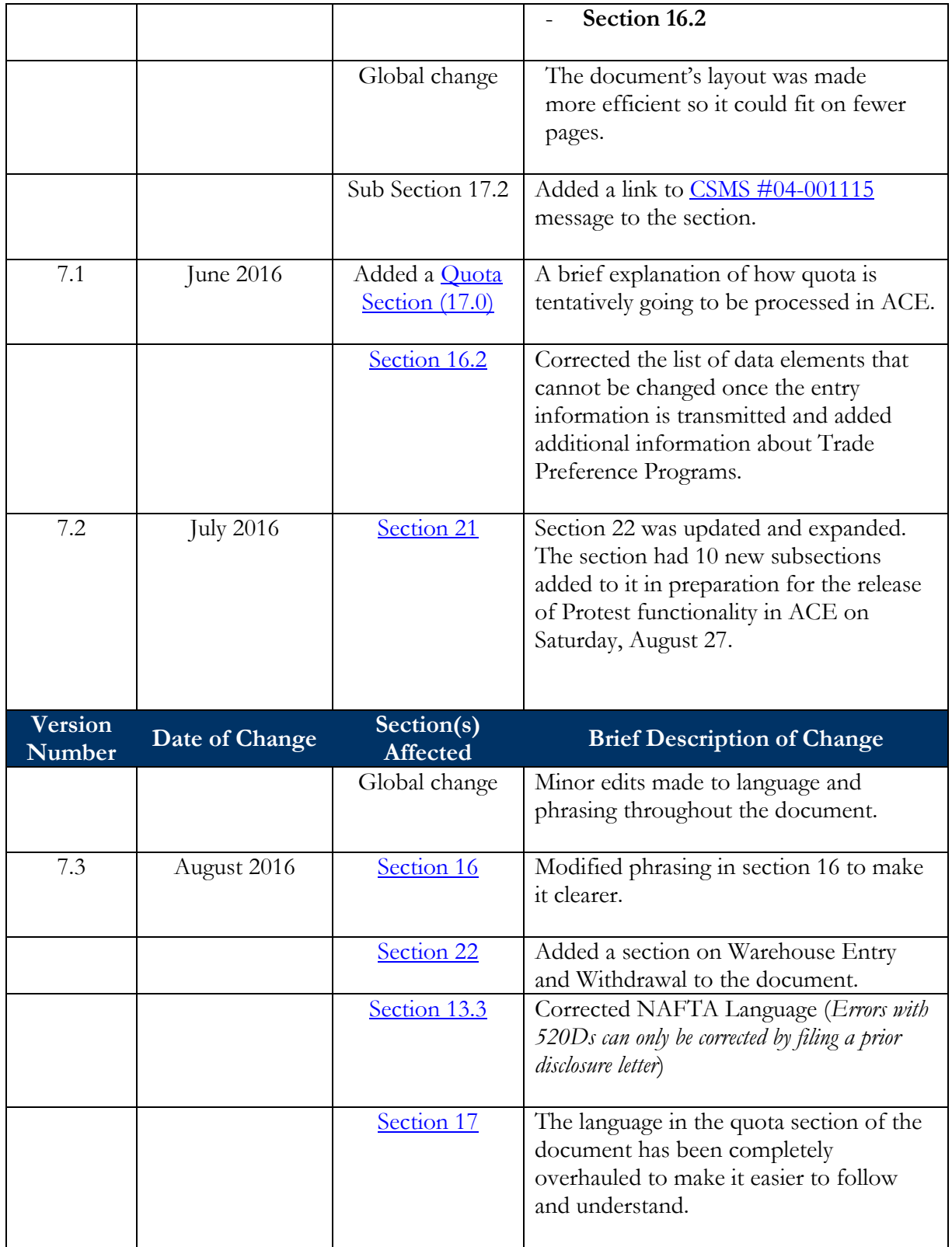

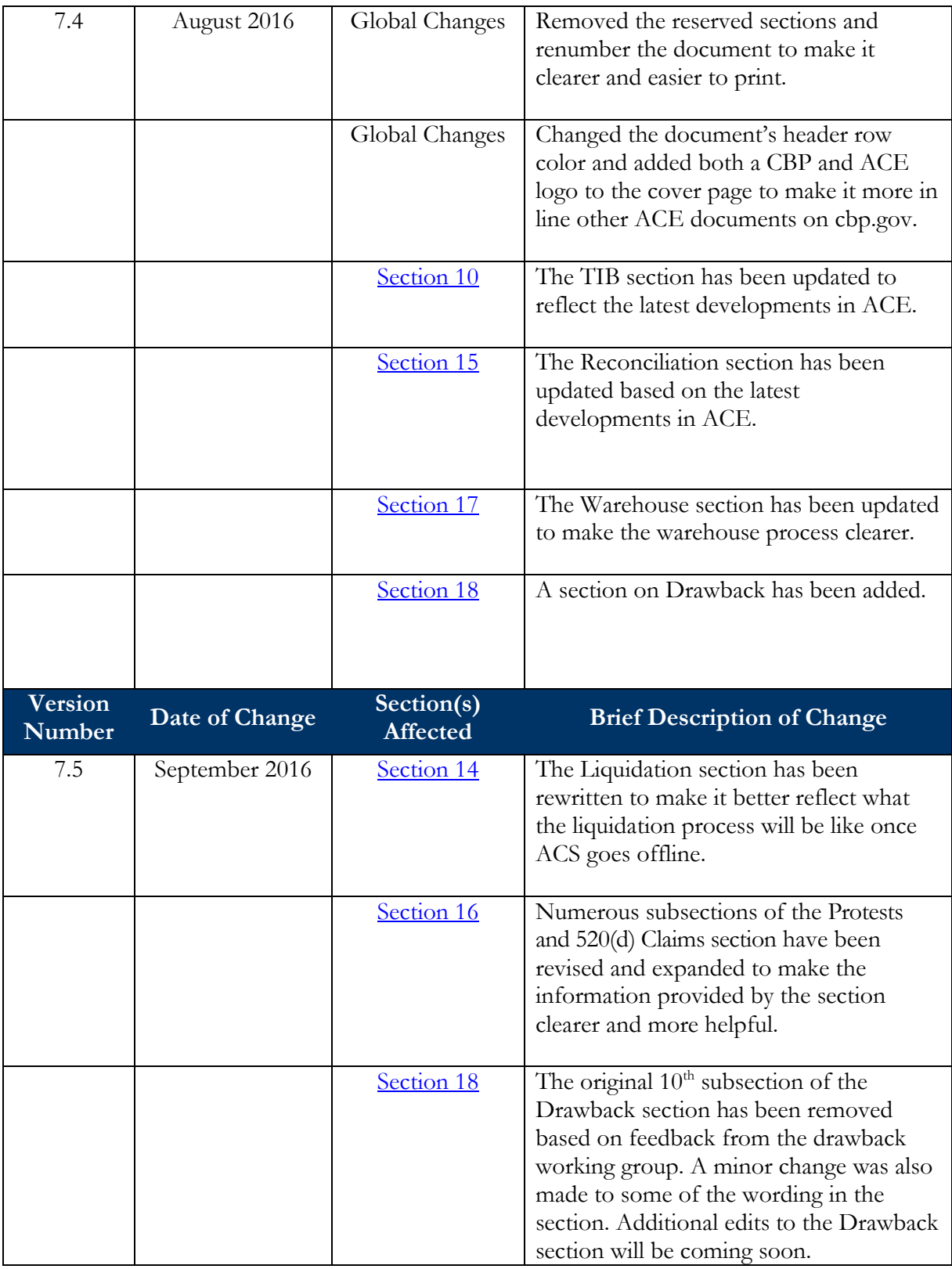

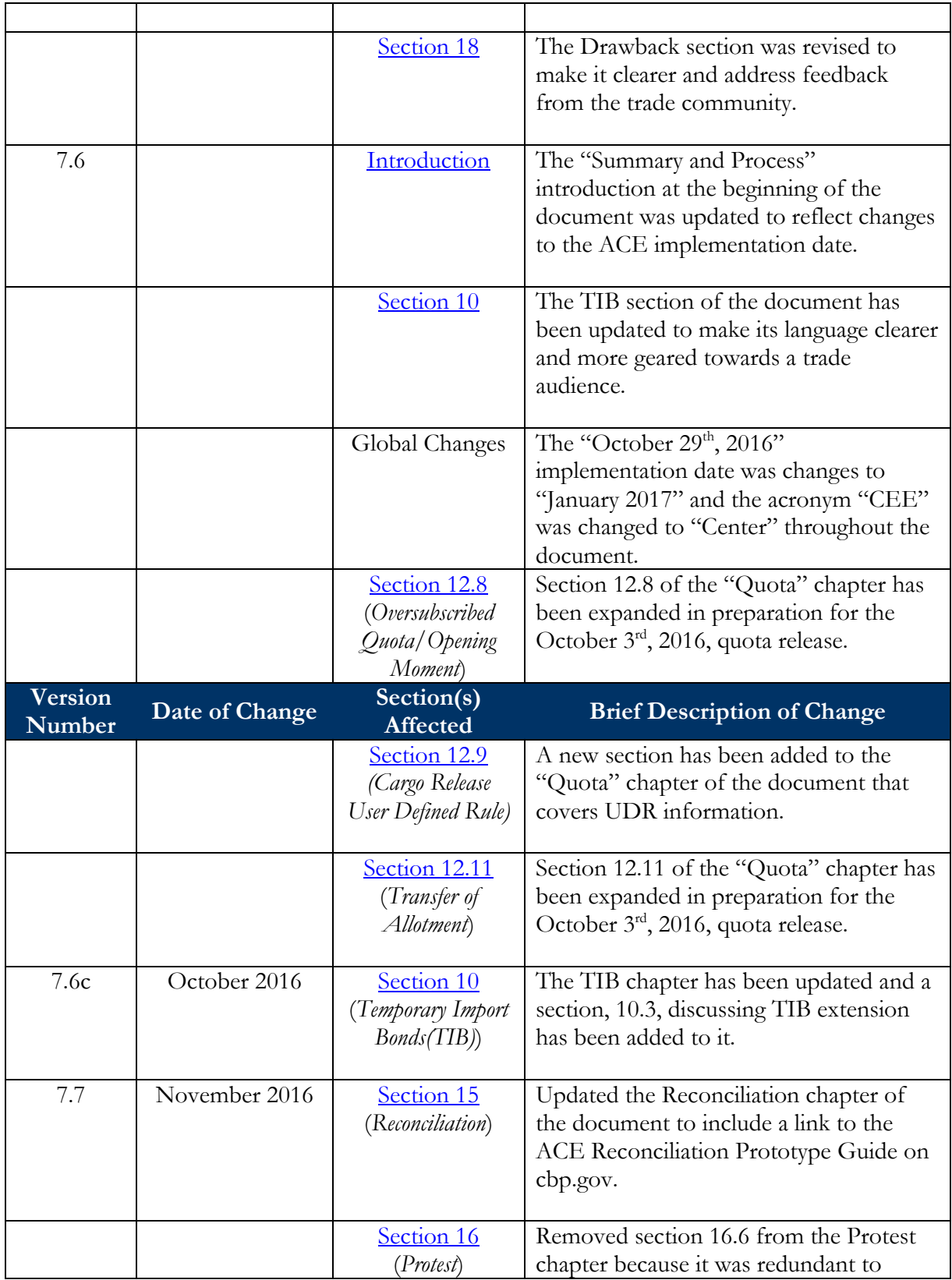

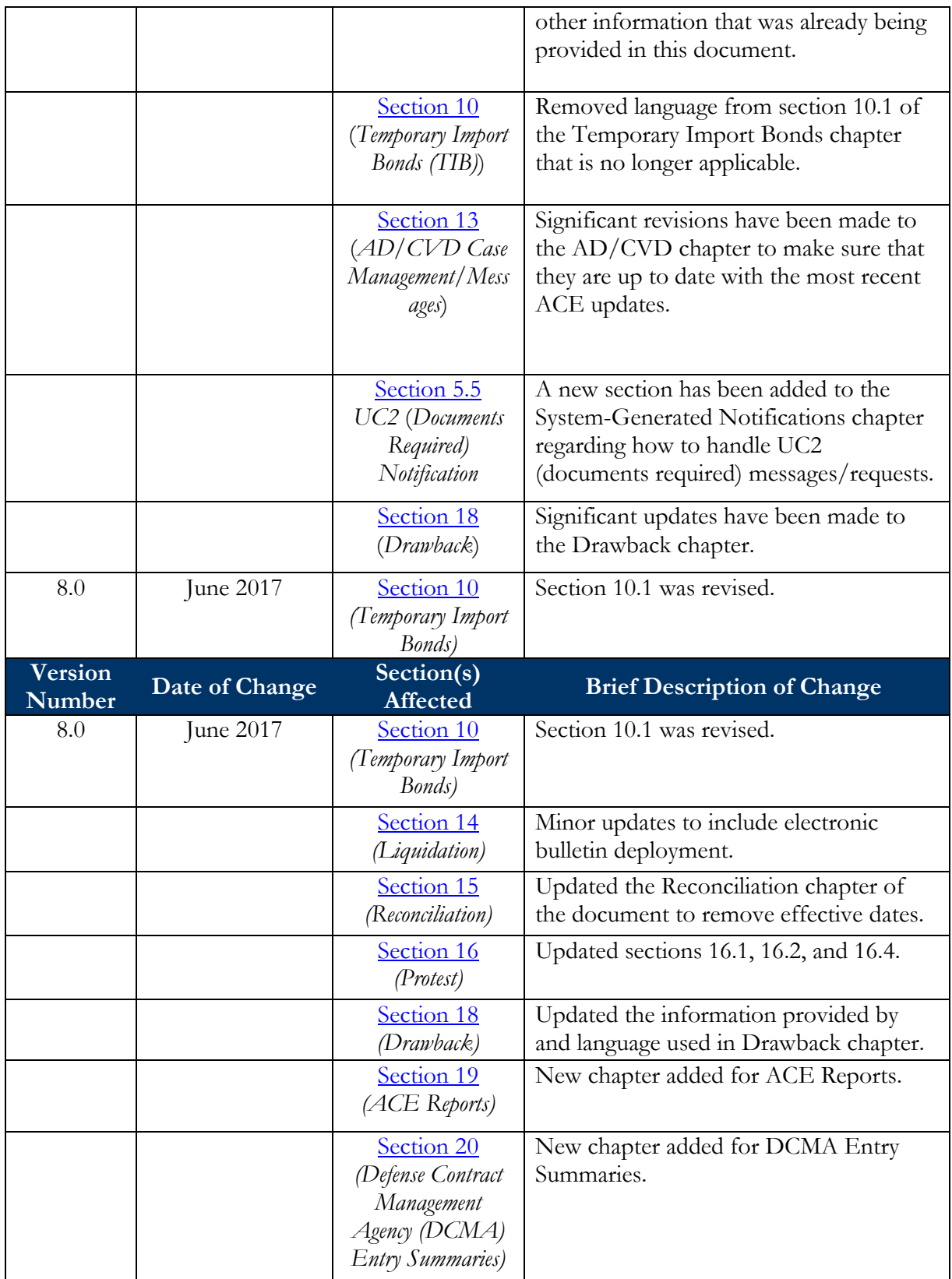

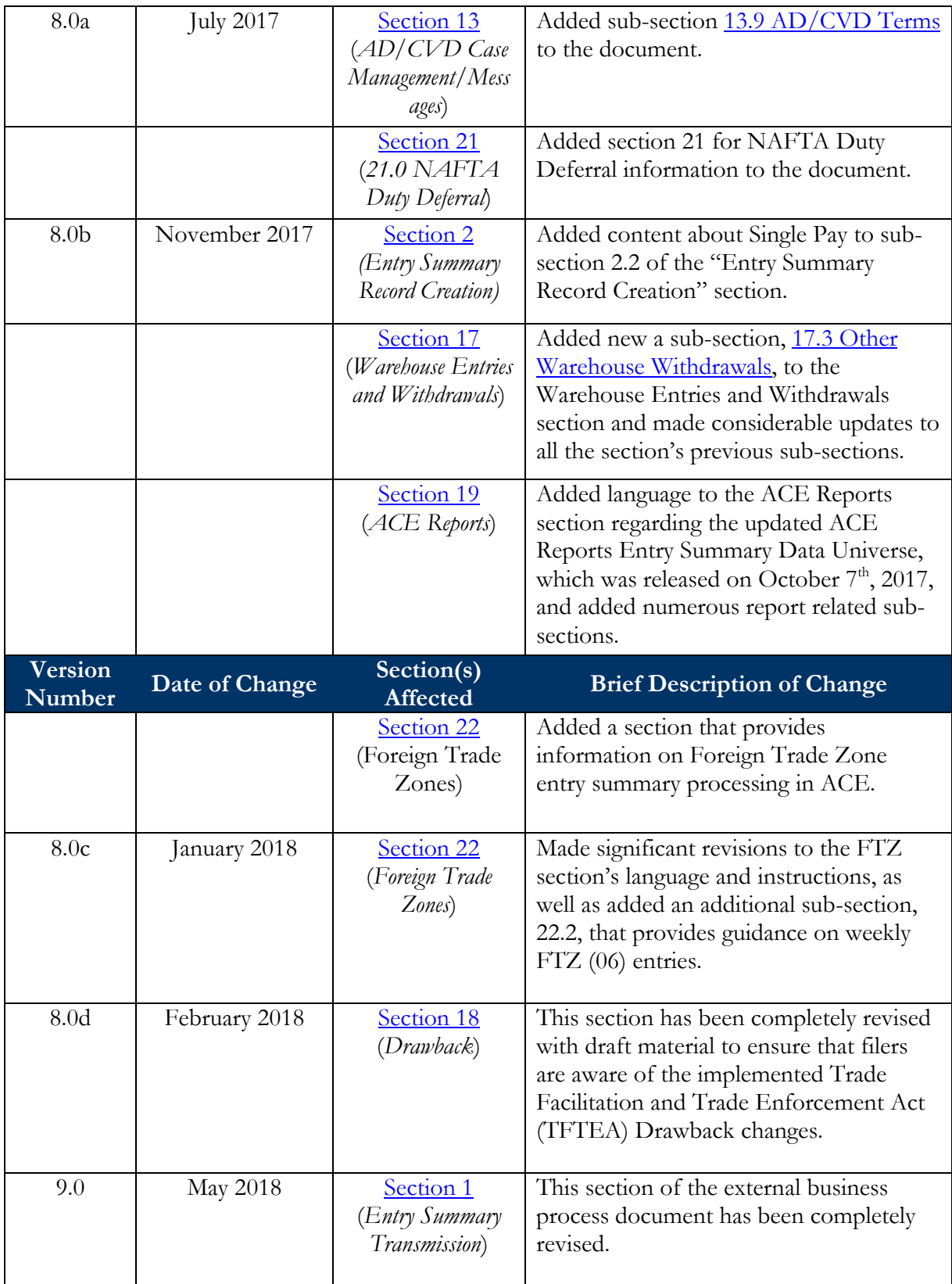

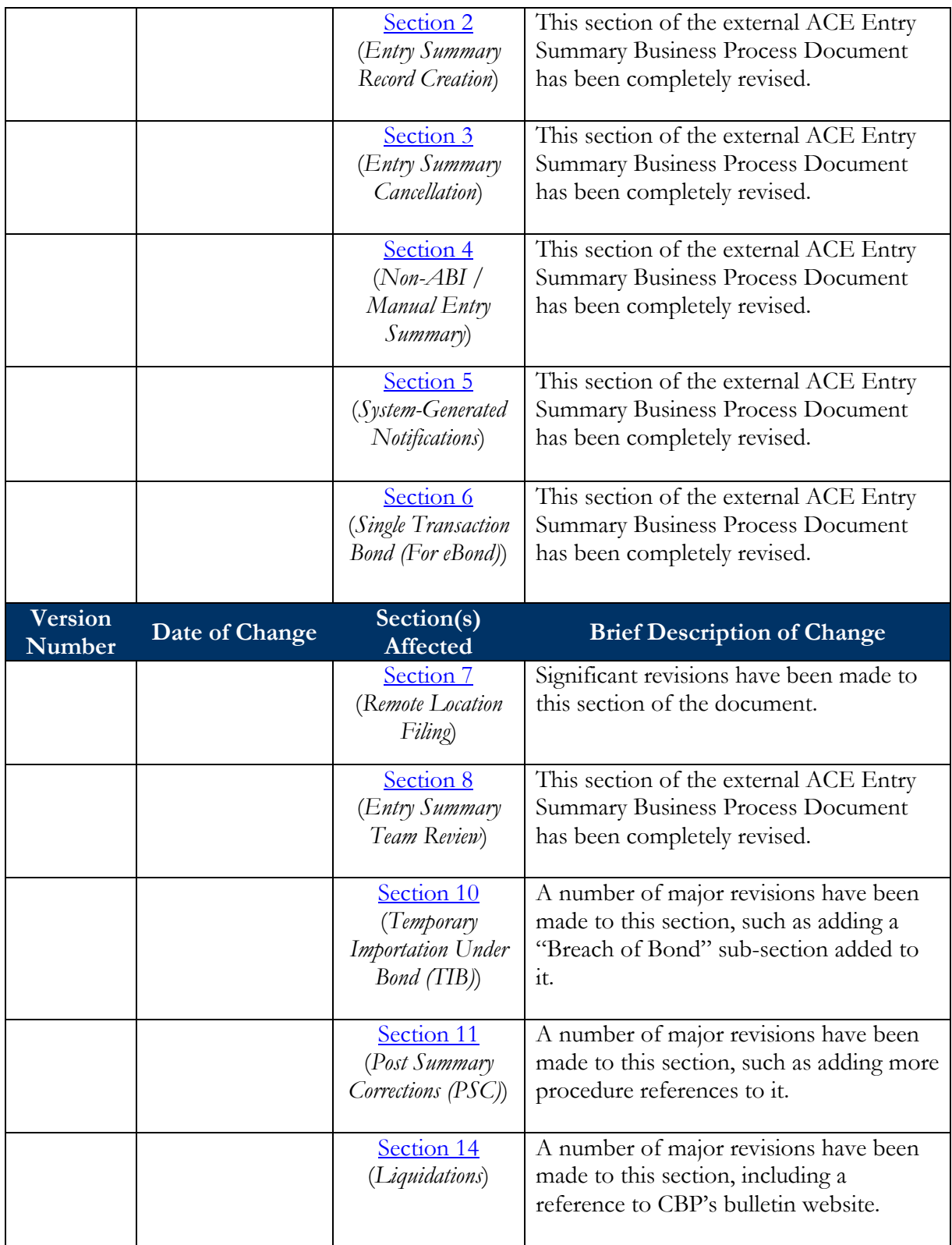

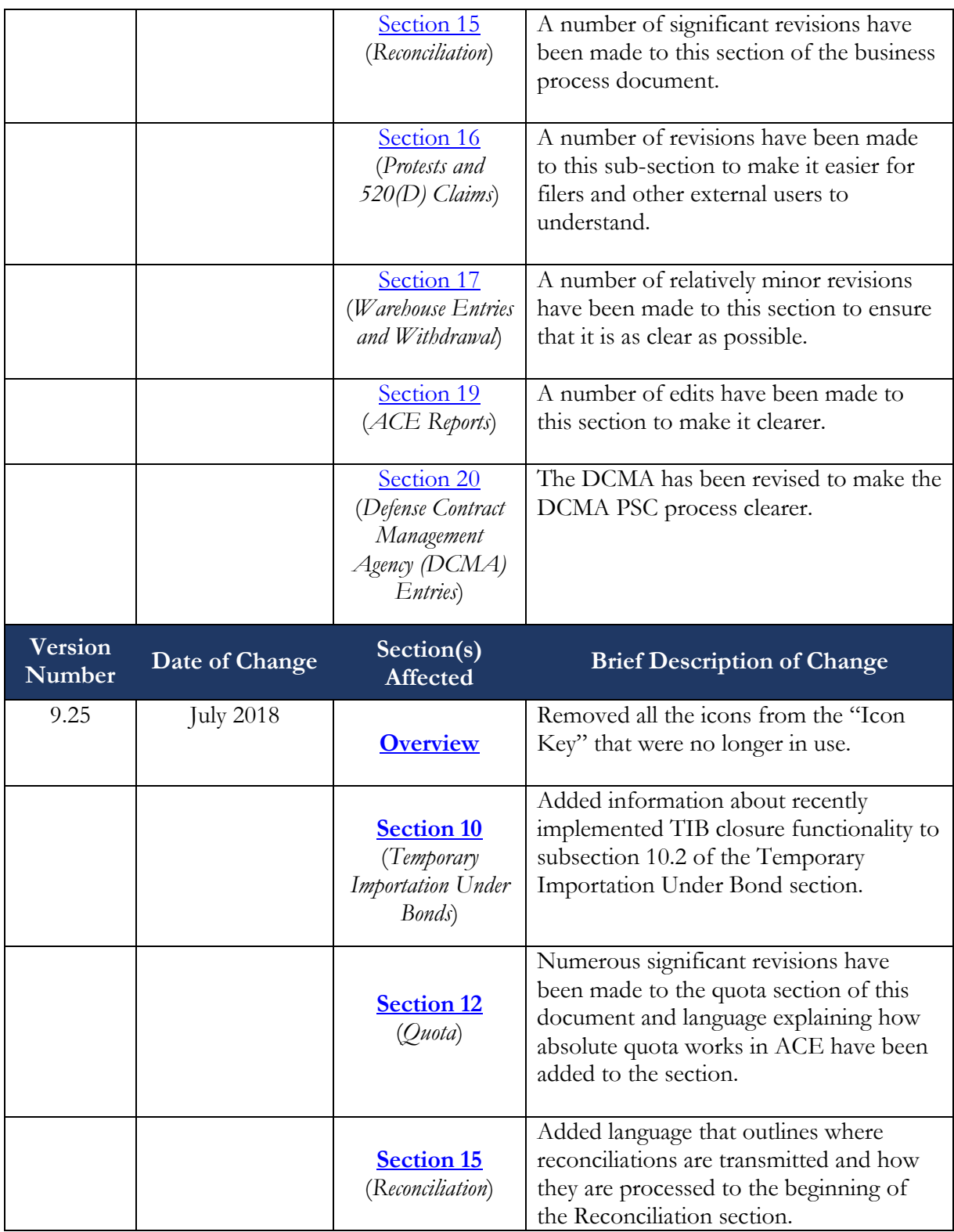

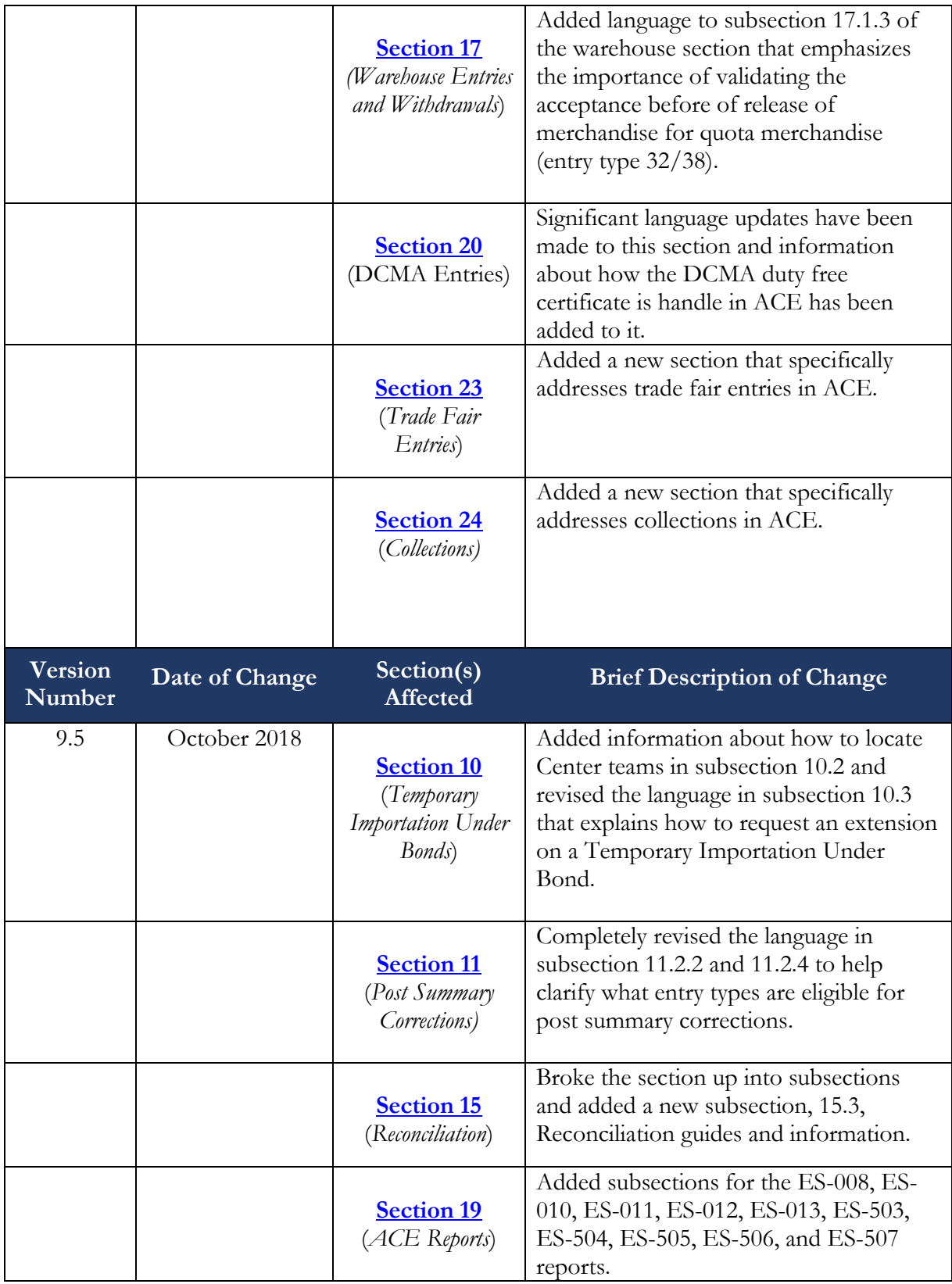

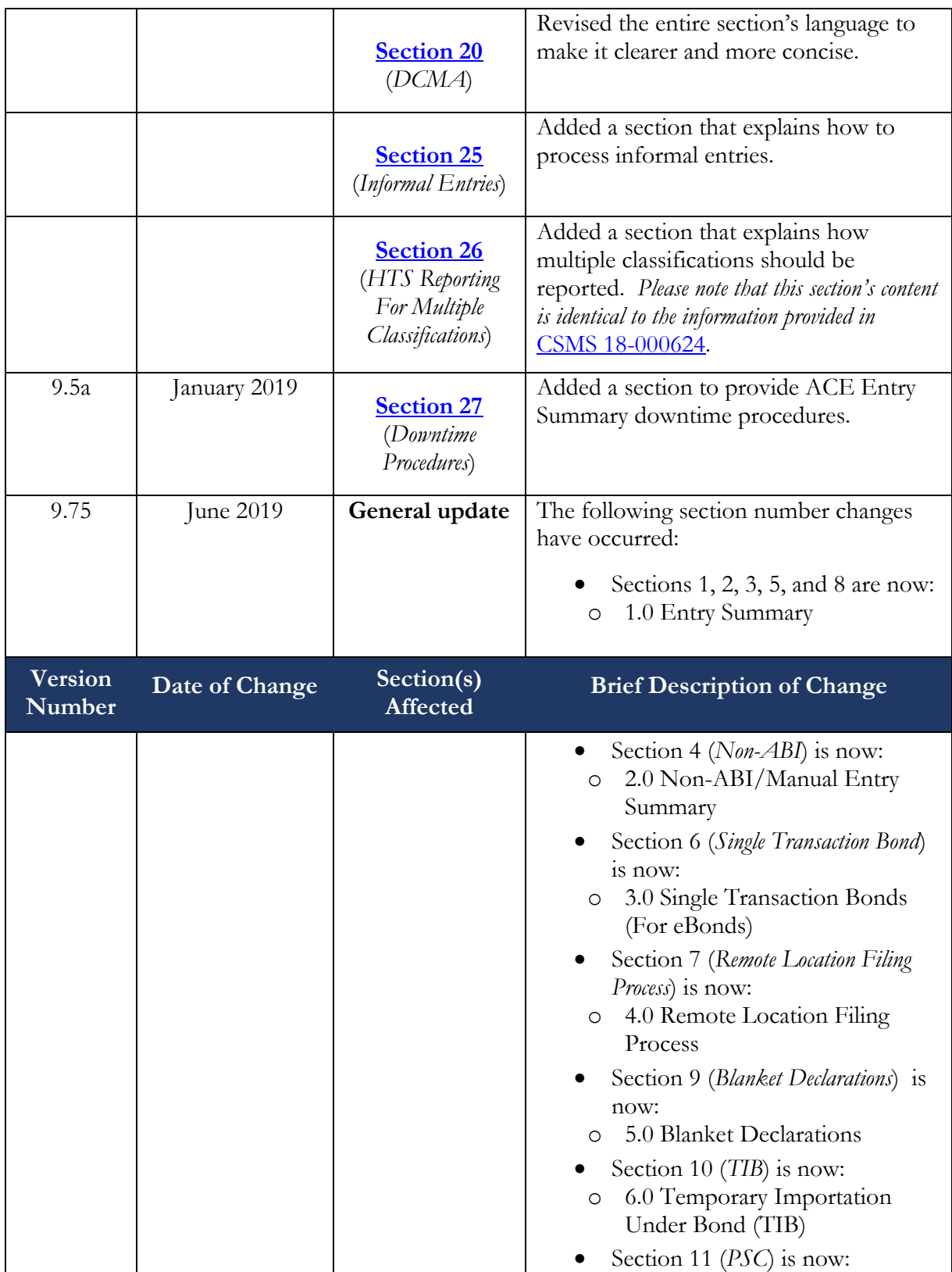

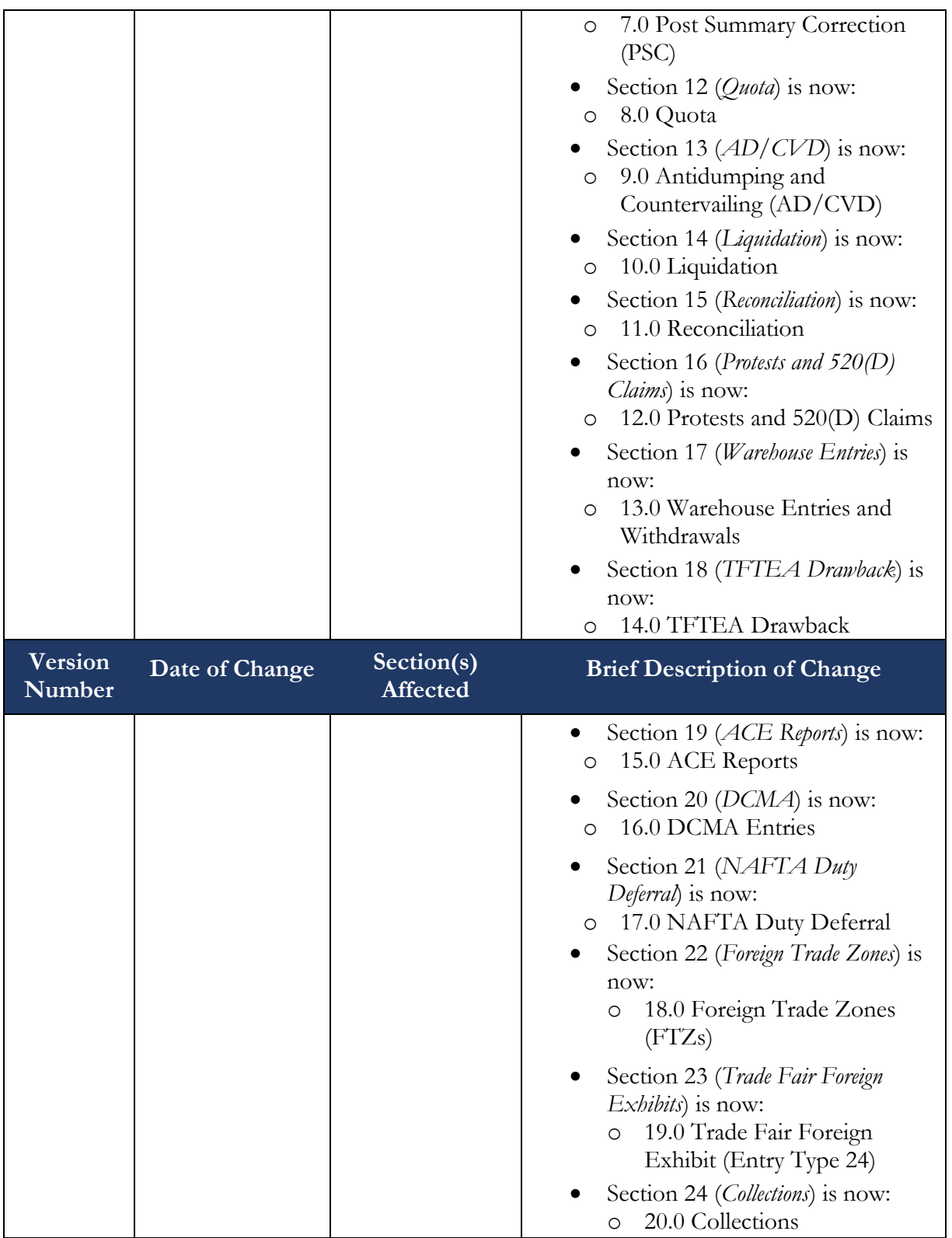

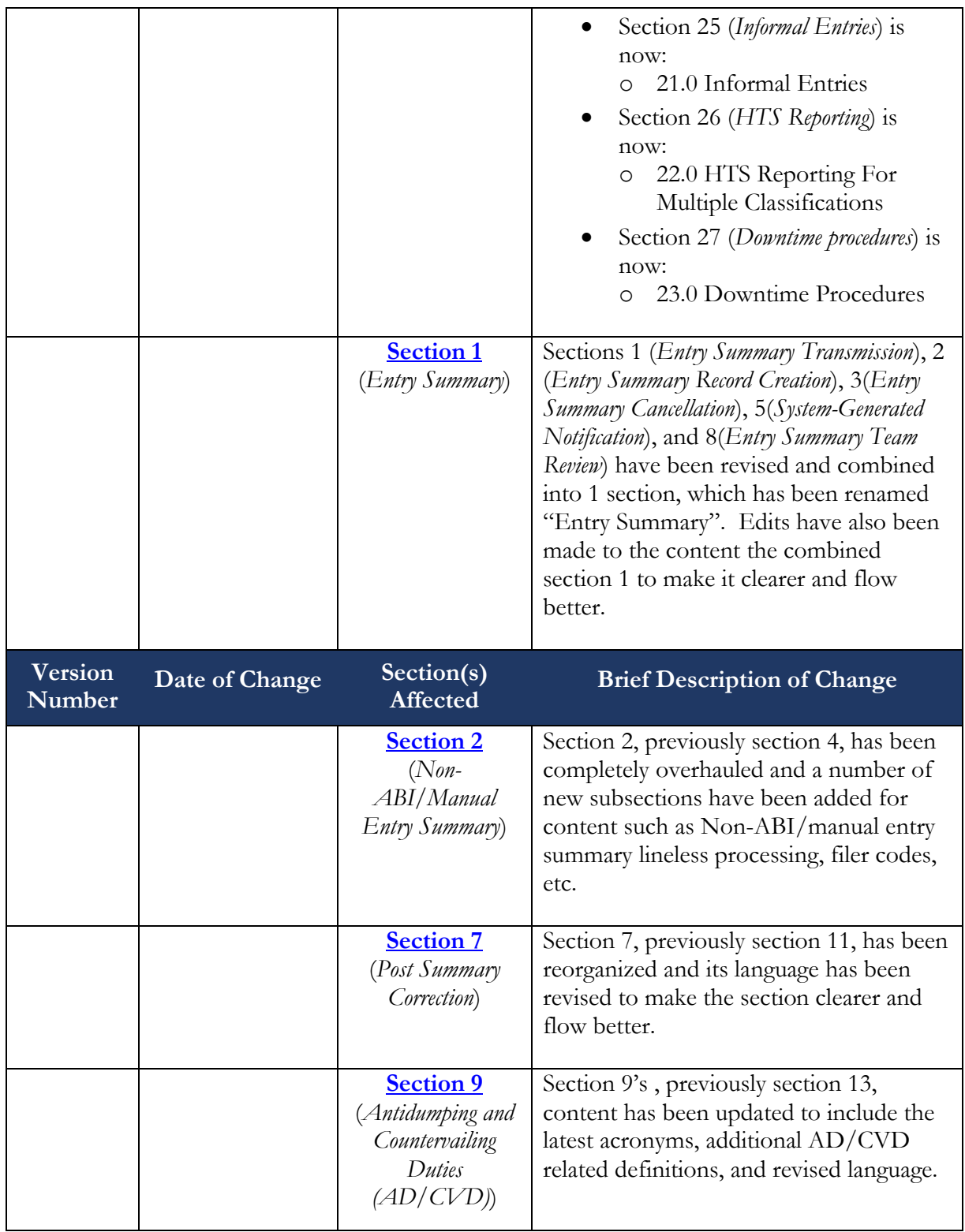

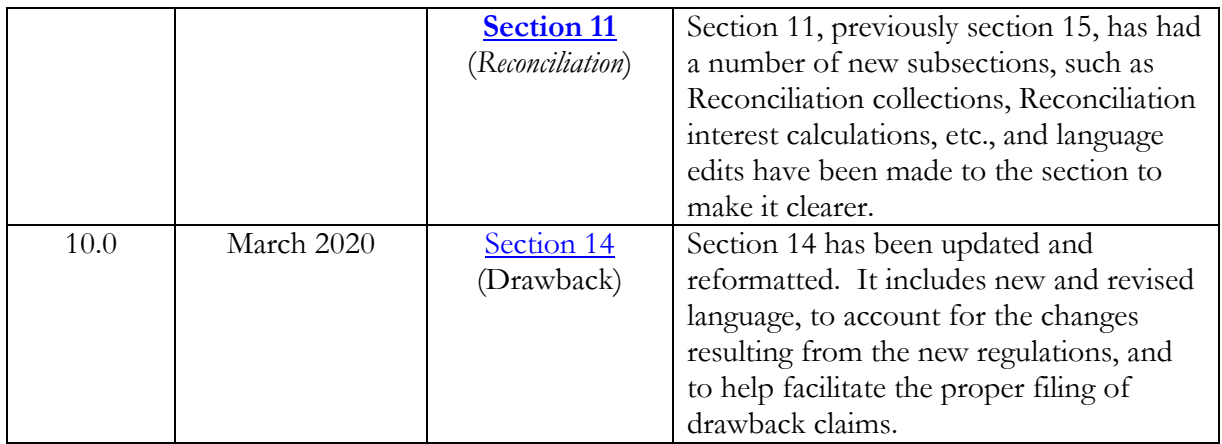